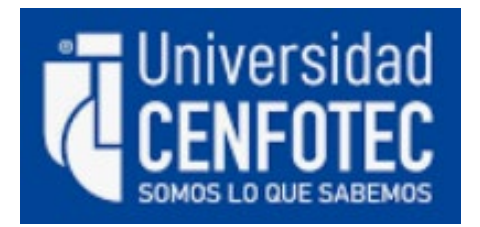

# MAESTRÍA EN TECNOLOGÍAS EN BASES DE DATOS

Trabajo final de graduación

Tema:

CREACIÓN DE UN MANUAL PARA LA IMPLEMENTACIÓN DE UN SISTEMA DE INFORMACIÓN ENFOCADO A LA INDUSTRIA DE MANUFACTURA EN AGILIZAR LOS PROCESOS, FACILITAR LA CAPTURA DE DATOS Y ANÁLISIS DE LA INFORMACIÓN

Estudiante:

Frank Cárdenas Corrales

Febrero, 2023

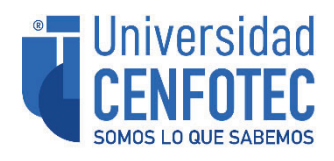

# **TRIBUNAL EXAMINADOR**

Este proyecto fue aprobado por el Tribunal Examinador de la carrera: **Maestría Profesional en Bases de Datos,** requisito para optar por el título de grado de **Maestría,** para el estudiante: **Cárdenas Corrales Frank.**

Digitally signed by JOSE ALBERTO CABEZAS JAIKEL (FIRMA) Date: 2023.03.17 20:57:41 -06'00'

LUIS CARLOS NARANJO **ZELEDON** (FIRMA)

\_\_\_\_\_\_\_\_\_\_\_\_\_\_\_\_\_\_\_\_\_\_\_\_\_\_\_\_\_\_\_\_\_\_ 16:39:46 -06'00' Firmado digitalmente por LUIS CARLOS NARANJO ZELEDON (FIRMA) Fecha: 2023.03.20

*MBD José Cabezas Jaikel*  **Tutor** 

 $\sim$  33 33  $-$ 

*Dr. Luis Naranjo Zeledón*  **Lector 1** 

 $\frac{12:09:11-06'00'}{12:09:11-06'00'}$ IGNACIO TREJOS ZELAYA (FIRMA) (FIRMA) Firmado digitalmente por IGNACIO TREJOS ZELAYA Fecha: 2023.03.22

*M.Sc. Ignacio Trejos Zelaya* **Lector 2** 

San José, Costa Rica, 17 de marzo de 2023

*Firmada digitalmente, de conformidad con la Ley de Certificados, Firmas Digitales y Documentos Electrónicos N° 8454, destacando el artículo 9°-*

# Tabla de Contenido

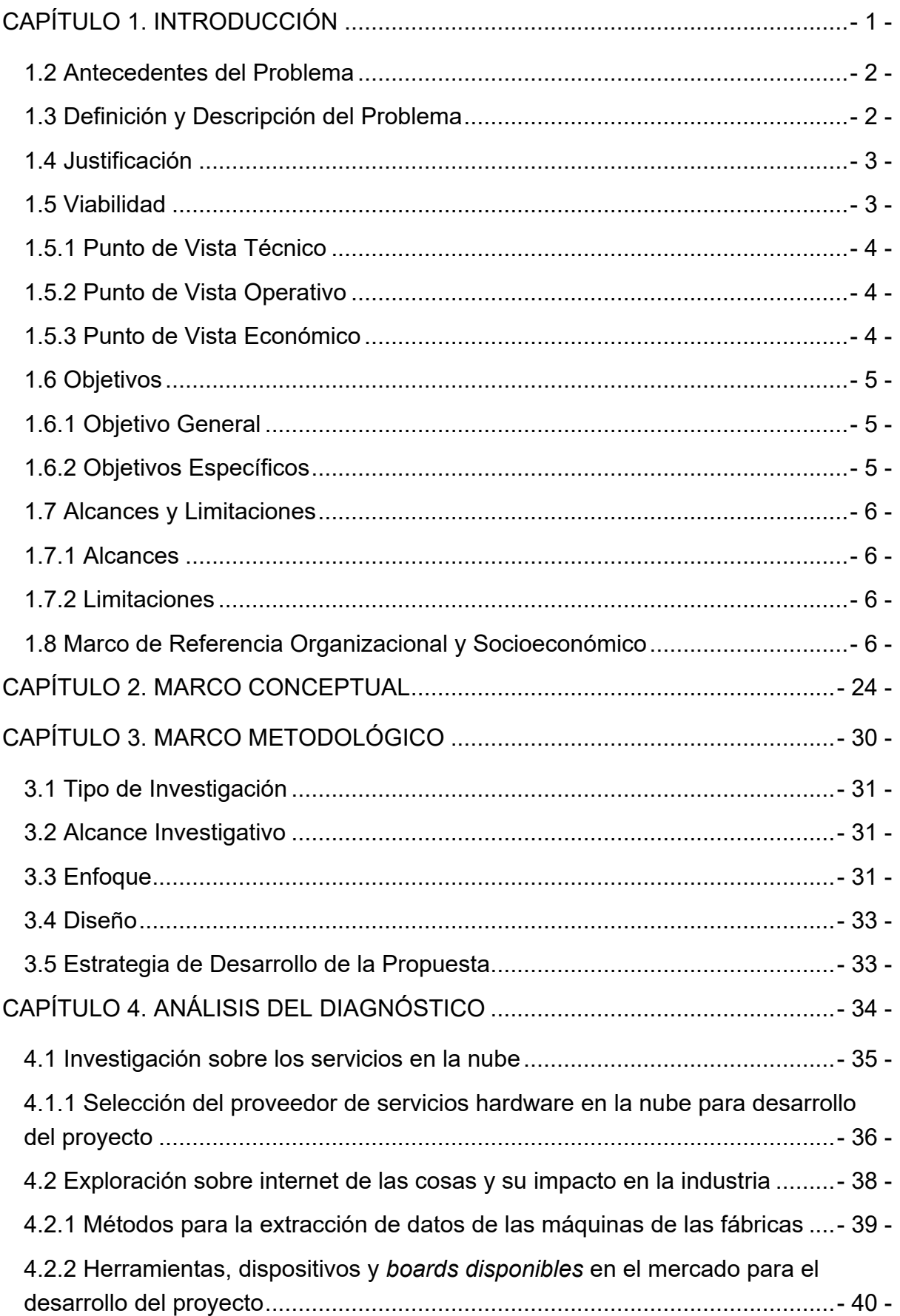

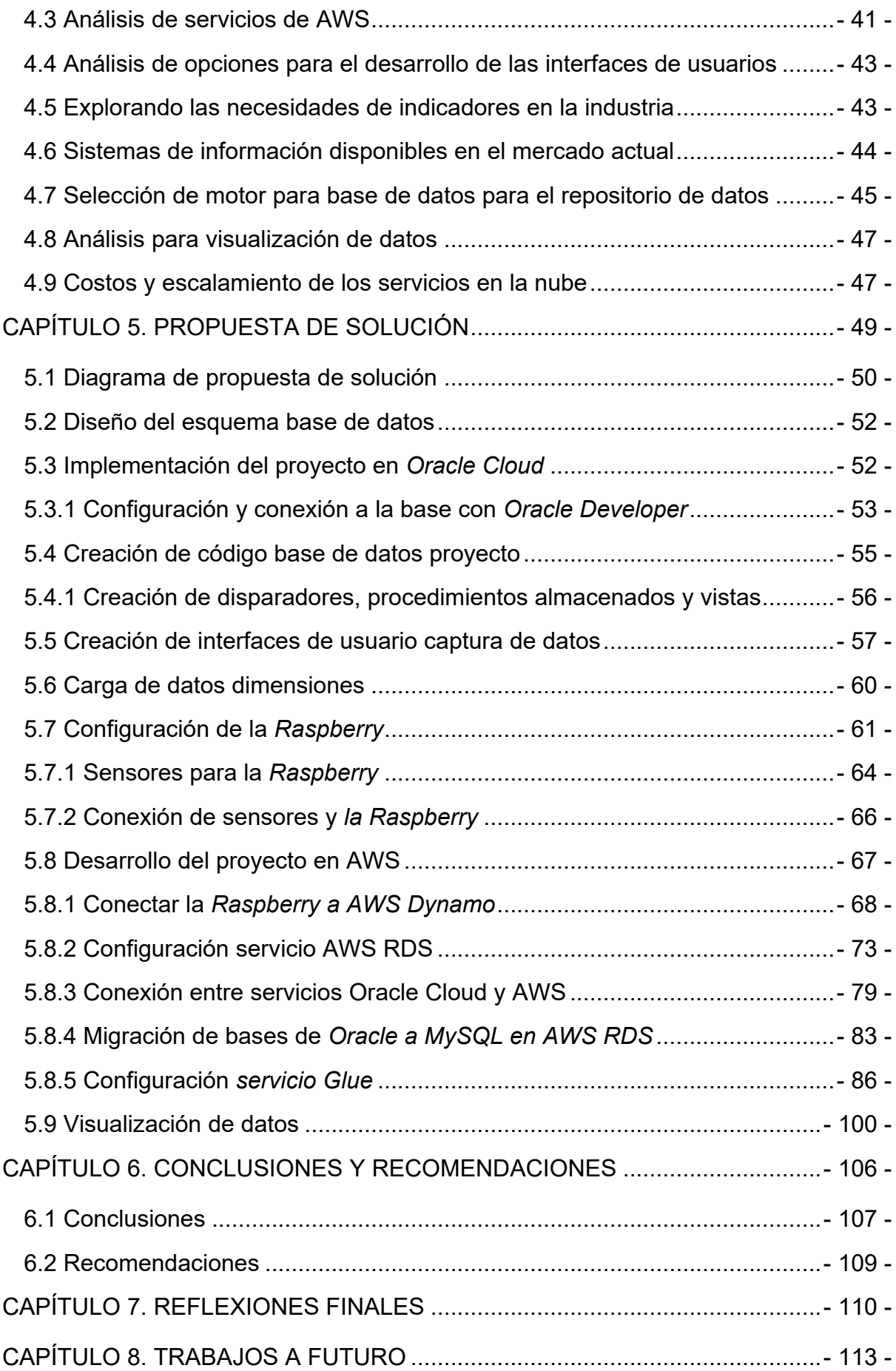

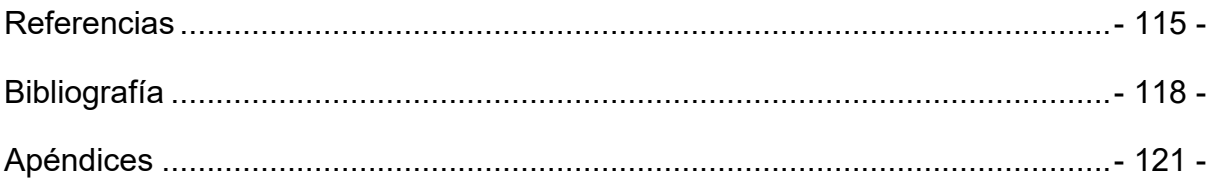

# Índice de tablas

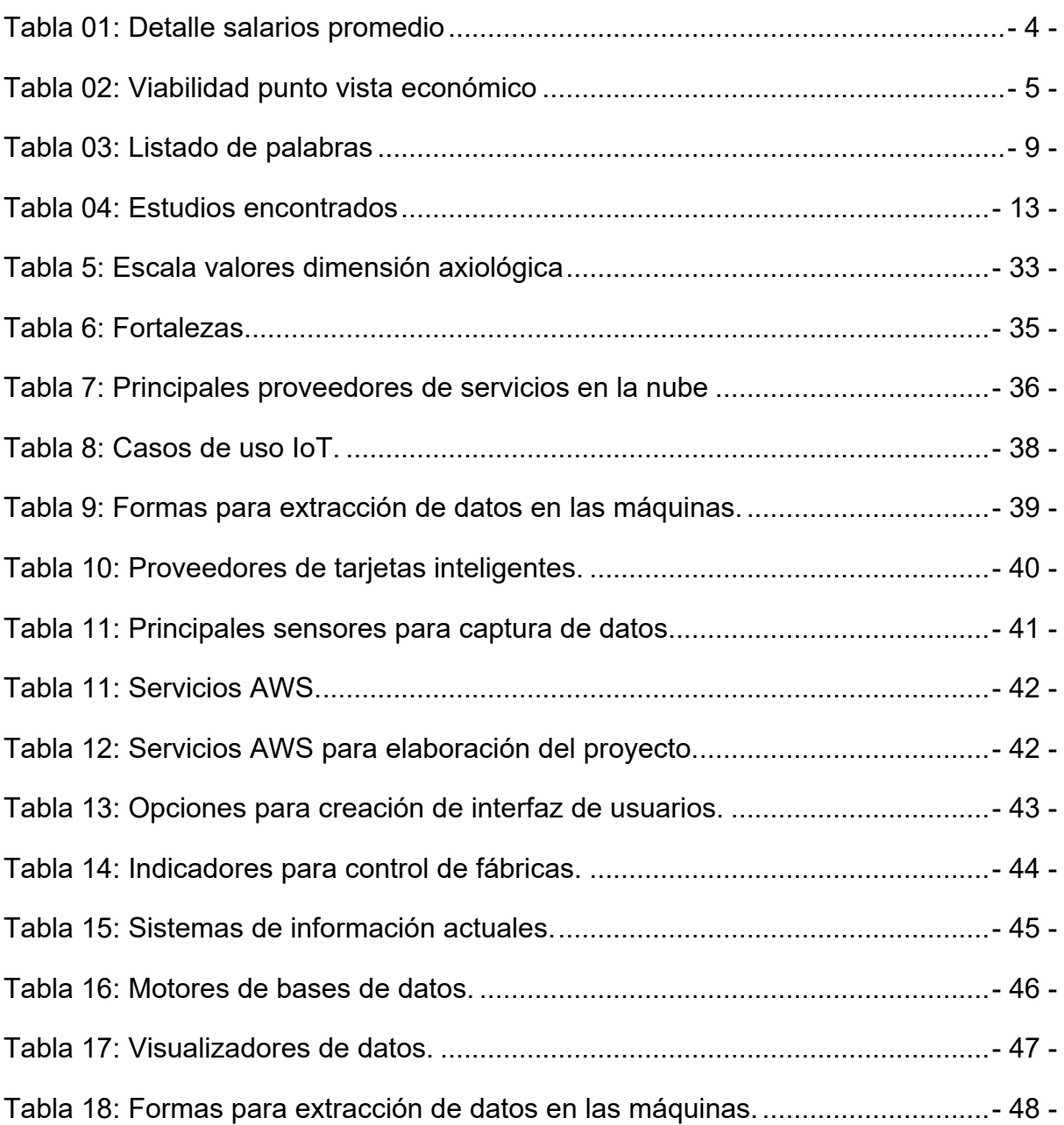

# **Índice de figuras**

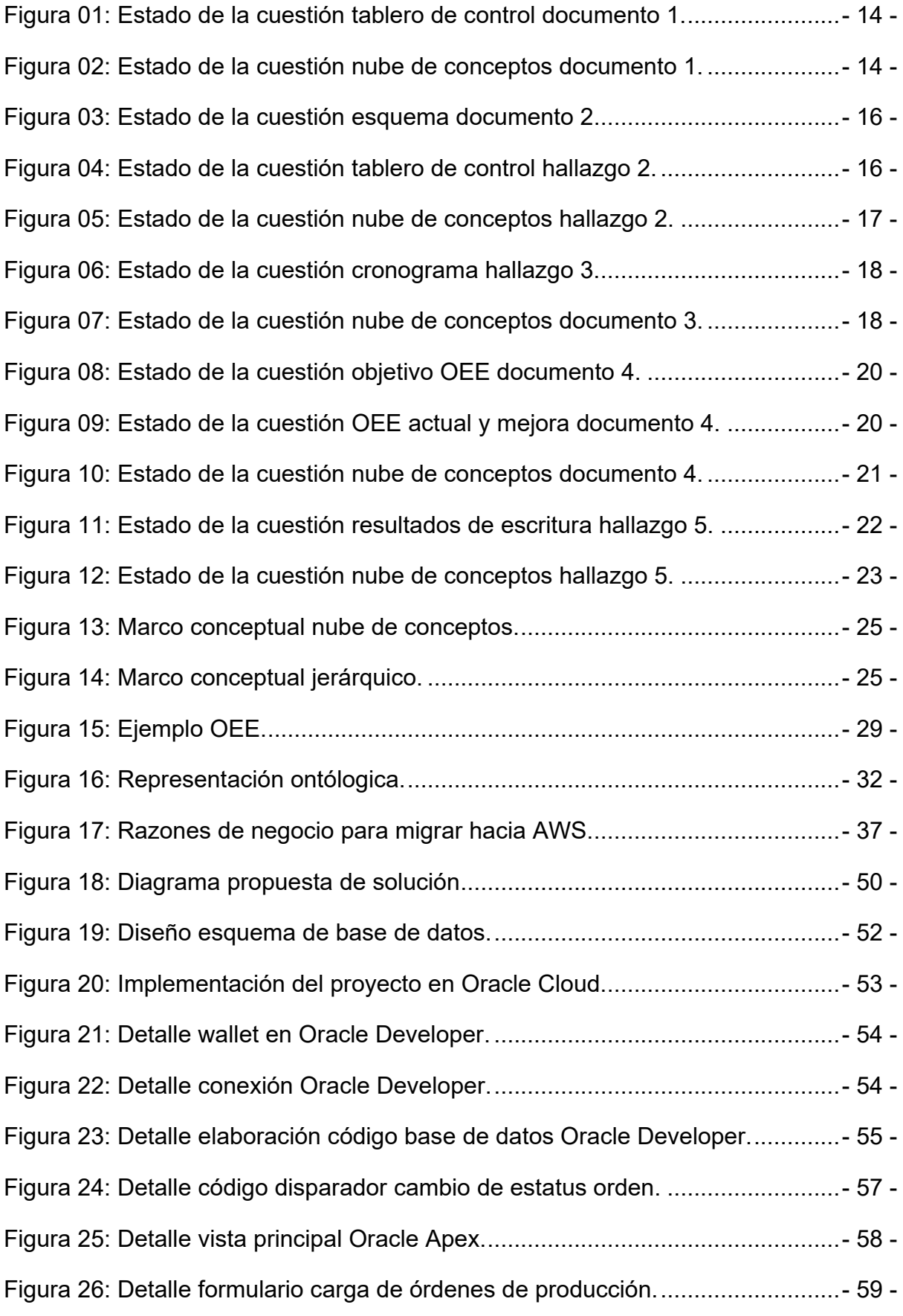

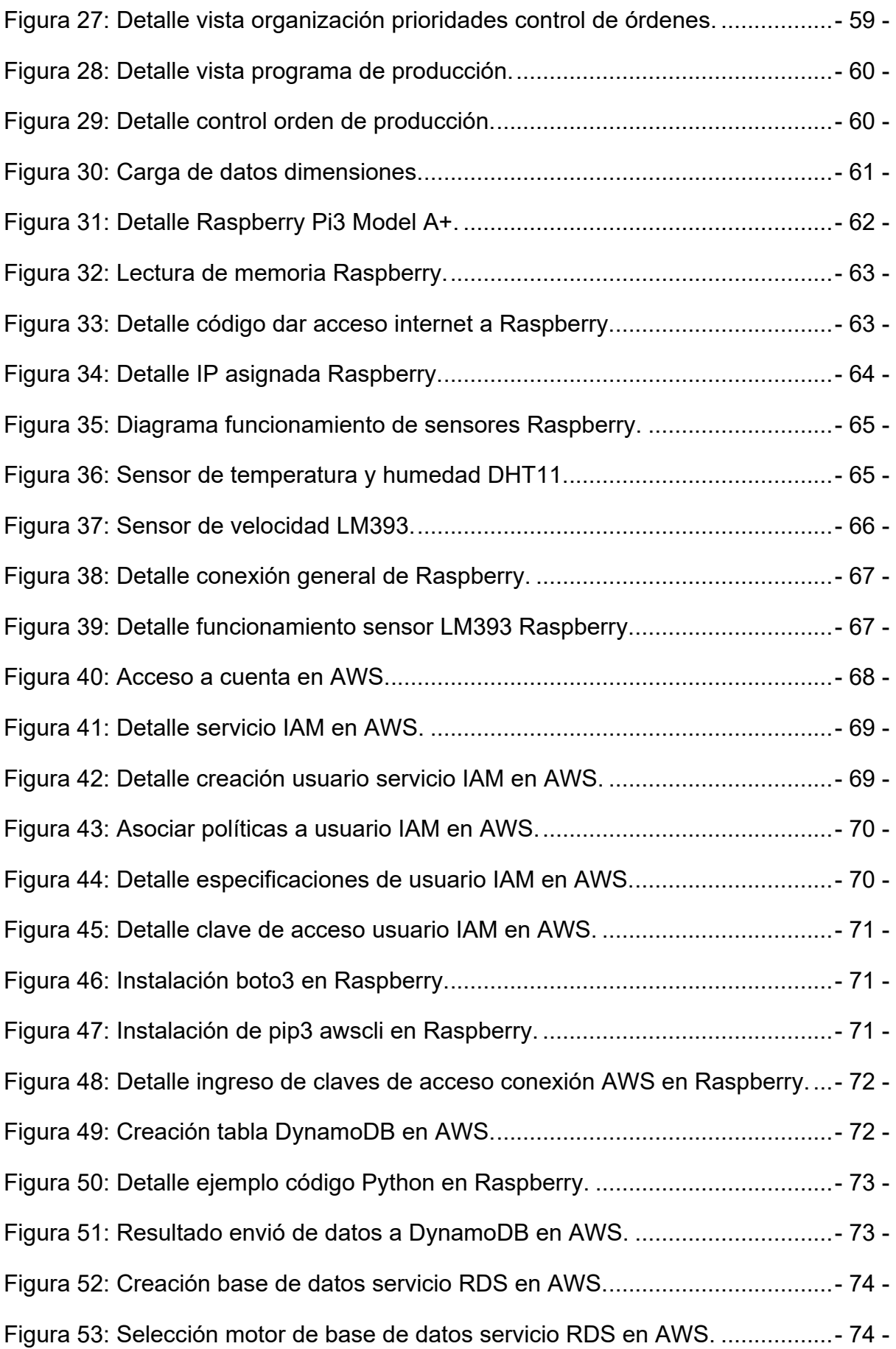

Figura 54: Selección tamaño instancia servicio RDS en AWS.............................- 75 - Figura 55: Configurar usuario maestro base datos servicio RDS en AWS...........- 75 - Figura 56: Revisar configuración base de datos servicio RDS en AWS...............- 76 - Figura 57: Configurar el acceso y la virtual private network servicio RDS en AWS. ...- 76 -

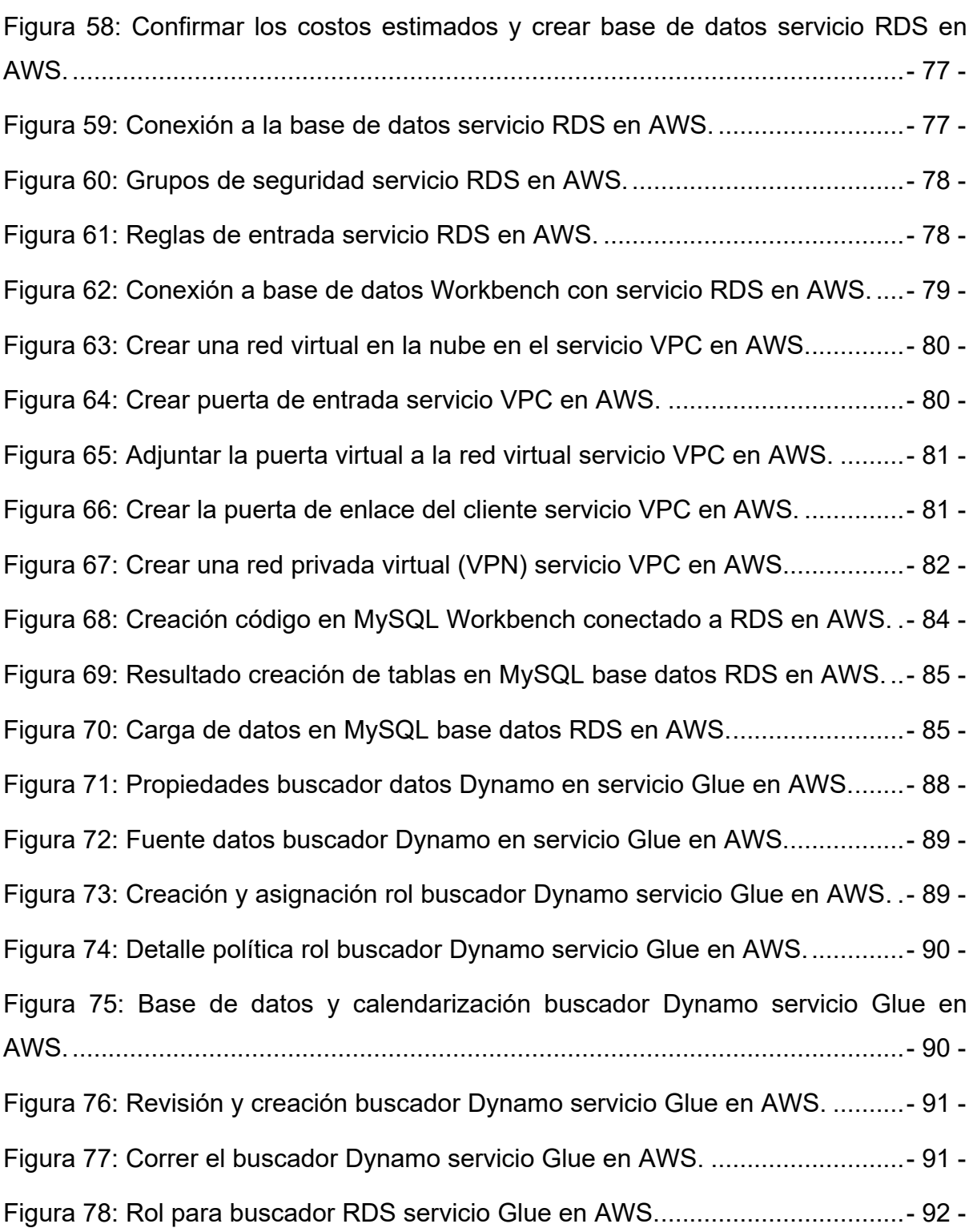

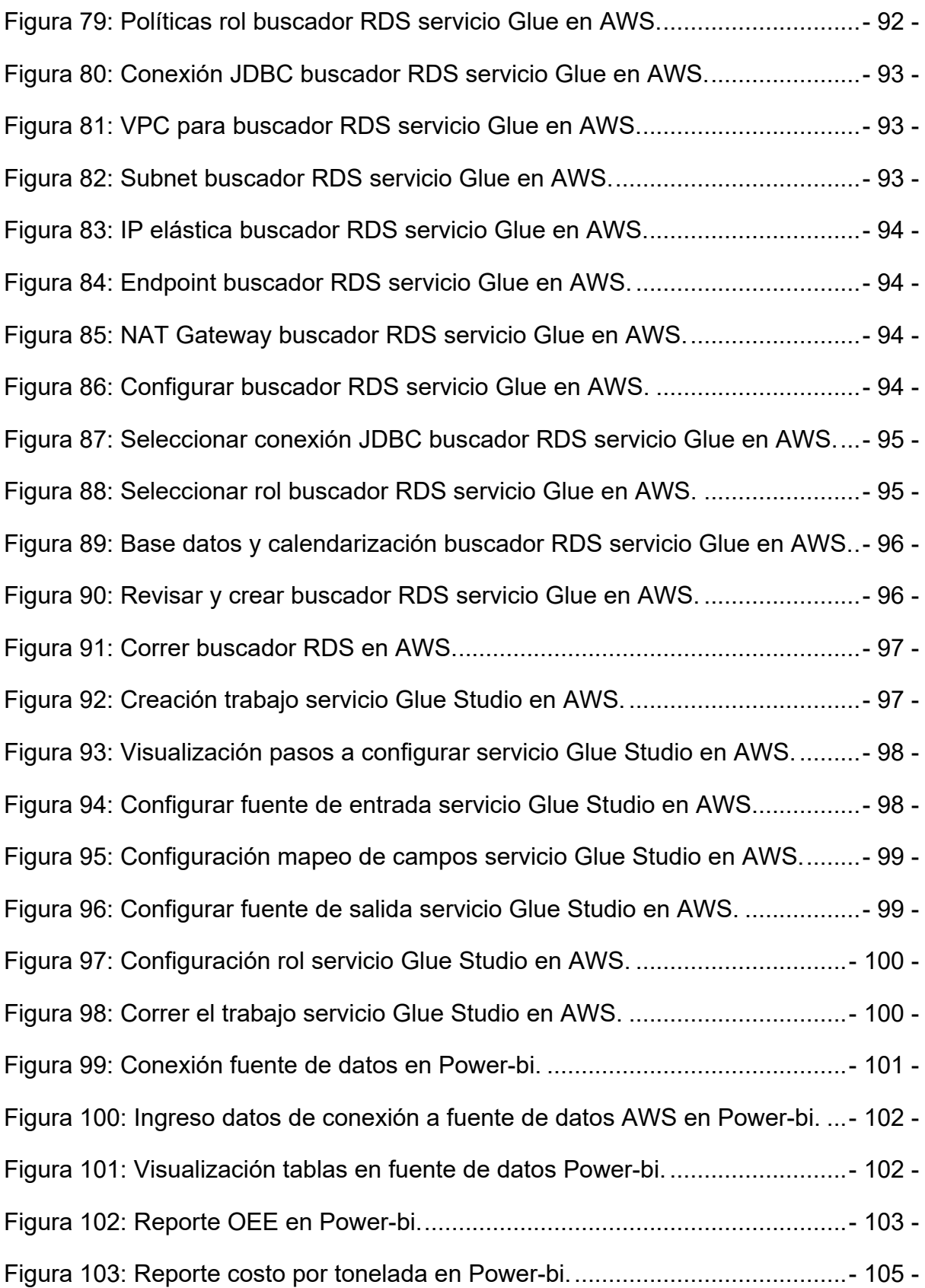

#### **Abstract**

 El manejo de los datos en la actualidad ha evolucionado de tal forma que proveedores de servicios en la nube ofrecen herramientas para facilitar a los usuarios la captura, manipulación y análisis de la información, ofreciendo servicios para el manejo de bases de datos, tanto estructurados como no estructurados, herramientas para integración de los mismos, manejo de redes y comunicación con equipos, tanto fuera como dentro de la nube, creación de interfaces para la captura de datos y equipos virtuales para poner en producción los proyectos entre muchos otros servicios como para realizar analítica avanzada. Esto ha generado una tendencia de las organizaciones a migrar sus procesos hacia la nube, de ahí la importancia de adquirir conocimientos y documentar la forma en que trabajan estos servicios, cuyo objetivo será plasmado en este documento.

 Por otro lado, con los conocimientos adquiridos durante la maestría sobre las bondades que ofrecen los diferentes motores de bases de datos y sus herramientas, se visualiza la oportunidad de crear un esquema de base de datos capaz de llevar los indicadores principales para el control de las plantas de manufactura, ya que es un proceso que actualmente se lleva a mano en muchas empresas debido a que los sistemas que utilizan en muchas fábricas se han enfocado más en control de inventarios, manejo de planilla entre otros temas. Como resultado de este proyecto se ofrece al lector una visión holística sobre diferentes servicios en la nube, profundizando en el uso de algunos servicios, la creación y puesta en marcha de un código para bases de datos capaz de controlar los indicadores de un proceso de manufactura, así como los reportes para el control de estos.

**Palabras claves:** sistemas en la nube, internet de las cosas, minería de datos, inteligencia de negocios, OEE, cuarta revolución industrial.

viii

<span id="page-10-0"></span>**CAPÍTULO 1. INTRODUCCIÓN**

#### **1.1 Generalidades**

 La cuarta revolución industrial representa para muchas empresas de manufactura la oportunidad de mejorar sus procesos y maximizar el uso de la información que generan en sus fábricas, tener los indicadores adecuados y poder medirlos en forma eficiente es fundamental para ahorrar recursos y buscar mejoras. Este proyecto plantea una solución innovadora para empresas que buscan desarrollo tecnológico, aprovechando el uso de infraestructura en la nube, cálculo de indicadores claves de los procesos, internet de las cosas para captar datos de las máquinas y reportería automática.

#### **1.2 Antecedentes del Problema**

<span id="page-11-0"></span> El autor de este proyecto se ha desempeñado como ingeniero industrial en fábricas de producción, con el tiempo ha encontrado soluciones informales a problemas del día a día, muchas veces recopilando datos en hojas físicas, tabulando información en Excel, a través de registros fotográficos, entre otras cosas. De ahí la necesidad latente de crear un manual que sirva como base para la construcción de un sistema de información, aprovechando las bondades y tendencias tecnológicas para ofrecer al mercado una herramienta integral capaz de solventar necesidades de primera línea para controlar y mejorar en forma holística una fábrica de producción industrial.

#### **1.3 Definición y Descripción del Problema**

<span id="page-11-1"></span> Bajo un método de investigación aplicado, usando herramientas y nuevas tendencias del mercado el fin del proyecto es poder crear un manual para un sistema capaz de ahorrar y maximizar los recursos de las fábricas, gracias a una captura y manipulación eficiente de los datos. En las fábricas muchas veces los problemas no son identificados en el momento, no quedan registros suficientes para poder realizar investigaciones o se realizan mejoras donde no queda muy claro los retornos de inversión de estas. Este proyecto, por medio del desarrollo de un esquema de bases de datos y explotando las bondades que ofrecen los motores de bases de datos y los servicios en la nube, logrará documentar una solución a estas necesidades.

#### **1.4 Justificación**

<span id="page-12-0"></span> Al no tener un sistema de información eficiente muchas fábricas deben invertir recursos extras para lograr solventar problemas, no logran aprovechar toda la información que generan sus procesos por lo que muchas veces no es tan claro identificar cuáles procesos deben mejorar. Gracias a los sistemas en la nube, internet de las cosas y motores de bases es posible crear un manual que ayude a mejorar los procesos en las fábricas.

#### **1.5 Viabilidad**

<span id="page-12-1"></span> Aunque actualmente existen herramientas similares en el momento de realizar el estado de la cuestión, no se encontró un manual que solvente todos los objetivos planteados con los recursos, métodos y herramientas propuestas para su ejecución. Gracias a los conocimientos adquiridos durante la maestría, los años de experiencia en la industria y las herramientas disponibles de licenciamiento libre es viable documentar una solución que integre múltiples bondades para los equipos responsables de garantizar la continuidad del negocio en las fábricas.

 Para el desarrollo del proyecto se cuenta con el patrocinio de la empresa TravelSoft, quienes son creadores de un sistema de información que ofrece múltiples servicios para el sector turismo, el mismo es desarrollado en *Amazon Web Services*, por lo que su apoyo y asesoría es muy importante para la implementación

- 3 -

y éxito del proyecto. Además, se dispondrá de un set de datos creado con la misma herramienta desarrollada en el proyecto y otra parte emulado con el fin de probar el trabajo realizado.

# <span id="page-13-0"></span>**1.5.1 Punto de Vista Técnico**

Durante mucho tiempo el autor se ha venido preparando para poder desarrollar un esquema de base de datos que solvente los objetivos planteados, la experiencia en sus trabajos anteriores, las necesidades en su trabajo actual, los conocimientos adquiridos en la maestría, el apoyo del patrocinador y las asesorías brindadas por el tutor garantizan el éxito del proyecto.

#### <span id="page-13-1"></span>**1.5.2 Punto de Vista Operativo**

 Gracias a que los proveedores de servicios en la nube ofrecen pruebas gratuitas de sus productos, capacitación, seminarios y asistencia de estos, se logró contar con los recursos necesarios para el desarrollo del proyecto. Desde un espacio para el desarrollo del motor, asesoría para la selección de las herramientas, capacitación en los temas donde el autor no contaba con la experiencia suficiente.

#### <span id="page-13-2"></span>**1.5.3 Punto de Vista Económico**

 Para establecer el costo económico referente al tiempo invertido por el autor del proyecto se decide investigar el mercado costarricense, utilizando como fuente la página elempleo.com y tusalario.org, se define un costo por hora muy apegado a la realidad del mercado para un perfil medio, siendo así un costo muy conservador.

| Tabla 01: Detaile salarios promedio |   |                                        |     |                                        |   |                                            |     |                                            |  |
|-------------------------------------|---|----------------------------------------|-----|----------------------------------------|---|--------------------------------------------|-----|--------------------------------------------|--|
| <b>Perfil profesional</b>           |   | Salario mensual<br>promedio<br>colones |     | Salario mensual<br>promedio<br>dolares |   | <b>Salario hora</b><br>promedio<br>colones |     | <b>Salario hora</b><br>promedio<br>dolares |  |
| Desarrollador Software              | ¢ | 1 505 605                              | S.  | 2428                                   | ¢ | 7 244                                      | \$  | 12                                         |  |
| Ingeniero Industrial                | Œ | 1 168 010                              | -S  | 1884                                   | Œ | 5 6 20                                     | -\$ | 9                                          |  |
| Administrador de<br>sistemas        | ¢ | 1459956                                | -\$ | 2 3 5 5                                | ¢ | 7024                                       | -\$ |                                            |  |
| Promedio                            | Œ | 1 377 857                              | \$  | 2 2 2 2                                | Œ | 6629                                       | S   |                                            |  |

Tabla 04: Detalle salario

Fuente: Elaboración propia basado en tusalario.org

 Para lograr cuantificar el proyecto se desglosa por motivos de desarrollo e implementación requeridos para lograr los objetivos del proyecto, cuantificando horas semanales de trabajo asignando los costos presentados en la tabla 1.

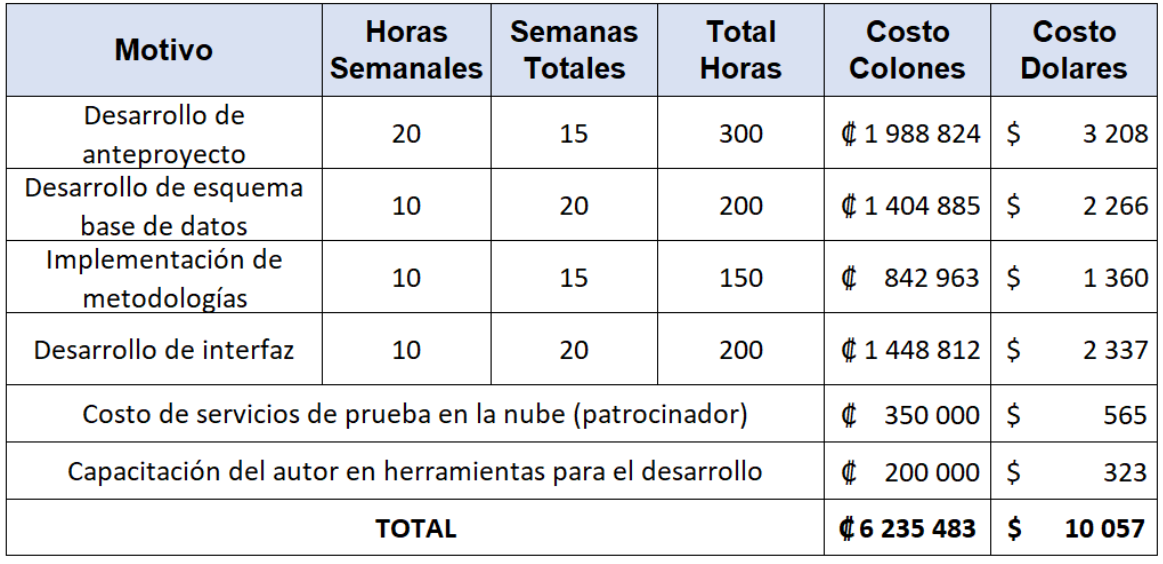

Tabla 02: Viabilidad punto vista económico

<span id="page-14-0"></span>Fuente: Elaboración propia basado en tusalario.org. Tipo de cambio: 620 colones

#### **1.6 Objetivos**

 Se utiliza la taxonomía de Benjamín Bloom creada en 1956, este tipo de estructura jerárquica es ideal para definir los objetivos del proyecto.

#### <span id="page-14-1"></span>**1.6.1 Objetivo General**

 Crear un manual para la implementación de un sistema de información enfocado a la industria de manufactura en agilizar los procesos, facilitar la captura de datos y análisis de la información.

#### <span id="page-14-2"></span>**1.6.2 Objetivos Específicos**

- Adquirir conocimientos necesarios en *Oracle Cloud y AWS* para la documentación de los pasos por implementar requeridos en los servicios necesarios para el desarrollo del proyecto.

- Comprender metodologías mediante estudios existentes en la industria de manufactura para el manejo de datos e indicadores.
- Desarrollar un esquema de base de datos que pueda ser implementado en *Oracle y MySQL* que facilite la documentación del manual y desarrollo del proyecto.
- Analizar métodos y herramientas tecnológicas investigando las nuevas tendencias del mercado para la captura, almacenamiento y manipulación de datos.
- Evaluar las diferentes alternativas que ofrecen los proveedores *Oracle y AWS* para el almacenamiento de datos e integración con otros servicios para el desarrollo del proyecto.

# **1.7 Alcances y Limitaciones**

# <span id="page-15-1"></span><span id="page-15-0"></span>**1.7.1 Alcances**

- Documento escrito de la investigación que incluye todos temas relacionados con el proyecto.

# <span id="page-15-2"></span>**1.7.2 Limitaciones**

- Aunque se cargarán datos de prueba, no se tiene confirmado el uso formal del sistema en ninguna organización pública ni privada.

# <span id="page-15-3"></span>**1.8 Marco de Referencia Organizacional y Socioeconómico**

# **1.8.1 Historia**

TravelSoft es una empresa costarricense con más de once años de experiencia en desarrollo de *software* y manejo de negocios turísticos conformada en su mayoría por ingenieros de *software* y muy apegada a las nuevas tendencias tecnológicas del mercado.

#### **1.8.2 Tipo de Negocio y Mercado Meta**

 El negocio actual de TravelSoft es un *software* en la nube llamado *TourSys* que ofrece diferentes módulos para el control de cotizaciones, reservaciones, operaciones, finanzas entre otros. Su mercado son las empresas dedicadas al turismo. Bajo el modelo de *software as a service* sus clientes pueden disfrutar de diferentes bondades de la plataforma, por lo que su apoyo será vital para la selección de los servicios en la nube por utilizar, así como el proveedor de estos.

# **1.9 Estado de la Cuestión**

 Actualmente los procesos en la industria de manufactura han venido evolucionando, día a día los encargados de administrar las fábricas ven una necesidad latente por aprovechar los datos que se generan en las fábricas. Por lo tanto, el objetivo es poder contar con esos datos en tiempo real y facilitar el análisis de la información.

#### 1.9.1 Planificación de la revisión

 A continuación, se formulará una pregunta puntual y bien definida sobre el tema de investigación, se realiza una búsqueda de documentación con el objetivo de conocer el desarrollo existente del mismo, verificar que no se estén duplicando esfuerzos y eliminar debilidades que puedan afectar el desarrollo del proyecto.

1.9.1.1 Formulación de la pregunta

El objetivo de la formulación de la pregunta es lograr limitar el alcance de la búsqueda, encontrando respuestas que aporten al desarrollo de la investigación y contribuyan en la investigación del estado de la cuestión.

1.9.1.1.1 Foco de la pregunta

 El alcance de la pregunta es centralizar la búsqueda de documentación técnica que especifiquen el uso de *software* para el manejo de datos e indicadores de manufactura.

1.9.1.1.2 Amplitud y calidad de la pregunta

 En esta sección se crea la pregunta de investigación que responderá en forma objetiva cuáles son los desarrollos actuales respecto al análisis y manipulación de datos en la industria de manufactura. Para ello se elabora un listado de términos relevantes que faciliten la búsqueda de información.

#### **1. Problema**

 Actualmente muchas empresas de manufactura generan muchos datos que no son analizados ni tienen las herramientas para el control y generación de indicadores con los cuales puedan servir de insumo para mejorar sus procesos.

## **2. Pregunta**

Una vez definido el problema, se formula la pregunta de investigación:

¿Qué trabajos se han llevado a cabo en el área de sistemas de información para el manejo de datos e indicadores de manufactura?

## **3. Palabras clave y sinónimos**

 Con el fin de facilitar la búsqueda de documentos se elabora la siguiente lista de palabras claves, las mismas fueron seleccionadas por el autor de acuerdo con los objetivos del proyecto.

Tabla 03: Listado de palabras

| Sistemas de información |                         | <b>Manufactura</b>                |                                        |  |  |  |
|-------------------------|-------------------------|-----------------------------------|----------------------------------------|--|--|--|
| <b>Español</b>          | Ingles                  | <b>Español</b>                    | <b>Ingles</b>                          |  |  |  |
| Sistemas en la nube     | Cloud computing         | Cuarta revolución industrial      | Industry 4.0                           |  |  |  |
| Internet de las cosas   | Internet of things      | Eficiencia general de los equipos | <b>Overall Equipment Effectiveness</b> |  |  |  |
| Minería de datos        | Data mining             | Mantenimiento productivo total    | <b>Total Productive Maintenance</b>    |  |  |  |
| Sistemas embebidos      | <b>Embedded systems</b> | Indicadores de desempeño          | <b>Key Performance Indicators</b>      |  |  |  |

Fuente: Elaboración propia

#### **4. Intervención**

 Encontrar estudios de cómo se han desarrollado sistemas de información para la manipulación de datos y seguimiento de indicadores en la industria de manufactura que faciliten el seguimiento de los resultados y mejoras planteados por los administradores de las fábricas. El objetivo es seleccionar los documentos que presenten un mayor aporte para el desarrollo de la investigación.

#### **5. Control**

 Durante el inicio de la investigación se cuenta con un conocimiento básico adquirido por el autor de la tesis durante sus años como profesional a cargo del desempeño de plantas de manufactura; sin embargo, muchos términos y conceptos tuvieron que ser búsquedas desde cero.

# **6. Efectos**

 Lograr obtener documentación relevante con las búsquedas realizadas que ayuden a comprender metodologías, encontrando formas eficientes para el manejo de la información en la industria, así como poder aprovechar las múltiples herramientas existentes en el mercado con el fin de desarrollar un sistema de información capaz de lograr el objetivo planteado.

# **7. Medida de salida**

A toda la documentación encontrada se le realiza una revisión profunda de la calidad y aportes de esta, validando fuentes y *sitios web* especiales para los objetivos establecidos.

# **8. Población**

 Esta investigación está dirigida para que los encargados de fábricas de manufactura con diferentes fines puedan contar con un sistema de información que facilite la captura, manipulación y análisis de los datos que se generan en los diferentes procesos y dar seguimiento a indicadores.

#### **9. Aplicación**

 Esta investigación resultara útil para las personas que deseen controlar de una mejor manera los procesos de las fábricas de manufactura y que actualmente no cuentan con un sistema de información que lo permita.

#### **10.Diseño experimental**

 Basándose en la calidad de los contenidos encontrados y la relevancia de estos para el desarrollo de la investigación se hace un análisis exhaustivo y se clasifican los documentos obtenidos, logrando así solo conservar los de mayor aporte, evitando generar resultados que se salen del alcance de los objetivos planteados.

# 1.9.1.2 Selección de fuentes

La selección de las fuentes es muy importante dado que garantizan que la documentación seleccionada es relevante, confiable y aporta conceptos claves para el desarrollo de la investigación, en esta sección se especifican las fuentes utilizadas.

#### 1.9.1.2.1 Definición del criterio de selección de fuentes

 Para la selección de las fuentes, se tomaron varios aspectos como el respaldo técnico, la relevancia para los investigadores, la cantidad y calidad de la documentación publicada entre otros aspectos que garanticen la calidad de estas.

1.9.1.2.2 Lenguaje de estudio

Con el fin de lograr incrementar el rango de búsqueda y ampliar la calidad en la documentación se decide realizar búsquedas, tanto en español como en inglés.

1.9.1.2.3 Identificación de fuentes

 En este apartado se detalla la selección de las fuentes, una descripción de cómo se realizaron las búsquedas y cuáles fueron las fuentes utilizadas.

1. Método de selección de fuentes:

 Para la selección de las fuentes se considera la calidad de documentos existentes en las mismas, que cuenten con el respaldo de la comunidad científica, que son importantes para la industria tecnológica y cuentan con el aporte y respaldo de grandes e importantes universidades.

2. Cadena de búsqueda:

- ("*Internet of things" OR "Cloud computing" OR "Data mining" OR "Embedded systems") AND (("Industry 4.0" OR "OEE" OR "Overall Equipment Effectiveness" OR "Key Performance Indicators" OR "Total Productive Maintenance")*
- ("Internet de las cosas" OR "Sistemas en la nube" AND "Minería de datos" AND "Sistemas embebidos") AND (("Cuarta revolución industrial" OR "Eficiencia general de los equipos" OR "Mantenimiento productivo total" OR "Indicadores de desempeño")
- 3. Lista de fuentes:

 Para el desarrollo de la investigación se utilizan las siguientes fuentes, estas garantizan la calidad de los artículos académicos y publicaciones recientes:

- Librería de tesis: Universidad Nacional abierta y a distancia Medellín Colombia.
- RIIT: Revista Internacional de Investigación e Innovación Tecnológica.
- *Web Tesis Library: Politecnico Di Torino*
- Cyber Tesis: Universidad Mayor de San Marcos
- ASME: *The American Society of Mechanical Engineers*

1.9.1.2.4 Selección de fuentes después de la evaluación

 Un aspecto relevante para la selección de las fuentes fue los documentos encontrados y el aporte de estos al proyecto, aspecto fundamental en el refinado de la lista de fuentes.

#### 1.9.1.2.5 Comprobación de las fuentes

 Actualmente no se cuenta con criterio experto para la selección de las fuentes; sin embargo, al ser librerías de universidades importantes en sus países y a nivel mundial se garantiza la calidad de estas.

#### 1.9.1.3 Selección de los estudios

 Una vez seleccionadas las fuentes, se define los trabajos que van a ser incluidos en el análisis final.

#### **1.9.2 Ejecución de la revisión**

 Luego de realizar la búsqueda se encuentran cinco artículos con contenido muy relevante para el desarrollo de la investigación, los mismos aportan conceptos y métodos utilizados para el manejo de datos y manipulación de indicadores en plantas de manufactura. A continuación, se detallan los artículos seleccionados:

Tabla 04: Estudios encontrados

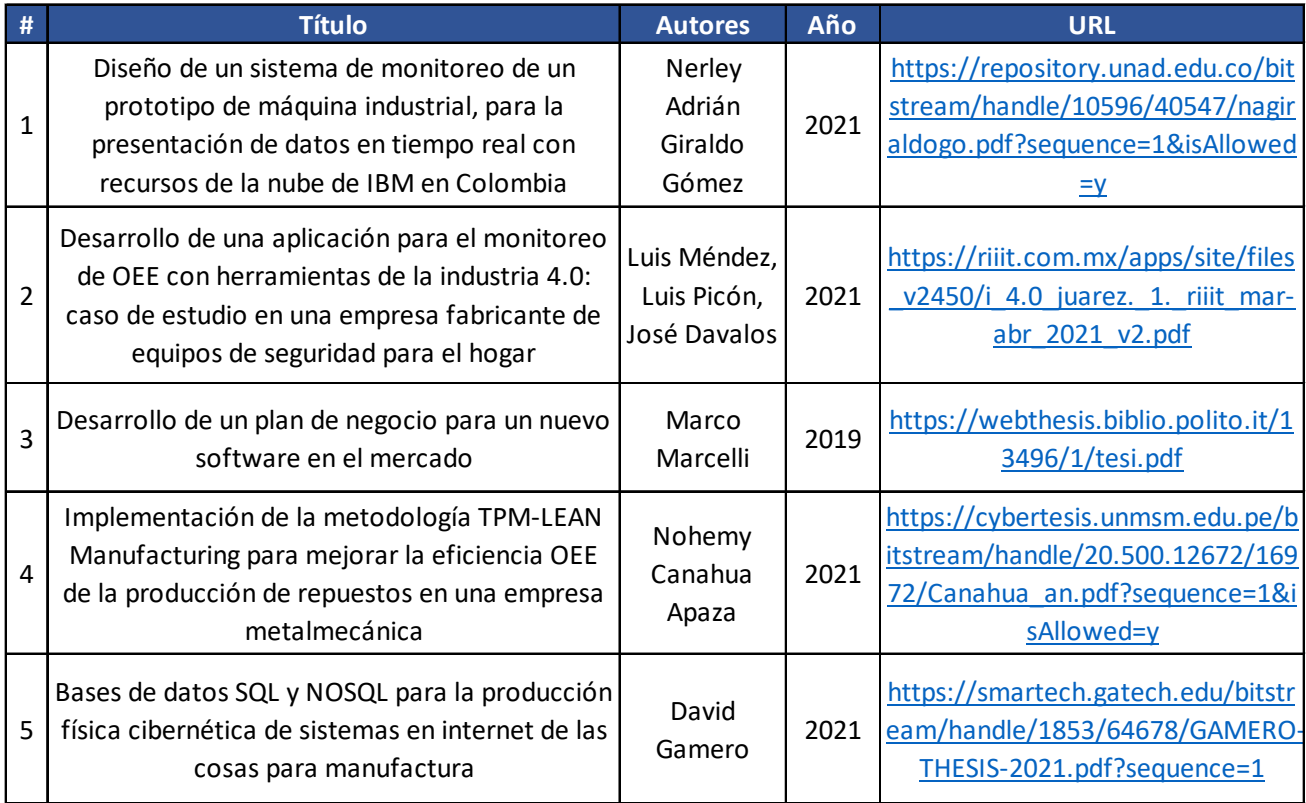

Fuente: Elaboración propia

#### 1.9.2.1 Revisión de la selección

 Luego de realizar una revisión de los Abstract y contenidos de cada artículo se logra la selección de los estudios, los mismos fueron ordenados con base a la relevancia y aporte de estos para el cumplimiento de los objetivos planteados.

## 1.9.2.2 Extracción de información

 Con el objetivo de lograr extraer toda la información relevante de cada estudio se realizaron resúmenes, nube de conceptos y extracción de conceptos claves. A continuación, se detallan los estudios:

# **+ Documento 1 (Internet de las cosas, sistemas en la nube, Industria 4.0)**

**Tipo:** Tesis

**Entidad:** Universidad Nacional Abierta y A Distancia, Medellín Colombia

**Autor:** Nerley Adrián Giraldo Gómez

**Título:** Diseño de un sistema de monitoreo de un prototipo de máquina industrial, para la presentación de datos en tiempo real con recursos de la nube de IBM en Colombia

**Resumen:** Utilizando un *raspberry pi* diseñaron y fabricaron un sistema electrónico de monitoreo de producción en máquinas industriales, presentación de los datos localmente en página WEB de forma gráfica y desde la nube de IBM Watson, enviar la información a un servidor SQL para almacenar los datos.

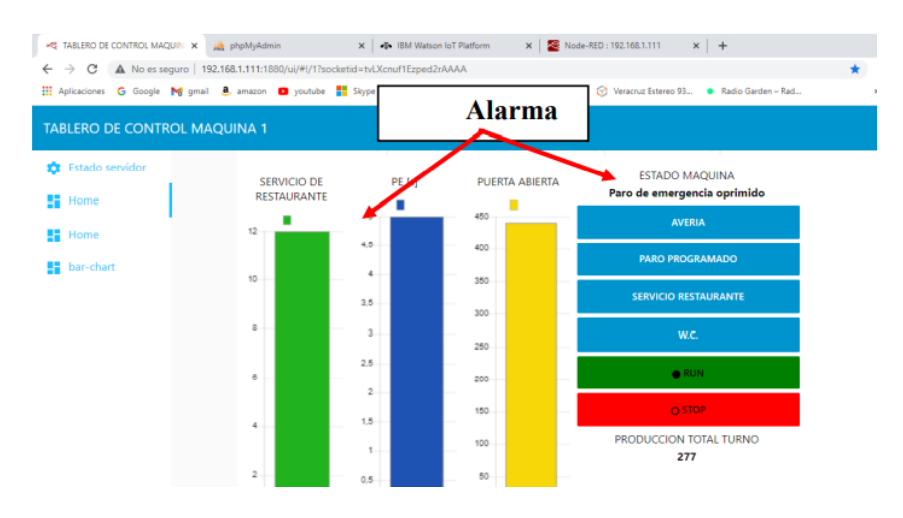

Fuente: Elaboración propia basado en tesis Nerley Giraldo

Figura 01: Estado de la cuestión tablero de control documento 1.

#### **Nube de conceptos:**

 $\overline{\text{actual}}$  base cada  $\overline{\text{}}$  cosas cualquier  $\overline{\text{d} \text{d} \text{cos}}$  debe desarrollo diferentes empresas entradas equipo equipos figura forma fuente funcionamiento https industria industrial industriales *informacion* internet jot local maquina maquinas node-red nota nube paro paros pi placa produccion proyecto pueden raspberry real servidor SISLema sistemas software sql tiempo tipo turno velocidad Watson web

Fuente: Elaboración propia basado en tesis Nerley Giraldo

Figura 02: Estado de la cuestión nube de conceptos documento 1.

# **Conceptos a destacar:**

- Internet de las cosas
- Tiempo y velocidad máquina
- Base datos
- *Software nube*
- *Raspberry*

# **+ Documento 2 (OEE, Internet de las cosas, Minería de datos)**

**Tipo:** Tesis

**Entidad:** Universidad Autónoma Cuidad de Juárez (251 Latam, 26 México)

**Autores:** Luis Méndez, Luis Picón, José Davalos

**Título:** Desarrollo de una aplicación para el monitoreo de OEE con herramientas de la industria 4.0: caso de estudio en una empresa fabricante de equipos de seguridad para el hogar.

**Resumen:** Mejoramiento de procesos de manufactura a través del instrumento para

monitorear la eficiencia del proceso de producción

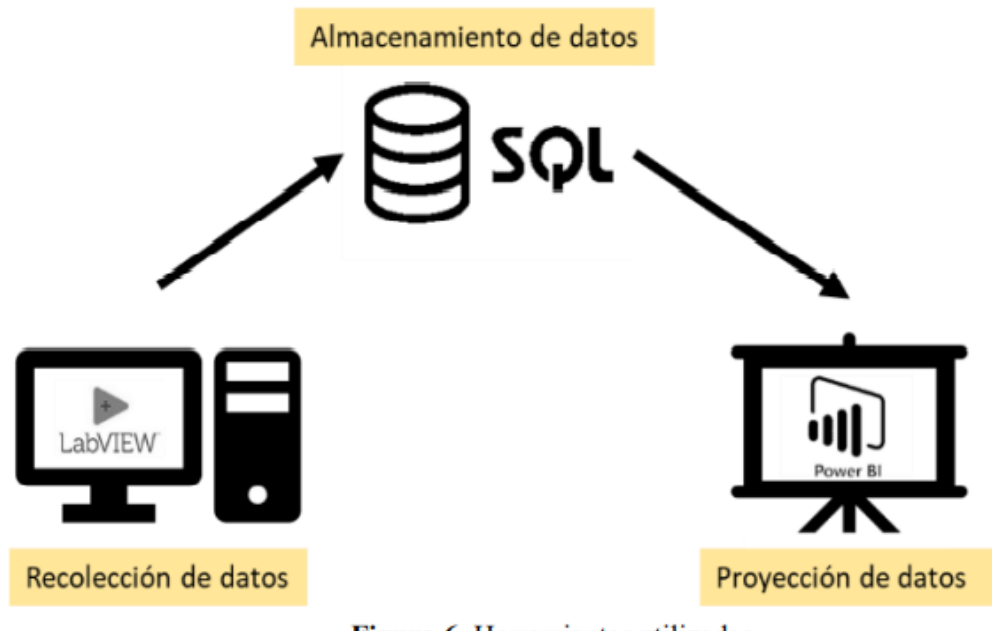

Figura 6. Herramientas utilizadas.

Fuente: Tesis Luis Mendez

Figura 03: Estado de la cuestión esquema documento 2.

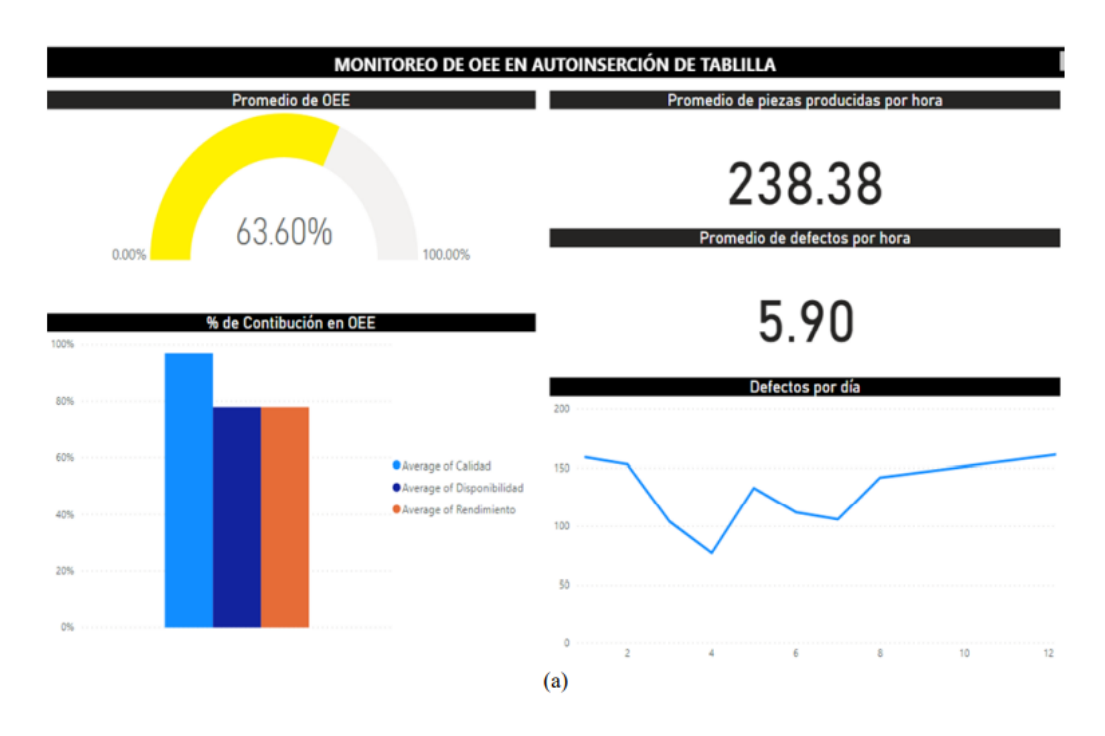

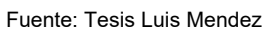

Figura 04: Estado de la cuestión tablero de control hallazgo 2.

# **Nube de conceptos:**

 $\frac{1}{2}$ abril adquisicion aplicacion base big cada calidad capacidad Ciclo cuenta data  $\frac{1}{2}$ atos desempeno dicha doi eficiencia empresa empresas equipo figura herramientas https</sub> industria industry informacion insercion manera manufactura marzo monitoreo muerto oee **operacion** <sub>org</sub> plataforma plataformas **procesos** produccion real resultados Sistema sistemas tiempo to trabajo tres turno uso utilizado VOL

Fuente: Elaboración propia basado en tesis de Luis Mendez

Figura 05: Estado de la cuestión nube de conceptos hallazgo 2.

## **Conceptos a destacar:**

- Procesos producción
- Datos tiempo real
- Eficiencia
- Tiempo muerto
- OEE

## **+ Documento 3 (Industria 4.0, Business Intelligence)**

**Tipo:** Tesis

**Entidad:** Politécnico Di Torino (334 World)

**Autores:** Marco Marcelli

**Título:** Desarrollo de un plan de negocio para un nuevo software en el mercado

**Resumen:** Elaboración de un plan para el desarrollo de un software enfocado en la industria 4.0 e inteligencia de negocios, cuenta con muchos conceptos como internet de las cosas, *big data, cloud computing*, etc.

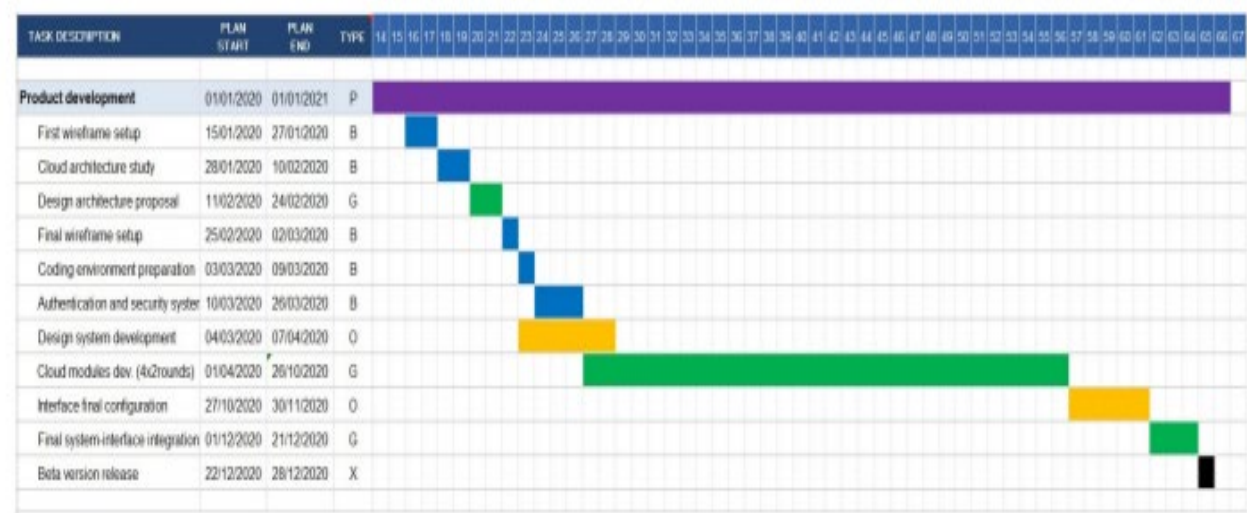

# Stream 2: Product Development.

Fuente: Tesis Marco Marcelli

Figura 06: Estado de la cuestión cronograma hallazgo 3.

# **Nube de conceptos:**

adoption allows analysis analyzed based **business** cloud access **COMDANY** customer dashboards **data** development digital discussed enabling enterprises fact features figure generated *industry* italy kpis management manufacturing market model offered operations order performance plan platform possible potential presented process product project provide reports results service software solution system technologies tools user

Fuente: Elaboración propia basado en tesis Marco Marcelli

Figura 07: Estado de la cuestión nube de conceptos documento 3.

# **Conceptos a destacar:**

- Indicadores (Kpis)
- *Software nube*
- Reportes manufactura
- Tecnología de datos
- Desempeño
- Órdenes

# **+ Documento 4 (***Lean Manufacturing, TPM, OEE)*

**Tipo:** Tesis

**Entidad:** Universidad Nacional Mayor de San Marcos

**Autor:** Nohemy Canahua Apaza

**Título:** Implementación de la metodología TPM-LEAN Manufacturing para mejorar la eficiencia OEE de la producción de repuestos en una empresa metalmecánica

**Resumen:** Incrementar la eficiencia de la producción de una empresa a través de la implementación de la metodología TPM-Lean Manufacturing logrando una meta de 85%, un punto relevante es utilizando los datos se pronosticaron demandas concepto clave en la construcción de los indicadores.

#### **Indicadores**

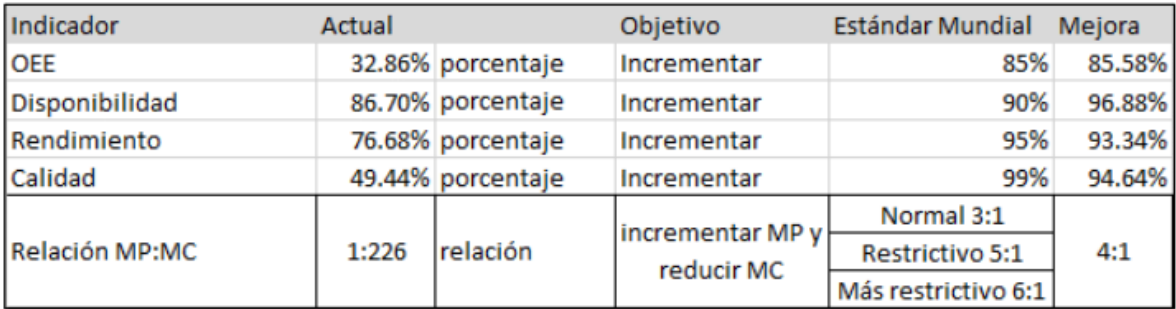

Fuente: Tesis Nohemy Canahua.

Figura 08: Estado de la cuestión objetivo OEE documento 4.

#### OEE actual y mejora

Actual

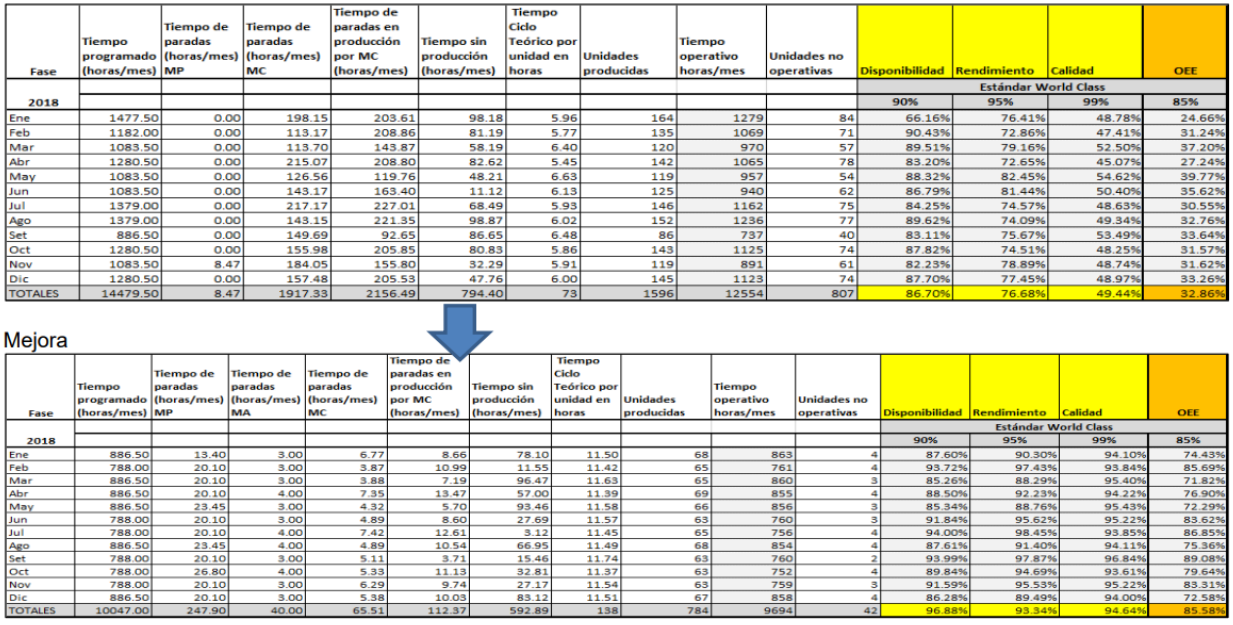

Fuente: Tesis Nohemy Canahua.

Figura 09: Estado de la cuestión OEE actual y mejora documento 4.

# **Nube de conceptos:**

acero actividades analisis ano base calidad cliente demanda eficiencia elaboracion empresa empresas entrega equipo equipos **fabricacion** falla figura fresep herramientas implementacion industria industrias investigacion lean mantenimiento manufacturing maquinas mediante mejora mejorar metodologia millones nacional Oee principales proceso procesos producto productos propia repuestos sector sistema sistemas tiempo total tpm valor

Fuente: Elaboración propia basado en tesis de Noemi Canahua

Figura 10: Estado de la cuestión nube de conceptos documento 4.

# **Conceptos a destacar:**

- Eficiencia
- OEE
- Tiempo Total
- Sistemas
- Metodología
- Procesos producción
- Calidad
- Demanda

# **+ Documento 5 (Internet de las cosas, AWS, SQL, MySQL)**

## **Tipo:** Tesis

# **Entidad:** Georgia Institute of Technology

# **Autor:** David Gamero

**Título:** Bases de datos SQL y NOSQL para la producción física cibernética de sistemas en internet de las cosas para manufactura.

**Resumen:** La proliferación de sensores de bajo costo y soluciones de datos industriales han empujado la frontera de la tecnología de fabricación. El aprendizaje automático y otras técnicas estadísticas avanzadas pueden proporcionar tremendas ventajas en las capacidades de producción, optimización, monitoreo y eficiencia.

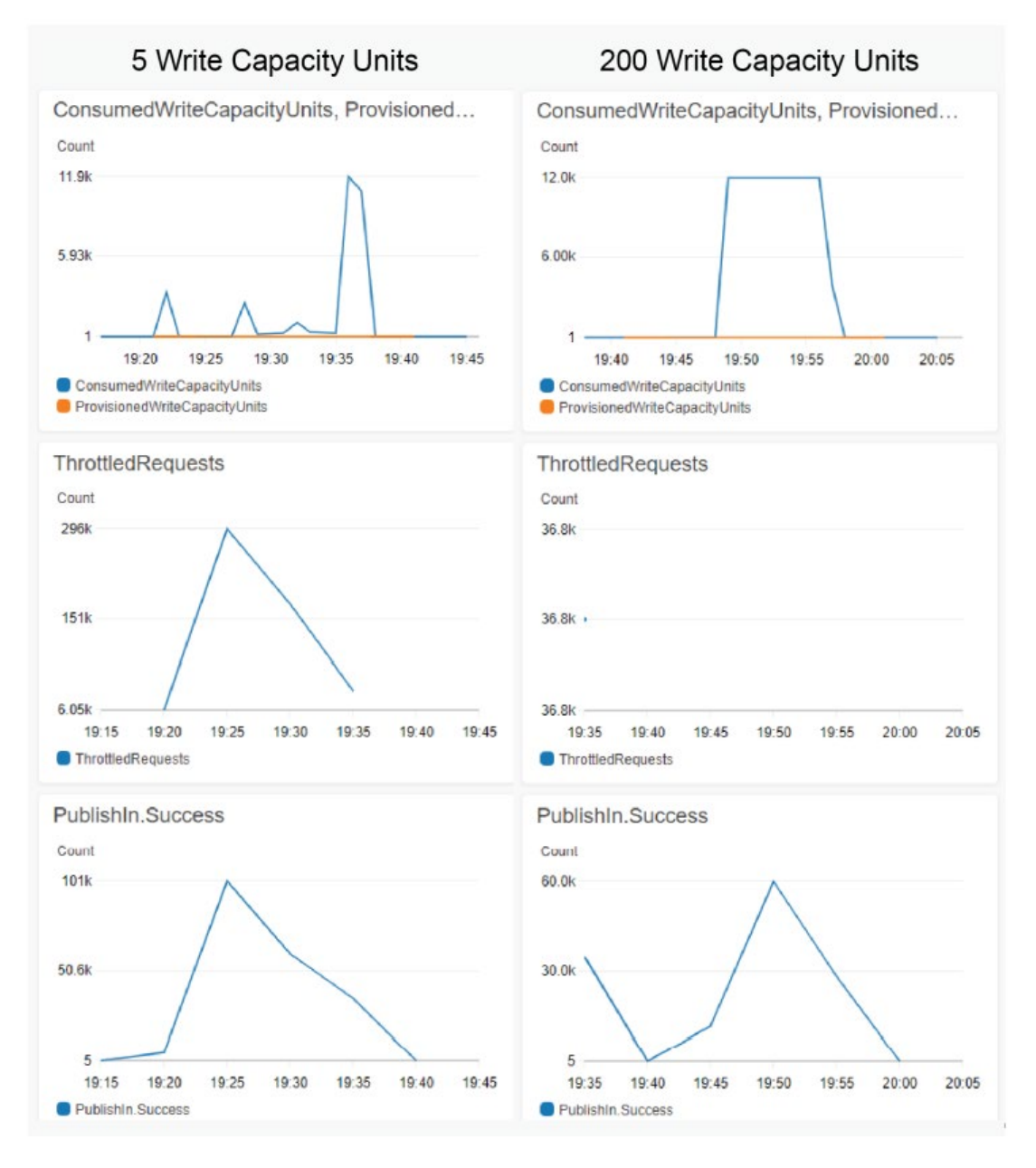

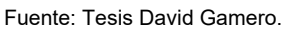

Figura 11: Estado de la cuestión resultados de escritura hallazgo 5.

# **Nube de conceptos:**

access architecture assets Aurora AWS clients cloud computing configuration connections core data database decoupled duration DynamoDB execution figure include increasing instance 10T latency layer limited load manufacturing message MQTT MySQL NoSQL number performance protocol providers results Service simulated SQL Systems table technologies test thread throughput trial used via Work write

Fuente: Elaboración propia basado en tesis David Gamero. Figura 12: Estado de la cuestión nube de conceptos hallazgo 5.

# **Conceptos por destacar:**

- **Arquitectura**
- *Amazon Web Services*
- *MySQL*
- *NoSQL*
- Internet de las cosas
- **Latencia**
- Sistemas en la nube
- *DynamoDB*

<span id="page-33-0"></span>CAPÍTULO 2. MARCO CONCEPTUAL

 Basado en los documentos revisados en el estado de la cuestión se generó una nube de conceptos con el objetivo de identificar las nociones más levantes mencionados en los diferentes artículos.

aspectos conceptos cosas datos desarrollo destacar eficiencia entidad hallazgo indicadores **industria** industriales **internet** manufactura manufacturing maquina metodologia monitoreo mysql nosql 1000 oee plan procesos produccion raspberry real sistema Sistemas software sql tecnologia tiempo titulo tpm-lean utilizando web

Fuente: Elaboración propia

Figura 13: Marco conceptual nube de conceptos.

## 2.1 Conceptos sobre contenido

Con la exposición del siguiente mapa de conceptos jerárquico, se profundizan los

términos principales para lograr una visión holística del proyecto.

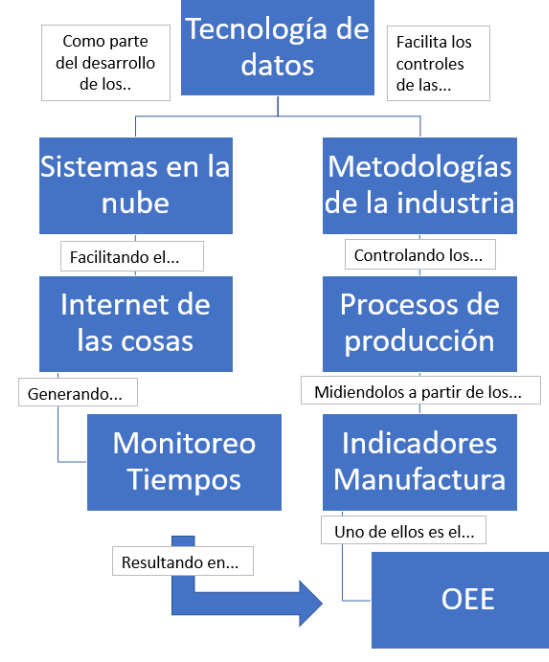

Fuente: Elaboración propia Figura 14: Marco conceptual jerárquico.

 Es importante indicar qué significa cada relación del mapa de conceptos y su importancia para el cumplimiento de los objetivos del proyecto. Por esta razón se procede a detallar los elementos:

- Tecnología de datos
	- o Sistemas en la nube
		- Internet de las cosas
			- Monitoreo de tiempo
	- o Metodologías de la industria
		- Procesos de producción
			- Indicadores de Manufactura

#### $O$  OFF

 De acuerdo con (Illingworth, 1996) un dato es información en cualquier forma sobre la que operan los programas informáticos, la tecnología de datos es un proceso que utiliza una combinación de medios y métodos de recopilación, procesamiento y transmisión de datos para obtener nueva información de calidad sobre el estado de un objeto, proceso o fenómeno según (CEUPE, 2021). Su objetivo es la producción de información para el análisis y la toma de decisiones.

 Ahora se pueden definir los sistemas en la nube como la entrega bajo demanda de recursos y aplicaciones de tecnologías de datos a través del Internet con precios de pago por uso (Mathew, 2014) es una infraestructura que permite almacenar, retirar y administrar datos con una plataforma compartida entre múltiples usuarios, como un servicio prestado por terceros de acuerdo con los requerimientos específicos de los usuarios, eliminando cualquier responsabilidad en términos de gestión y mantenimiento del sistema. Esta tecnología, requiere como única
restricción el acceso a internet, según (Amazon, 2021) se puede segmentar en tres categorías:

- a) *Software como servicio* (SaaS): otorga acceso a las aplicaciones propias a través de un interfaz web que son completamente administrados por su lado por el proveedor externo.
- b) Plataforma como servicio (PaaS): otorga un entorno virtual dedicado a la implementación de soluciones *de software* y servicios en línea utilizando las herramientas proporcionadas por el proveedor.
- c) Infraestructura como servicio (IaaS): es un servicio en la nube donde el proveedor aloja en aplicaciones y datos del usuario en su infraestructura virtual.

Lograr integrar las máquinas con los sistemas de información en la nube es un objetivo claro para lograr los objetivos del proyecto, a esta integración la llamaremos el internet de las cosas que de acuerdo con (Marcelli, 2019) es un marco de objetos físicos provistos con tecnologías destinadas al levantamiento y transmisión de datos a través de una red de internet.

 Adoptando un sistema de sensores adecuado, es posible vincular el mundo virtual de tecnología de datos con el real, creando un ecosistema completamente nuevo en el que un producto se vuelve capaz de comunicar, en todas partes y en cada instante, información sobre su estado actual y el entorno circundante. Su uso en un entorno de producción tiene múltiples beneficios como el lograr facilitar el monitoreo de tiempos, captura de datos para la generación de indicadores.

 Según el diccionario de la Real Academia Española se define metodología como métodos que se siguen en una investigación científica (RAE, 2021) aplicado a la industria sería el orden de acciones y ejecuciones que deben pasar por una serie de fases para lograr un objetivo, estas metodologías han evolucionado en el tiempo a como la industria ha avanzado.

 Cada fábrica tiene su proceso de producción que según (EAE, 2021) es un conjunto de actividades orientadas a la transformación de recursos o factores productivos en bienes o servicios, para controlar estos procesos se han creado indicadores de manufactura que se centran en cómo se realiza una tarea, midiendo su desempeño y si logran ciertos objetivos.

 Uno de los indicadores más utilizados en la industria es el OEE el cual según (Garcia, 2011) a partir de documento de Nakajima (1988) quien identifica seis grandes pérdidas y las agrupa en tres conceptos y cada concepto lo asocia con un indicador, ejemplo: (1) pérdidas por falta de disponibilidad de equipo y su indicador es "disponibilidad (A)", (2) pérdidas por pobre funcionamiento o desempeño de equipo y su indicador es el "desempeño (P)" y (3) pérdidas por producir productos de mala calidad siendo su indicador "calidad (Q)", midiendo así la eficacia de una máquina y que se utiliza como una herramienta clave dentro de la cultura de mejora continua. Sus siglas corresponden al término inglés "*Overall Equipment Effectiveness*" o "Eficacia Global de Equipos Productivos", a continuación, un detalle ejemplo cálculo del OEE:

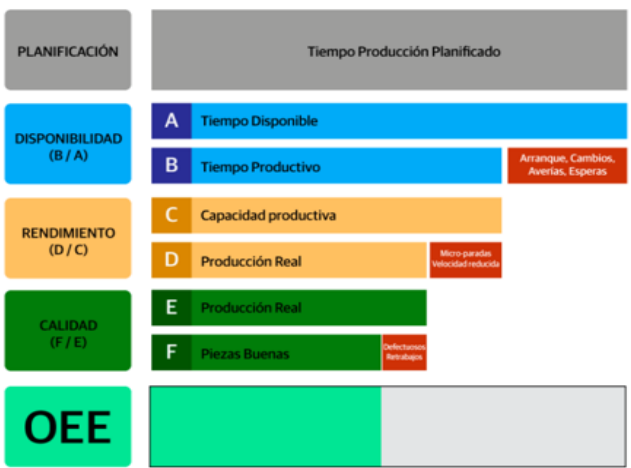

**Ejemplo:** Disp. 90% x Rend. 85% x Calidad 90% =  $65%$ 

Uso:

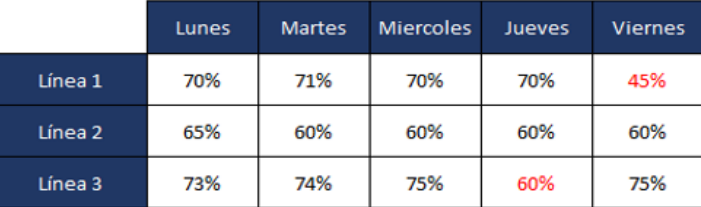

Fuente: Elaboración propia

Figura 15: Ejemplo OEE.

# **CAPÍTULO 3. MARCO METODOLÓGICO**

#### **3.1 Tipo de Investigación**

 Con base en el objetivo general de este proyecto que consiste en crear un sistema de información capaz de facilitar la captura, análisis, manipulación y seguimiento de indicadores, se considera que la siguiente investigación es de tipo aplicada.

#### **3.2 Alcance Investigativo**

 Para el siguiente proyecto se considera una investigación de tipo descriptivo, tomando como referencia la definición de (Vargas, 2004) sobre investigación descriptiva, la cual define "Los estudios de alcance descriptivo muestran situaciones, contextos, fenómenos y eventos. También especifican propiedades, características y perfiles de personas, grupos, objetos o procesos. Se seleccionan una serie de cuestiones y se mide o recolecta información sobre ellas, para mostrar con precisión las dimensiones de un fenómeno". Si bien es cierto existen muchos esfuerzos por crear sistema de información para las fábricas de manufactura, la realidad es que muchos de estos están creados con múltiples fines no necesariamente con las bondades que se plantean en los objetivos.

#### **3.3 Enfoque**

 Para la siguiente investigación se plantea un abordaje alternativo, partiendo de las ideas provistas por (Naranjo, 2020) el enfoque alternativo se ubica en el Paradigma Pragmático donde se hacen explícitas las dimensiones epistemológica, ontológica y axiológica de la investigación. El apego al pragmatismo de acuerdo con (Naranjo, 2020) permite al investigador una enorme flexibilidad en el uso de diseños cuantitativos, métodos cualitativos o diseños mixtos.

+ Dimensión ontológica:

 Según explica (Naranjo, 2020) la representación ontológica se refiere a un modelo abstracto de algún fenómeno mediante la identificación de los conceptos relevantes de dicho fenómeno. Se hace explícita con la siguiente figura que dejan claros los elementos y relaciones por estudiarse:

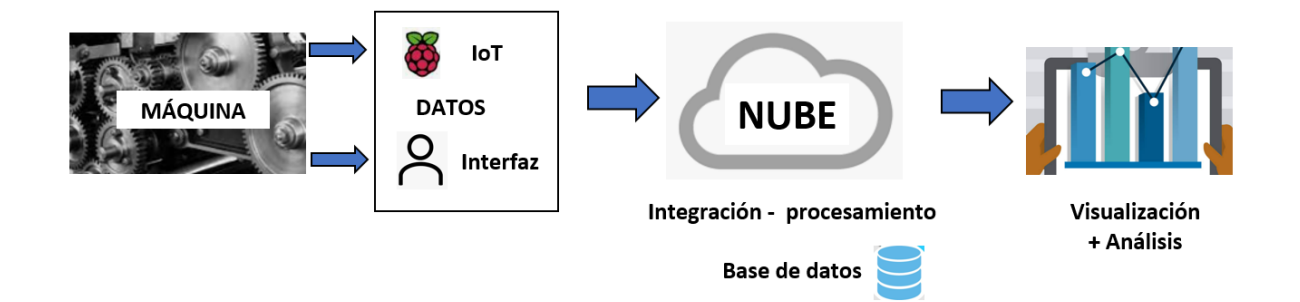

Fuente: Elaboración propia.

Figura 16: Representación ontólogica.

+ Dimensión epistemológica:

 Según lo planteado por (Naranjo, 2020) la dimensión epistemológica se refiere a la postura del investigador frente a su objeto de estudio. En el siguiente proyecto se asume una postura de involucramiento.

+ Dimensión axiológica:

 Apegado al concepto definido por (Naranjo, 2020) la dimensión axiológica se refiere a la escala de valores de lo que se va a medir para lo cual el autor crea la siguiente tabla:

Tabla 5: Escala valores dimensión axiológica

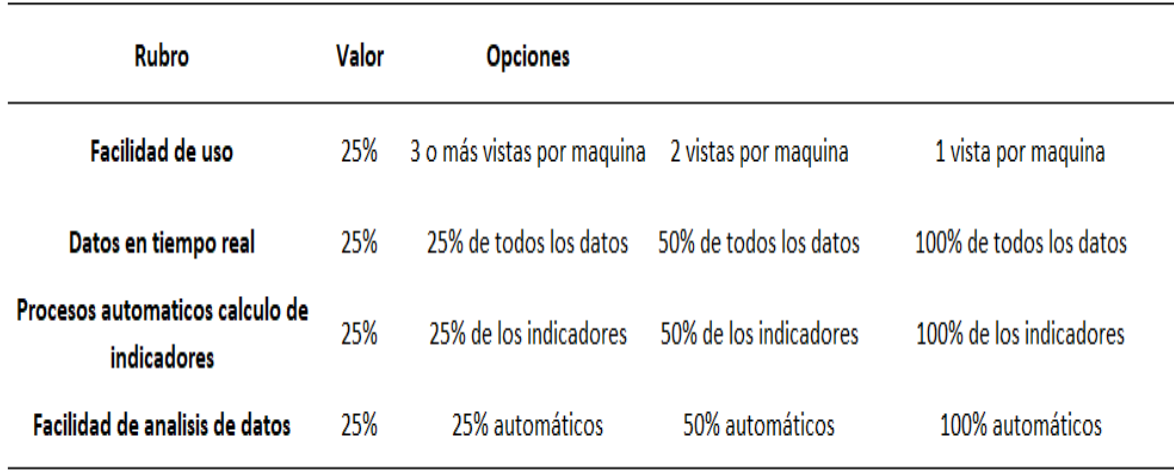

Fuente: Elaboración propia.

#### **3.4 Diseño**

 Al ser un enfoque alternativo, el proyecto presenta un diseño cuantitativo generando indicadores y cualitativo al dar sentido y valor a las herramientas creadas.

#### **3.5 Estrategia de Desarrollo de la Propuesta**

 Se debe crear e implementar un esquema de bases de datos con todos los procesos de almacenamiento, disparadores y demás utilidades necesarias para el desarrollo del proyecto. Para la captura de datos se debe desarrollar la interfaz de usuario además de programar en una *raspberry* con un sensor o sensores capaces de capturar datos de una máquina de producción específica la cual será definida en el desarrollo del proyecto, dado el alcance de dicho proyecto pueden ser datos simulados o reales. Luego se integrarán todos los datos en un único repositorio en la nube, por último, desarrollar las visualizaciones necesarias logrando así el cumplimiento de los objetivos planteados.

# **CAPÍTULO 4. ANÁLISIS DEL DIAGNÓSTICO**

#### **4.1 Investigación sobre los servicios en la nube**

 Para desarrollar cualquier proyecto de bases de datos se debe determinar si la implementación será bajo sistemas en la nube, una ubicación local o ambos. En este proyecto el autor debe decidir cuál es la mejor alternativa, por lo cual se realiza un diagnóstico de ambos escenarios, en la siguiente tabla se resumen algunas fortalezas y debilidades entre un sistema ubicado local versus un sistema en la nube:

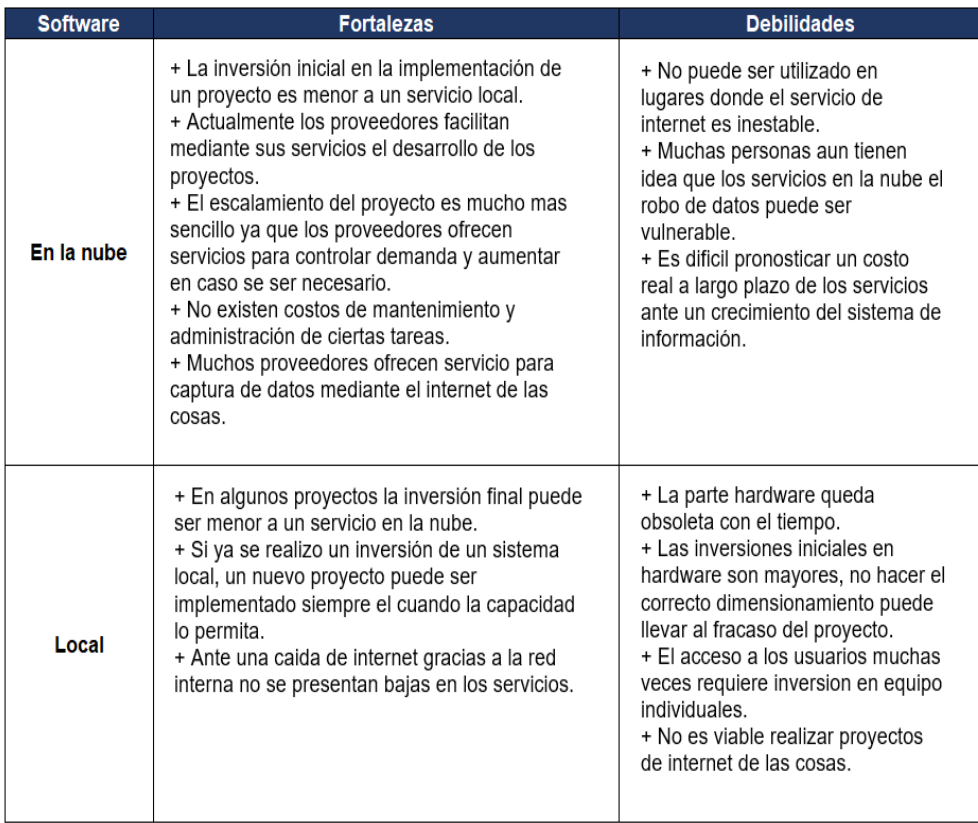

Tabla 6: Fortalezas servicios en la nube versus sistemas locales

#### Fuente: Elaboración propia

 Dado las fortalezas que presentan los sistemas en la nube, se encuentran mayores bondades en utilizar un proveedor de servicios en la nube para el desarrollo del proyecto, sin dejar de lado que ante una necesidad puntual se pueda implementar alguna parte del proyecto en un servicio local.

# **4.1.1 Selección del proveedor de servicios hardware en la nube para desarrollo del proyecto**

 Para el desarrollo del proyecto es necesario contar con un proveedor de servicios en el que se pueda implementar todo el proyecto sin incurrir en costos elevados. En la actualidad grandes compañías ofrecen servicios facilitando a los desarrolladores la implementación, puesta en marcha y su escalamiento. En la siguiente tabla se detalla los principales proveedores, características generales y un diagnóstico de estos:

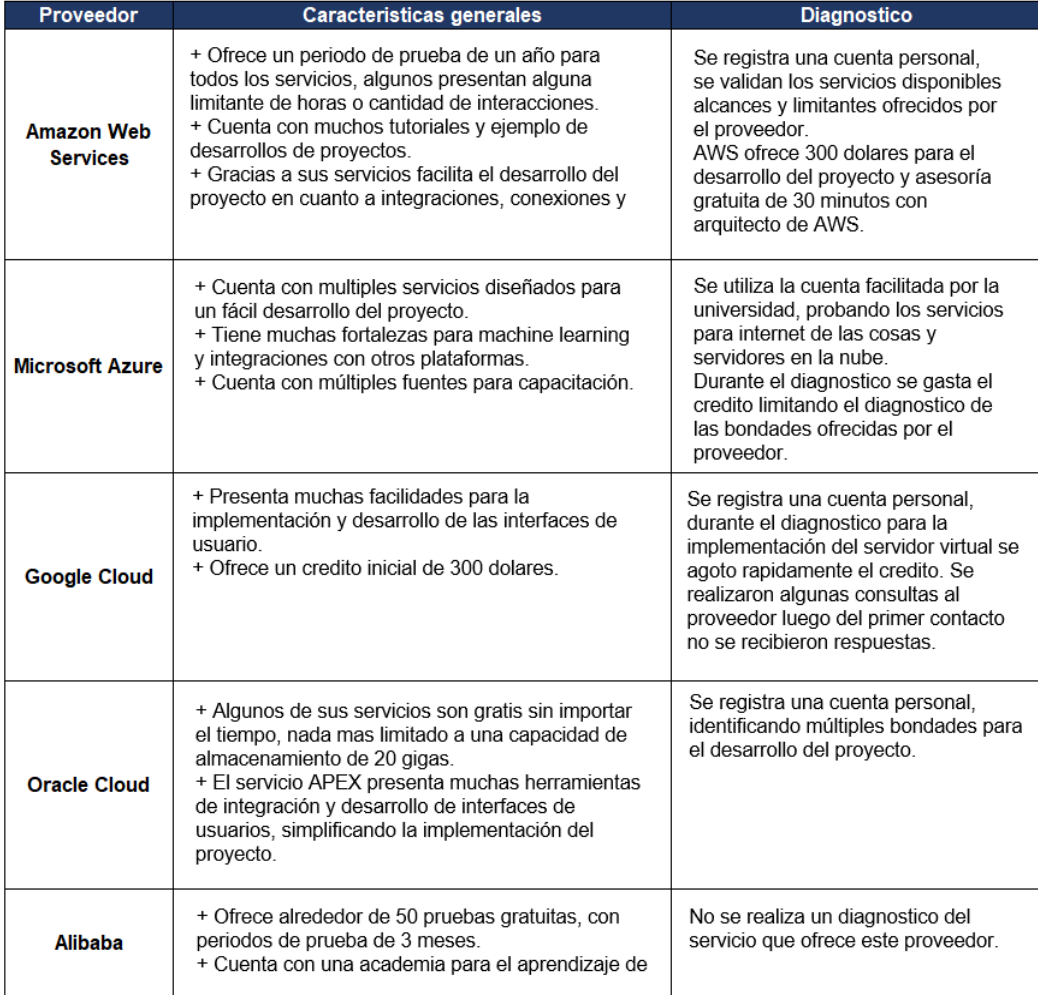

Tabla 7: Principales proveedores de servicios en la nube

Fuente: Elaboración propia

 El diagnóstico revela que todos los proveedores cuentan con los servicios para el desarrollo del proyecto, *Amazon Web Services* sobresale por las bondades gratuitas que ofrece a los usuarios, la facilidad para el aprendizaje de sus servicios y el seguimiento, brindando con equipo propio de la empresa para evacuar dudas sobre el uso de sus servicios. Para el servicio de almacenamiento como se observa en la figura 17, existen razones claras por las que un negocio debe migrar sus herramientas a los servicios de AWS, al implementar el proyecto con este proveedor se facilitan futuras ampliaciones y desarrollos adicionales.

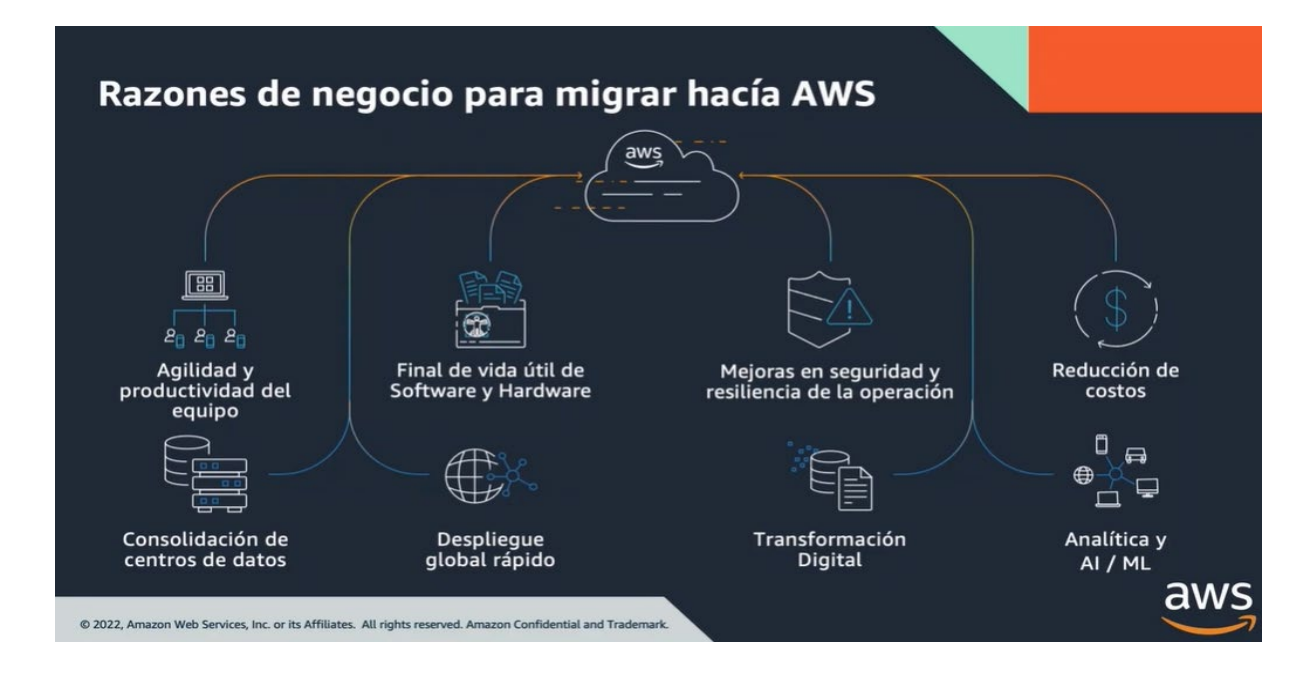

Fuente: Seminario AWS.

Figura 17: Razones de negocio para migrar hacia AWS.

 Para la implementación de la *interfaz de usuario Oracle Cloud ofrece mayores bondades, a través de Oracle Autonomous* que es un motor de base de datos escalable y *Oracle APEX* un servicio para la creación de aplicaciones en la nube, facilitando así la captura de datos ya que no se debe construir un *backend* al ofrecer un sistema integrado entre ambos servicios, logrando así un servicio ideal para el desarrollo del proyecto.

#### **4.2 Exploración sobre internet de las cosas y su impacto en la industria**

 En la actualidad se pueden utilizar dispositivos conectados a internet y con esto facilitar la generación y captura de los datos. En las fábricas no muchas máquinas vienen preparadas con estas bondades; sin embargo, la captura datos desde la fuente es algo fundamental para la oportuna toma de decisiones, prevención de paros de máquinas, entre muchas otras cosas que necesidades de las fábricas.

 Con la cuarta revolución industrial que es un modelo que viene a integrar tecnologías de internet de las cosas en el corazón de la industrial, se han implementado múltiples casos de uso, a continuación, se ofrece una tabla resumen de donde se explica en forma general los principales alcances logrados en la actualidad:

Tabla 8: Casos de uso IoT.

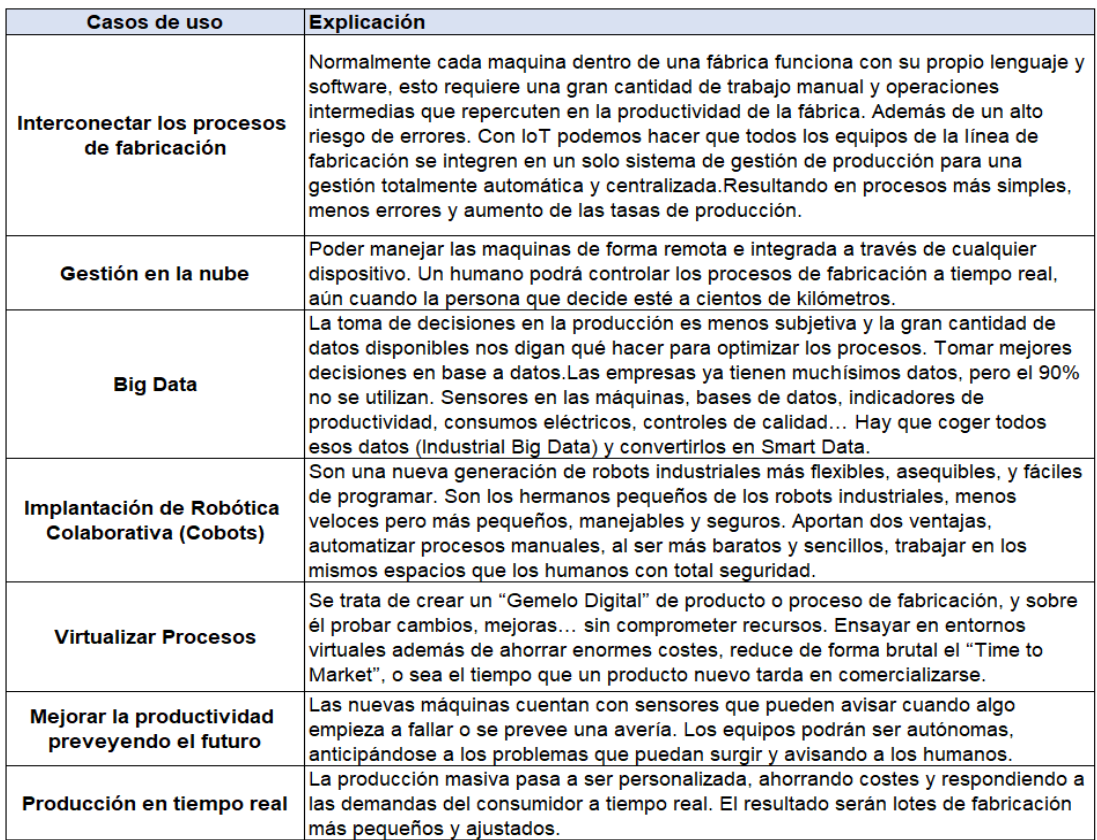

Fuente: Elaboración propia.

# **4.2.1 Métodos para la extracción de datos de las máquinas de las**

#### **fábricas**

 Como se menciona en la sección anterior, existen varias formas para lograr llevar datos de las máquinas a la nube; sin embargo, en la siguiente tabla se detallan algunos conceptos generales de cómo lograrlo:

Tabla 9: Formas para extracción de datos en las máquinas.

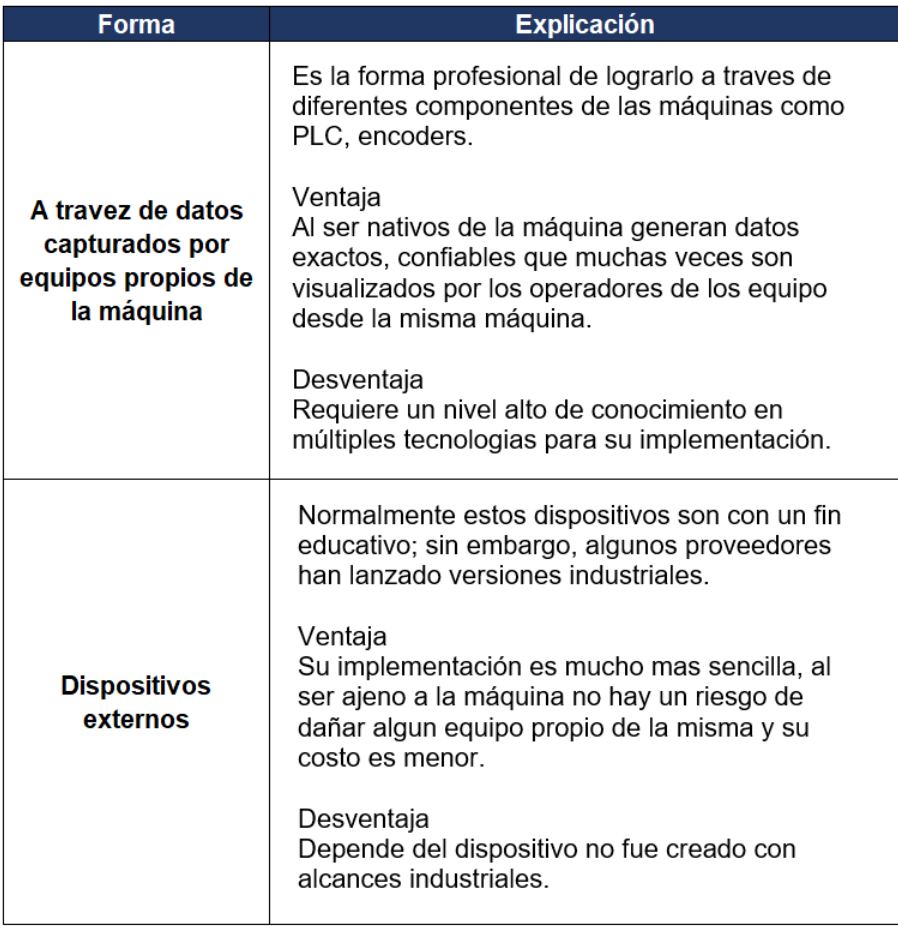

Fuente: Elaboración propia.

 Dado el alcance del proyecto, luego del diagnóstico se concluye que la única opción viable es realizar la captura de datos utilizando un dispositivo externo, de igual forma resaltando las bondades por naturaleza que presentan estos dispotivos.

# **4.2.2 Herramientas, dispositivos y** *boards disponibles* **en el mercado**

#### **para el desarrollo del proyecto**

 Según el diagnóstico realizado existen principales proveedores de tarjetas inteligentes, en la siguiente tabla se presentan algunas características de estos:

Tabla 10: Proveedores de tarjetas inteligentes.

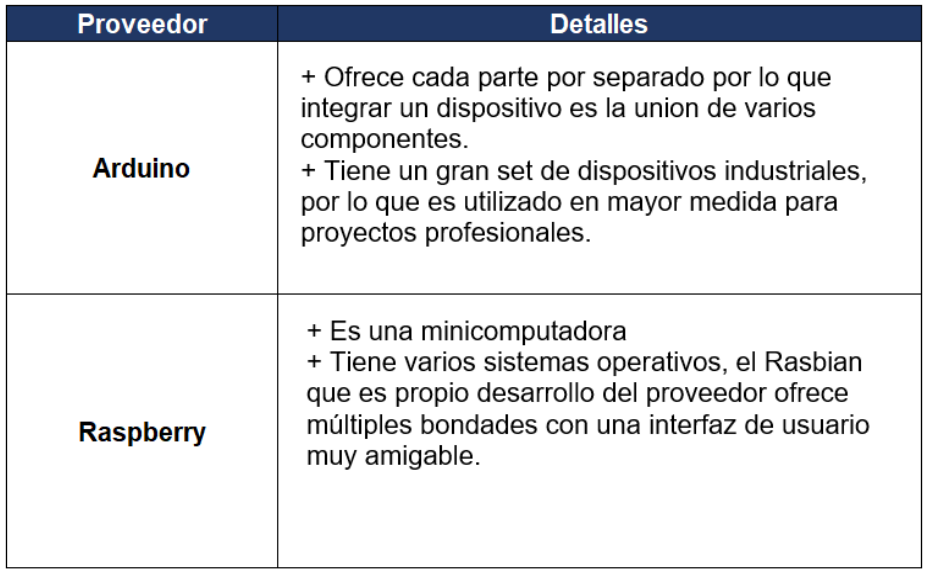

Fuente: Elaboración propia.

 Es *proveedor raspberry* al ofrecer un conjunto integrado de dispositivos, facilitará el desarrollo del proyecto, además que sus bondades cumplen con los alcances del proyecto.

 La selección de los sensores es fundamental dado el tipo de dato que se quiera capturar y cómo el mismo debe estar en armonia con la máquina. El siguiente cuadro resume algunos de los principales sensores que pueden facilitar la captura de datos:

Tabla 11: Principales sensores para captura de datos.

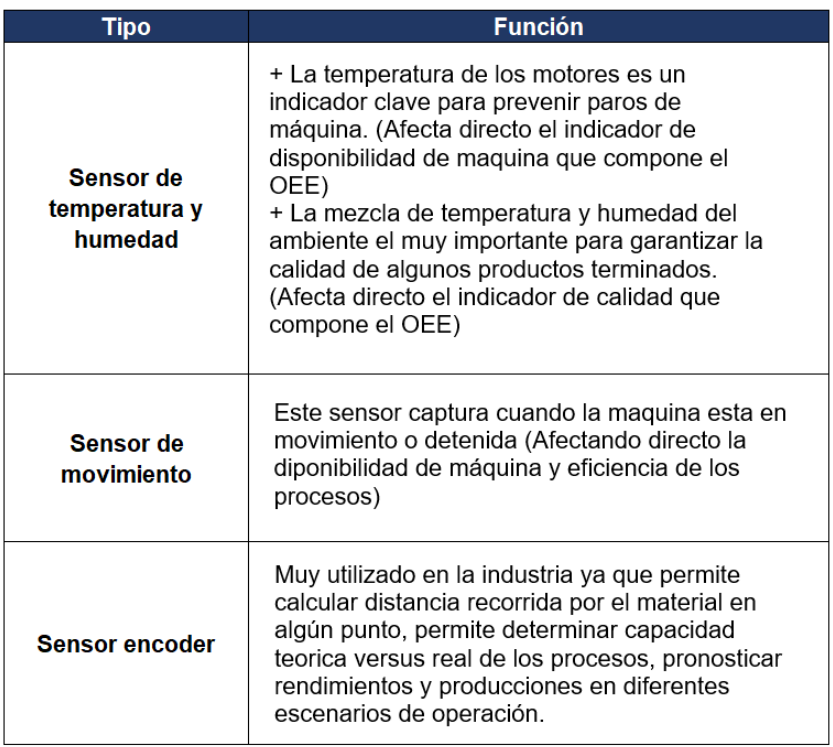

Fuente: Elaboración propia.

 Colocar dispositivos en diferentes puntos de una máquina y bajo distintos alcances puede ofrecer a futuros cliente una solución integral para control de sus procesos. Al integrar y facilitar la captura de la información su alcance es muy amplio, por lo que se determina la importancia de estos los sensores en el desarrollo del proyecto. Existen varios lenguajes para integrar los sensores con la tarjeta inteligente, para el desarrollo del proyecto luego de una valoración de los códigos disponibles por sesor se decide utilizar Python.

#### **4.3 Análisis de servicios de AWS**

 Actualmente *Amazon Web Services* cuenta con al menos cuarenta servicios para diferentes necesidades, realizar un diagnóstico de estos es fundamental para determinar qué servicios son importantes para el desarrollo del proyecto, a continuación, un resumen general sobre los servicios de AWS:

Tabla 11: Servicios AWS.

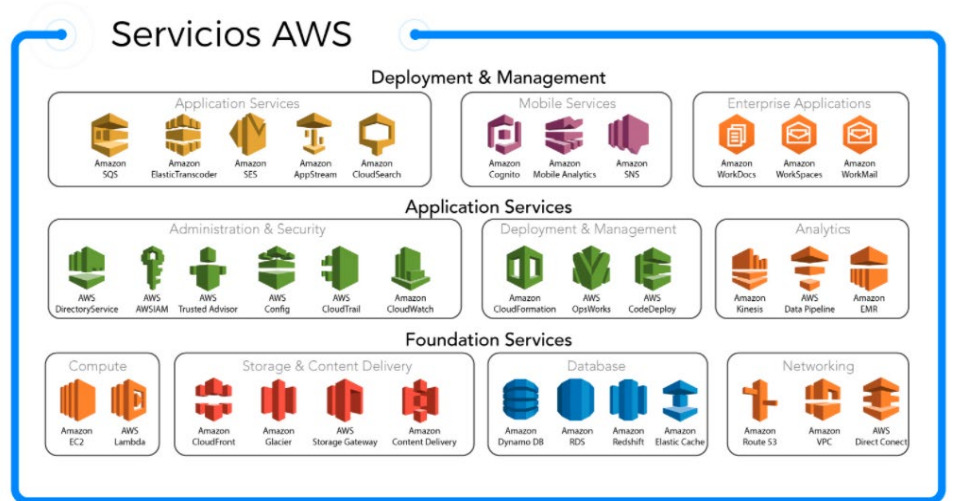

Fuente: ClickIT.

 Una vez realizado el diagnostico se seleccionan los siguientes posibles servicios para el desarrollo del proyecto:

Tabla 12: Servicios AWS para elaboración del proyecto.

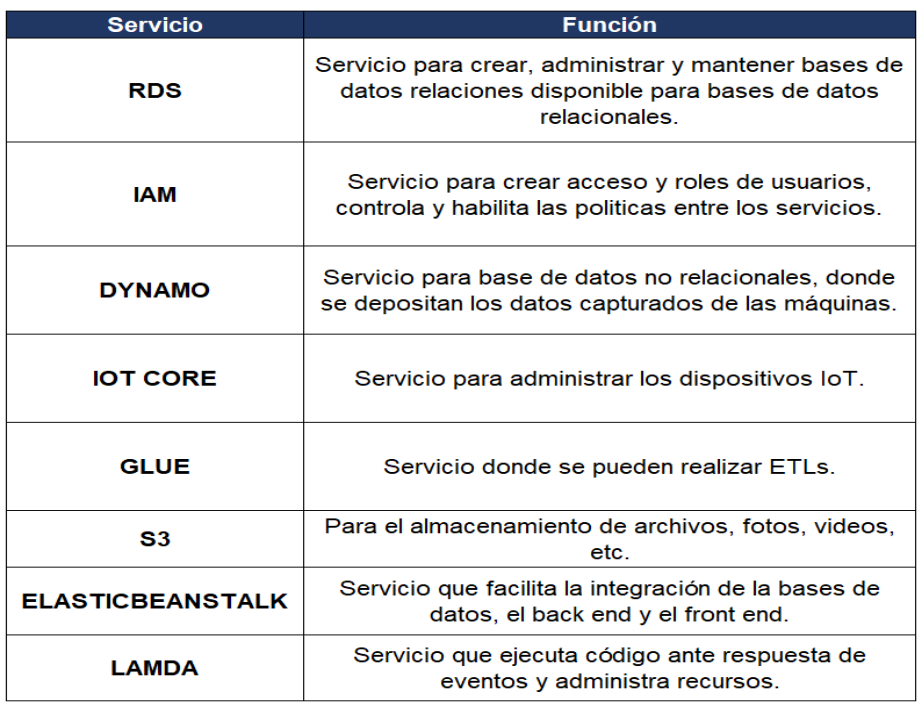

Fuente: Elaboración propia.

# **4.4 Análisis de opciones para el desarrollo de las interfaces de usuarios**

 Para el desarrollo del proyecto se requiere una terminal donde los usuarios puedan ingresar los datos, en la siguiente tabla se evalúan algunas opciones para realizar la captura de los datos:

Tabla 13: Opciones para creación de interfaz de usuarios.

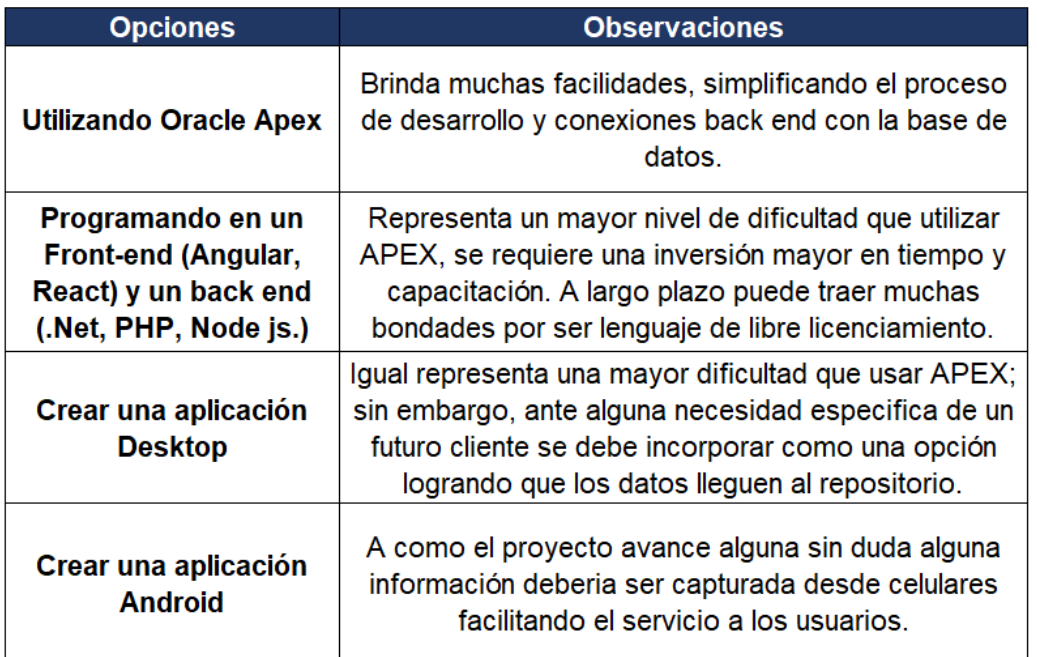

Fuente: Elaboración propia.

 Dado las bondades ofrecidas por el servicio APEX, se determina iniciar el proyecto utilizando este proveedor.

# **4.5 Explorando las necesidades de indicadores en la industria**

 Se debe conocer a detalle cuáles son las principales necesidades en cuanto al seguimiento de indicadores que existen en las fábricas, con el fin de desarrollo un esquema de base de datos que logre capturar los datos necesarios que generen en impacto deseado en los objetivos del proyecto. En el siguiente cuadro se detallan las principales necesidades recolectadas luego de realizar entrevista a futuros usuarios del sistema:

Tabla 14: Indicadores para control de fábricas.

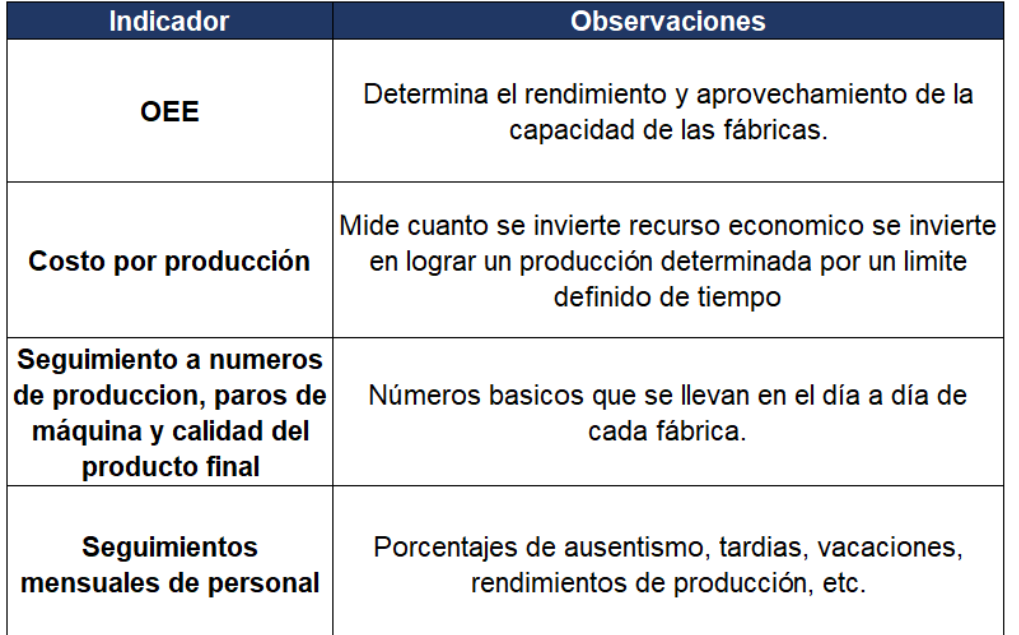

Fuente: Elaboración propia.

#### **4.6 Sistemas de información disponibles en el mercado actual**

 Con el fin de enriquecer la calidad del proyecto se realizó una investigación sobre algunos proveedores de sistemas de información que tienen características similares a las planteadas en el proyecto. Se logra identificar dos grandes soluciones a nivel general proveedores que ofrecen sistemas de planificación de recursos empresariales o ERP (*Enterprise Resource Planing*) y sistemas enfocados puntualmente en la parte de manufactura, claramente existiendo un uso más marcado en la industria por los sistemas ERP dado su visión holística para solventar necesidades generales de las organizaciones, dejando a un lado el control de indicadores foco puntual por solventar en esta tesis.

 El siguiente diagnóstico de sistemas de información disponibles busca resaltar las bondades disponibles por los grandes proveedores con el fin de tenerlas en cuenta durante el desarrollo de la tesis, esto como carácter adicional a lo investigado en el marco teórico que respondía sobre investigación más a fondo de conceptos no tan enfocado al estudio de mercado. La siguiente tabla conglomera algunas de los líderes actuales del mercado:

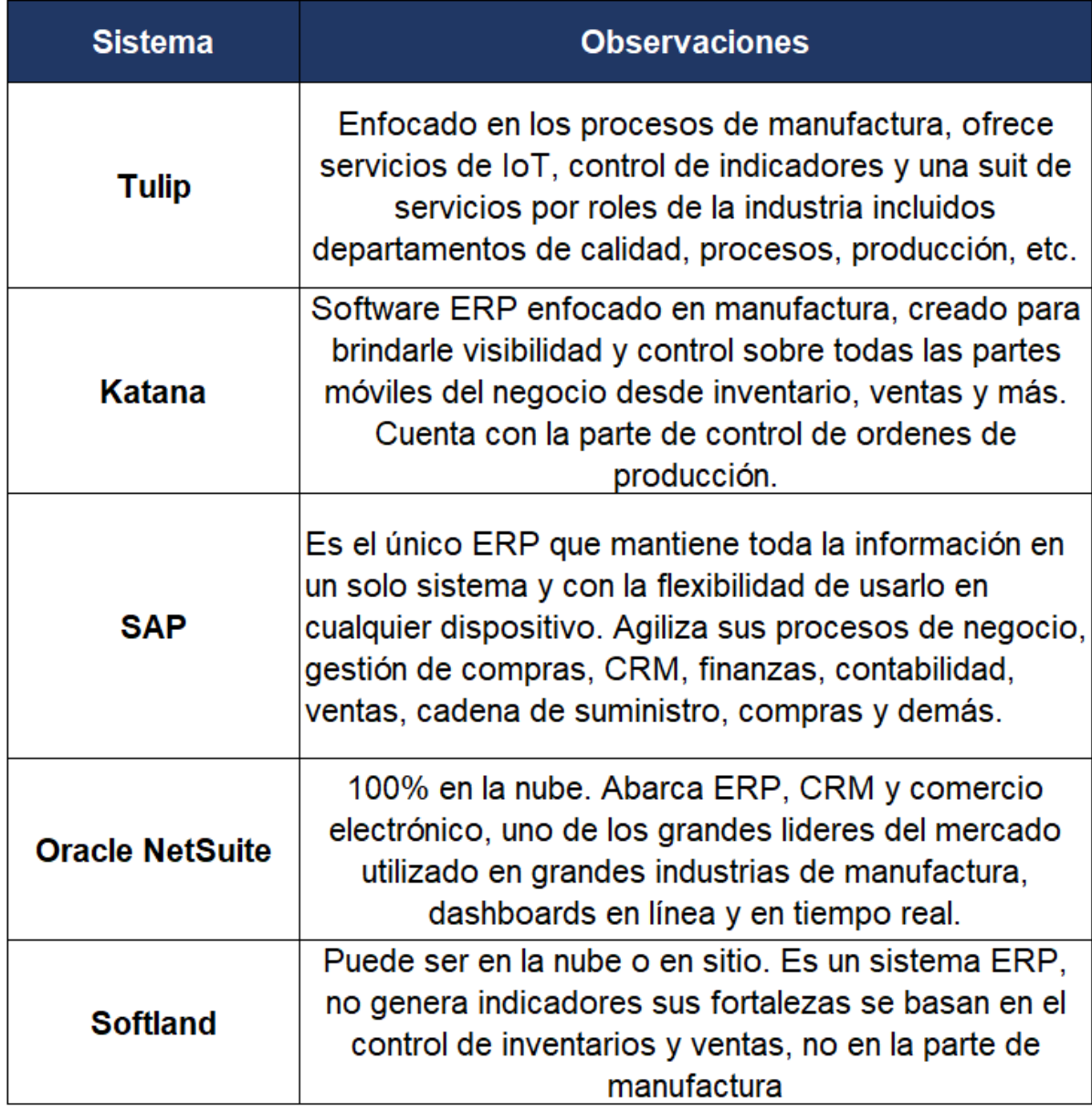

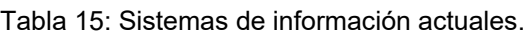

Fuente: Elaboración propia.

# **4.7 Selección de motor para base de datos para el repositorio de datos**

 Seleccionar un motor adecuado donde convergerán los datos para el desarrollo del proyecto es fundamental para lograr el cumplimiento de los objetivos planteados, muchos de los motores pueden cumplir a cabalidad las necesidades planteadas para el desarrollo de la tesis; sin embargo, para el diagnóstico se limitó cuatro a posibles motores, esto partiendo de los conocimientos adquiridos durante la maestría así como el entorno en que se desarrollara la tesis, a continuación, un resumen sobre los motores de bases de datos que se evaluaron y sus principales observaciones:

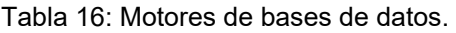

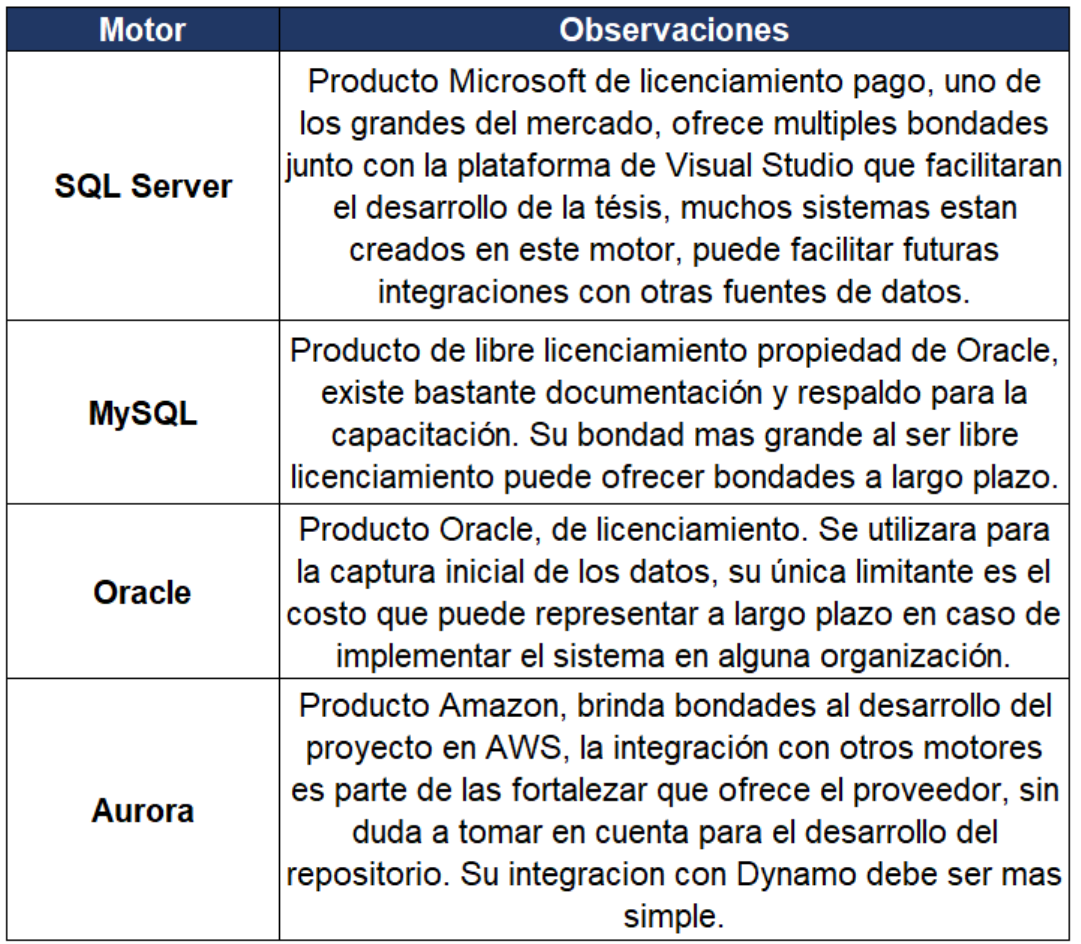

Fuente: Elaboración propia.

 Luego del diagnóstico de los motores toman fuerza *MySQL* dado que es un motor de libre licenciamiento y Aurora al ser producto donde se desarrollará la tesis; sin embargo, se opta por realizar el proyecto utilizando *MySQL* ya que el servicio de RDS en AWS pone a disposición una prueba gratuita que facilitará el desarrollo del proyecto.

#### **4.8 Análisis para visualización de datos**

 La importancia de capturar los datos es lograr generar información para la toma correcta de decisiones, uno de los principales objetivos del proyecto. Es importante resaltar que muchos proveedores al igual que con la selección del motor pueden solventar sin problema los requerimientos de la tesis, luego de realizar un diagnóstico sobre los principales proveedores se logra consolidar una lista de los lideres actuales:

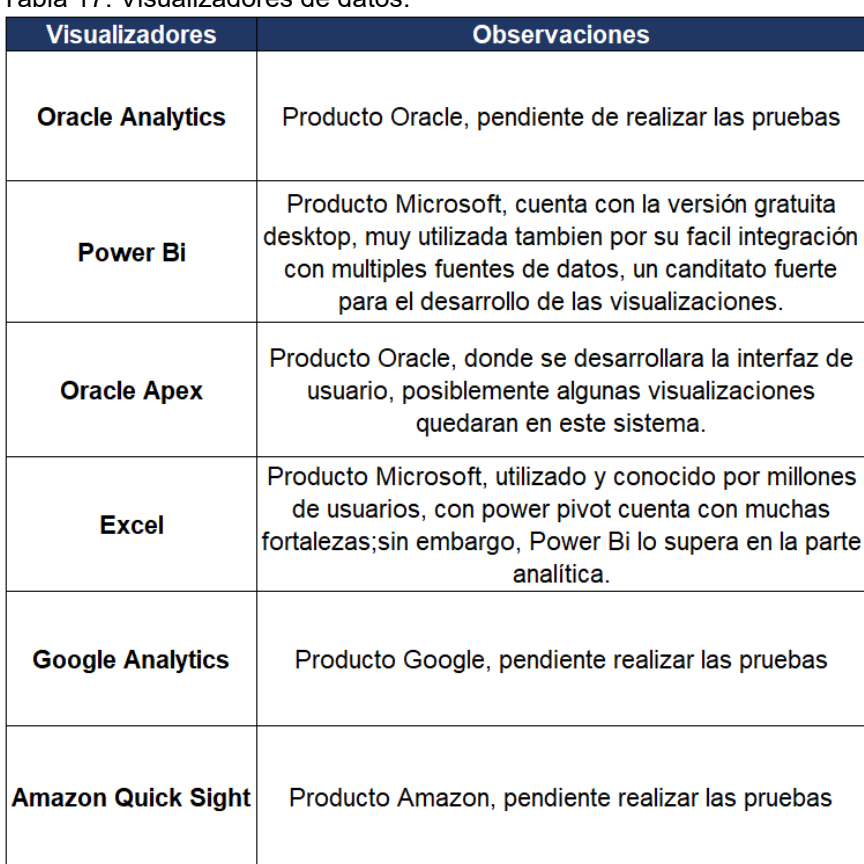

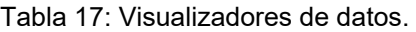

Fuente: Elaboración propia.

#### **4.9 Costos y escalamiento de los servicios en la nube**

 Aunque inicialmente dado las facilidades de ofrecen los proveedores de servicios en la nube, el desarrollo del proyecto puede implementarse sin incurrir en costos. Sin embargo, con el fin de continuar con el desarrollo del proyecto y brindar un escenario de costos ante una implementación real del proyecto, utilizando los costos disponibles por los proveedores de *Oracle Cloud y AWS* a continuación una tabla resumen donde se estimarán los costos mínimos mensuales de operación. En el caso de los servicios en la nube es un costo estimado ya que depende de la frecuencia de uso y configuración de los mismos.

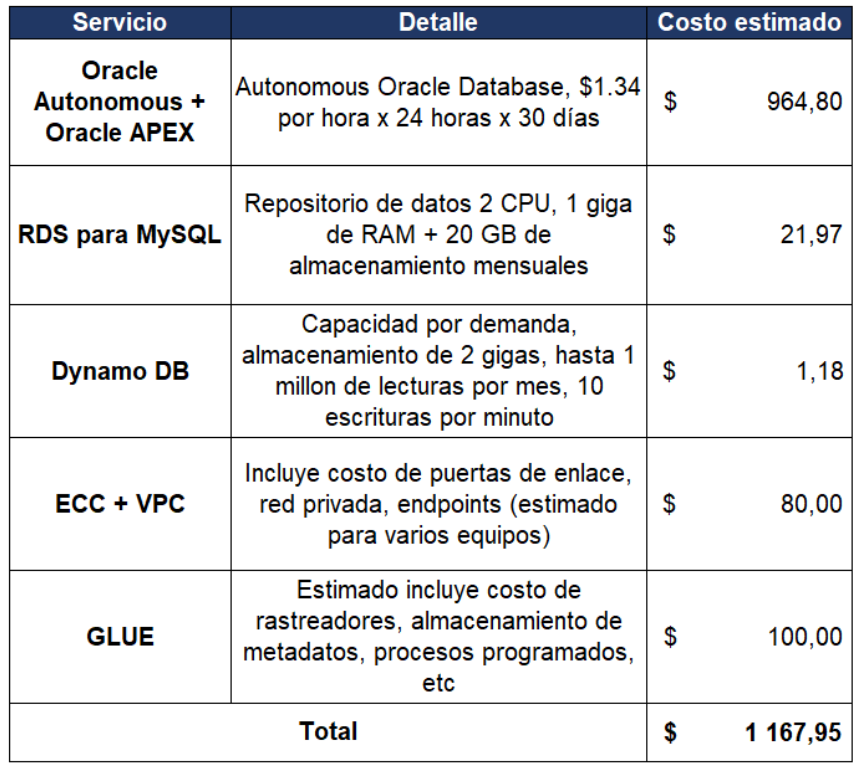

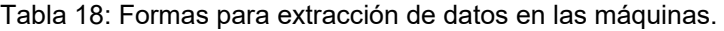

Fuente: Elaboración propia

# **CAPÍTULO 5. PROPUESTA DE SOLUCIÓN**

# **5.1 Diagrama de propuesta de solución**

 Con el objetivo de esquematizar la propuesta de la solución, se desarrolla un diagrama que engloba todos los objetivos del proyecto; a continuación, se detalla:

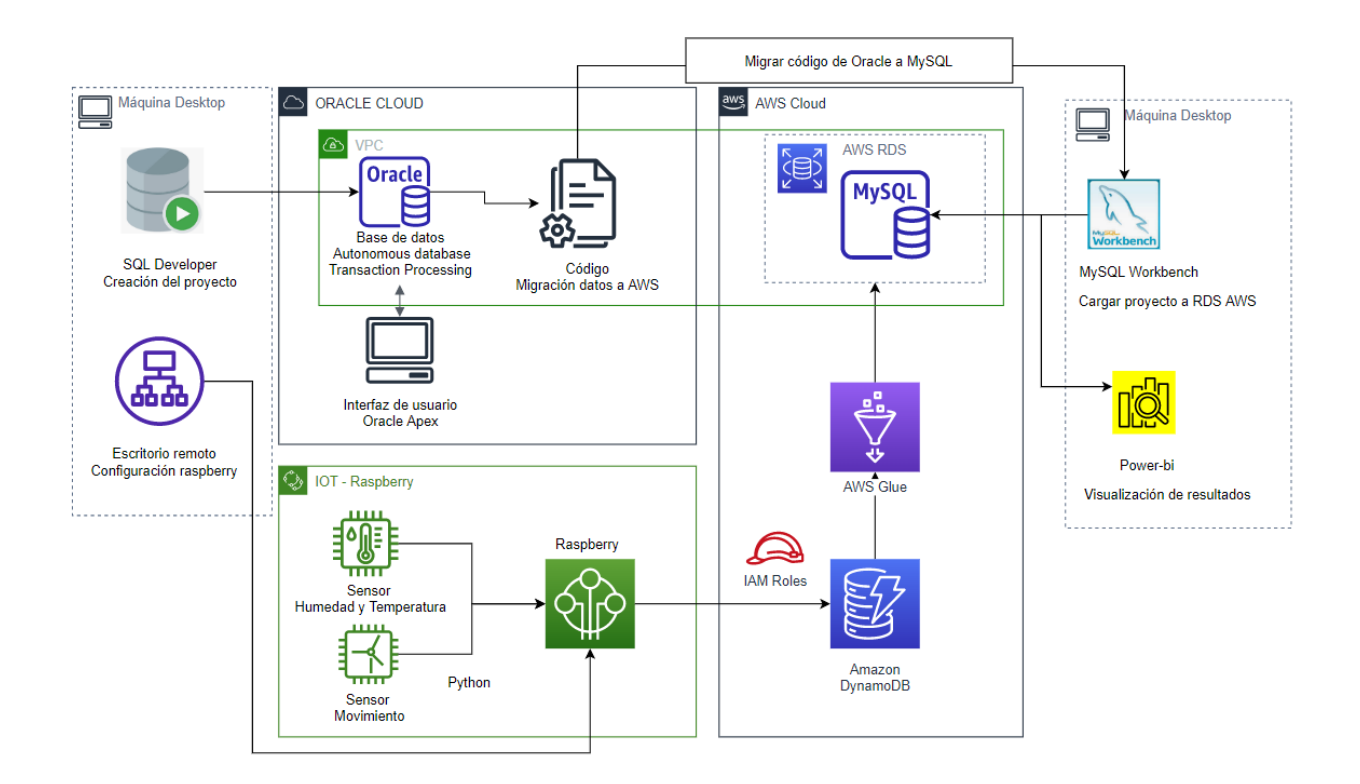

Fuente: Elaboración propia

Figura 18: Diagrama propuesta de solución

 Es importante detallar que la correcta forma de conectar una base de datos de *Oracle Cloud* con *AWS* es a través de una red privada, el alcance de este proyecto no abarca este desarrollo, por lo que en los siguientes puntos se explica la forma de ejecutar esta conexión desde la parte de *AWS* sin profundizar en el tema, como medida alterna se prepararon diferentes scripts para migrar la bases con toda su estructura, incluidos datos capturados a través de la interfaz de *Oracle Apex*.

Otra forma de migrar los datos de *Oracle a AWS* es a través del servicio S2, este funciona como un almacenador de archivos para luego migrarlos usando el servicio de *Glue,* normalmente esto sería para migraciones de una sola vez.

 *Amazon web* services ofrece múltiples servicios para desarrollo de proyectos que incluyan tanto la parte de base de datos como la interfaz de usuario, en caso de no querer tener el proyecto con diferentes proveedores de *servicios cloud* se podría desarrollar solamente en AWS usando los servicios EC2 que básicamente es un servidor donde se pueden instalar los codificadores necesarios para el desarrollo del proyecto. Por el otro lado *Oracle Cloud* también ofrece dentro de su plataforma suficientes recursos para haber desarrollado el proyecto solamente en este proveedor; sin embargo, como el objetivo es conocer las bondades de múltiples proveedores de *servicios cloud* para bases de datos la propuesta fue diseñada como se presentó anteriormente.

 Con el mismo objetivo de explotar bondades de herramientas disponibles se desarrolló la visualización de los resultados en *Power-bi desktop*, aunque realizar *los dashboards* presentados más adelante es posible con servicios nativos en *AWS*  u *Oracle Cloud*, normalmente los usuarios finales muchas veces requieren acceso a los datos para realizar sus propios análisis por lo que se decide explorar la forma más eficiente de tener acceso a datos que se encuentren en la nube así como aprovechar las bondades de uno de las herramientas lideres en análisis de datos como lo es *Power-bi.*

#### 5.2 Diseño del esquema base de datos

 La base de la solución es crear un esquema de base de datos con el que se logre cumplir los objetivos planteados, este debe ser tanto creado para el *motor Oracle*  como para el motor *MySQL*; a continuación, un detalle de este:

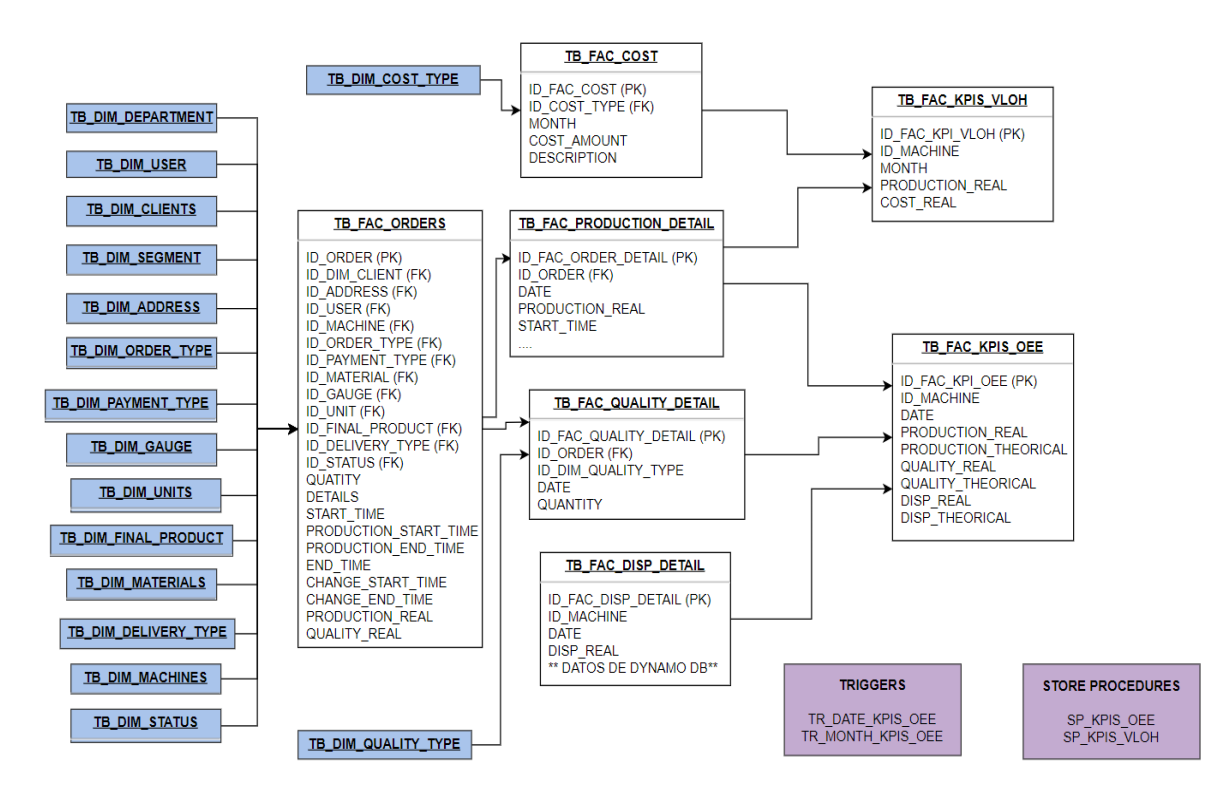

Fuente: Elaboración propia.

Figura 19: Diseño esquema de base de datos.

#### 5.3 Implementación del proyecto en *Oracle Cloud*

 Para iniciar con el proyecto, aunque se podría comenzar de distintas formas, en este caso se inicia creando una cuenta en *Oracle Cloud*. Esta cuenta es gratuita con múltiples servicios con diferentes bondades para realizar pruebas sin ningún costo, dándole a los desarrolladores la opción de lograr implementar sus proyectos sin incurrir en costos iniciales. Uno de los servicios que ofrece *Oracle cloud* es *autonomous database*, acá crea una base de datos donde se desarrollará el proyecto, esta debe ser del tipo *Transaction Processing* ya que permite la transferencia de datos y conexión a la misma a través de un *wallet de conexión*. La base creada se nombra *TesisEasyFac*; a continuación, un detalle de cómo se ve la base de datos creada cuando ya se encuentra disponible para su uso:

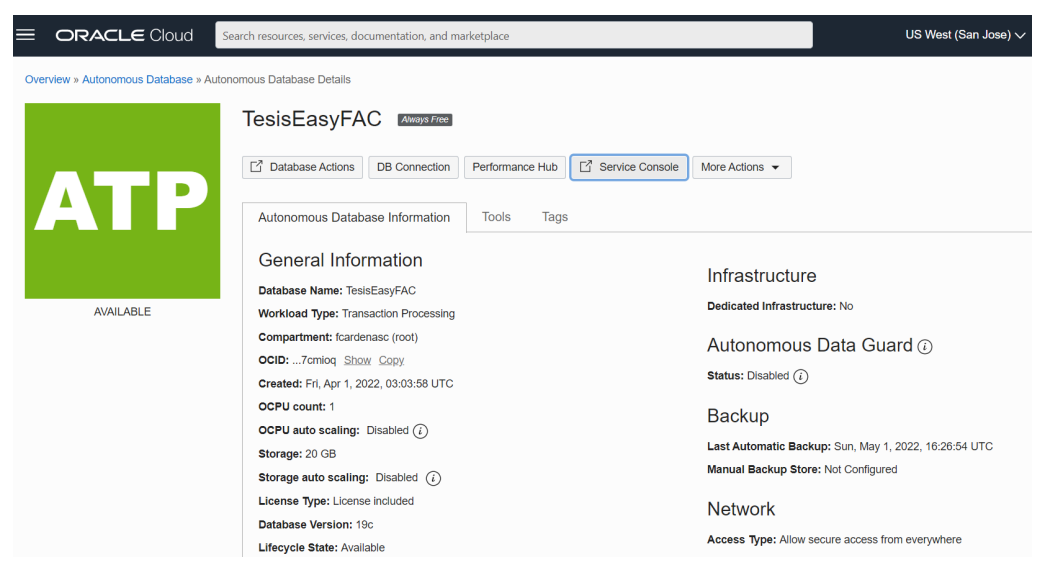

Fuente: Elaboración propia.

Figura 20: Implementación del proyecto en Oracle Cloud.

# 5.3.1 Configuración y conexión a la base con *Oracle Developer*

 Como lo mencionamos anteriormente para lograr conectarse a la base de datos creada, debemos descargar lo que se conoce como *wallet*, este archivo contiene las credenciales para hacen posible conectarse desde el *SQL Developer de Oracle*. A continuación, un detalle donde se debe descargar:

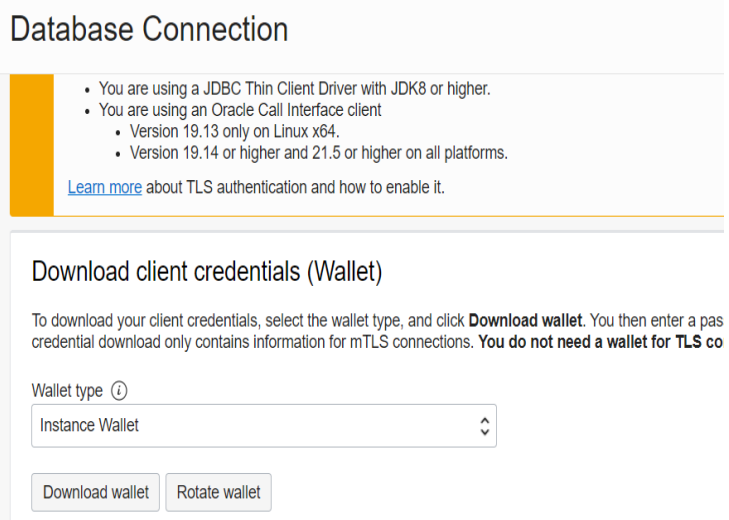

Fuente: Elaboración propia.

Figura 21: Detalle wallet en Oracle Developer.

 Cuando se descargan las credenciales se debe colocar una clave que seguidamente se utilizará para realizar la configuración de la conexión en el *SQL Developer*; a continuación, un detalle de la carga de las credenciales:

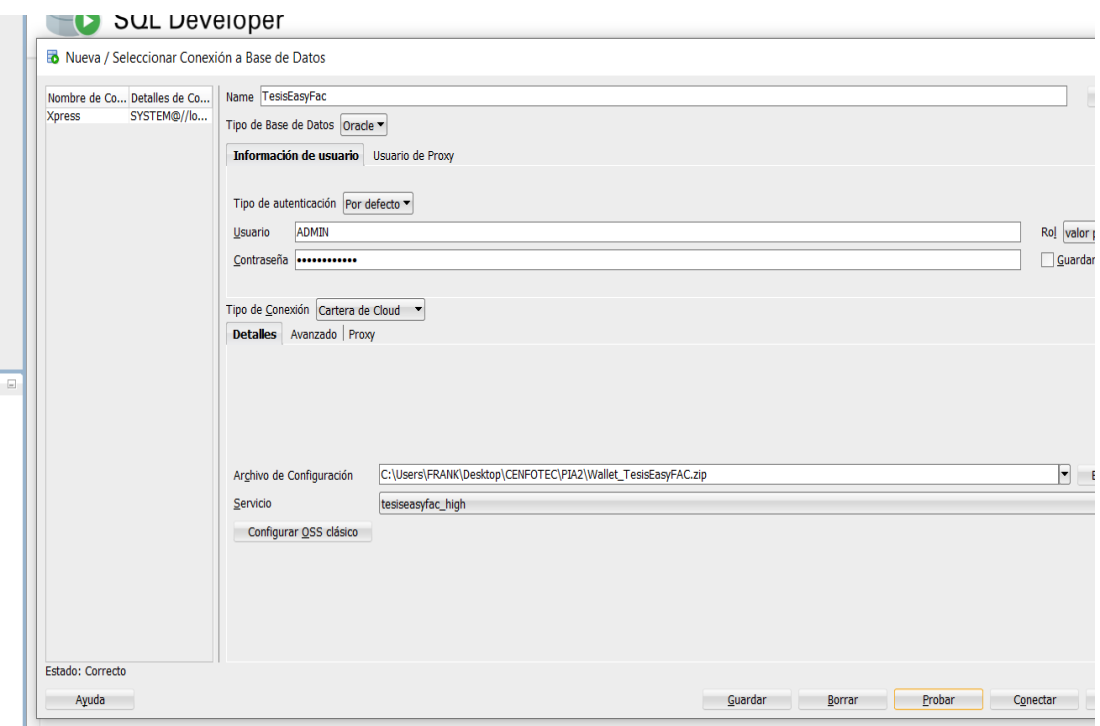

Fuente: Elaboración propia.

Figura 22: Detalle conexión Oracle Developer.

#### 5.4 Creación de código base de datos proyecto

 Utilizando el diagrama creado en la sección 5.2, se crean las veintisiete tablas de las cuales son dieciocho tablas de dimensión y nueve tablas de hechos, creando las mismas con un campo incremental para todos los campos que posteriormente se definirán como llaves; a continuación, un ejemplo del código creado:

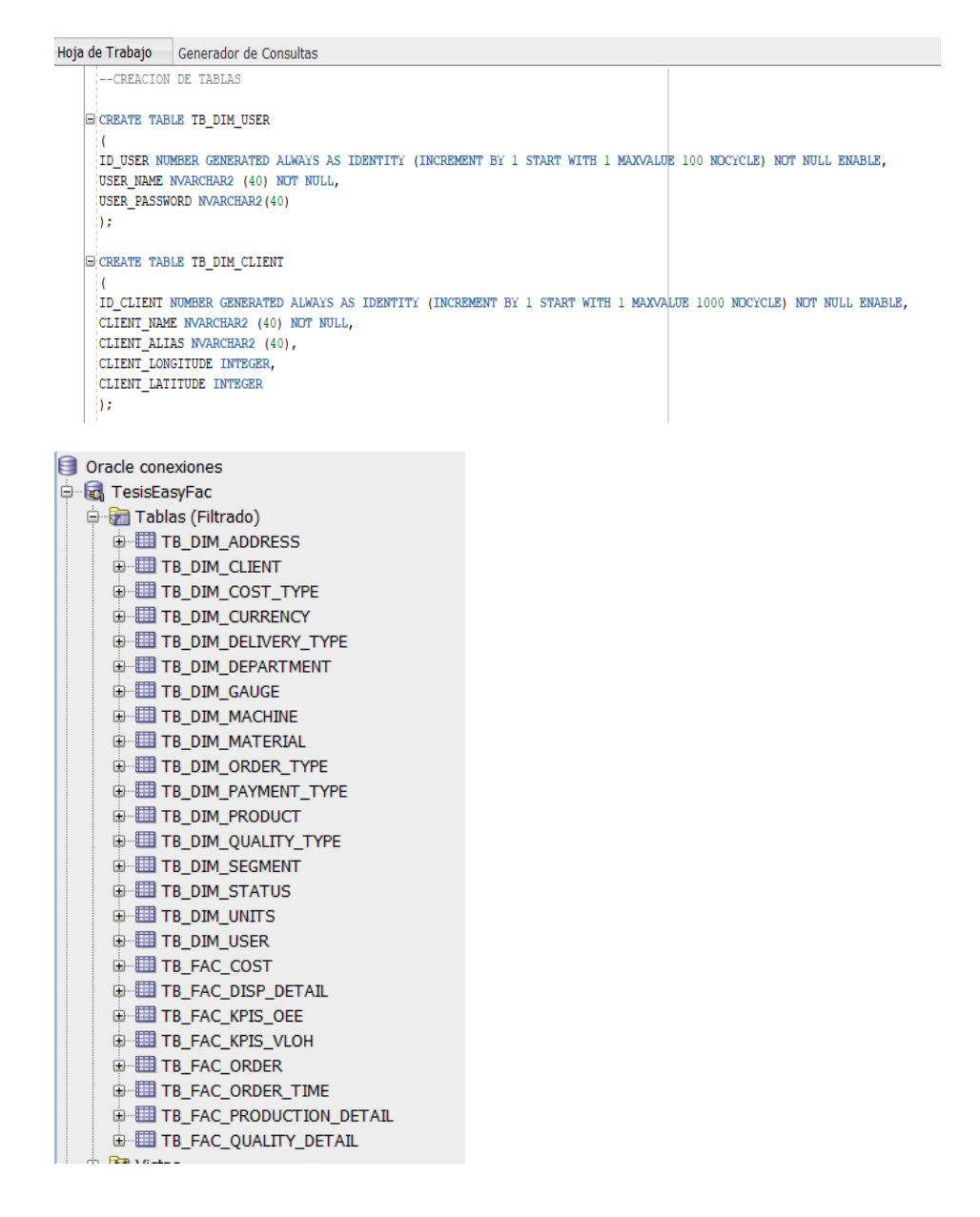

Fuente: Elaboración propia.

Figura 23: Detalle elaboración código base de datos Oracle Developer.

#### 5.4.1 Creación de disparadores, procedimientos almacenados y vistas

 El principal objetivo del proyecto se basa en agilizar los procesos que normalmente se requieren para la creación de los indicadores que normalmente se llevan en las fábricas, utilizando las bondades de los motores de bases de datos se puede automatizar la generación de estos. Para desarrollar el proyecto se crearon los siguientes componentes:

#### **Disparadores**

- Registro de tiempos donde la orden de producción cambia de estatus.
- Registro de diario de producción.
- Registro mensual de producción.

# Procedimientos almacenados

- Carga de registro en la tabla de *Kpi´s OEE.*
- Carga de registro en la tabla de *Kpi´s VLOH.*

#### Vista

- Para visualización reportería de *Kpi´s OEE.*
- Para visualización reportería de *Kpi´s VLOH.*

 A continuación, un detalle ejemplo de código utilizado en la implementación de los componentes:

```
GCREATE OR REPLACE TRIGGER TR ORDER STATUS
 AFTER UPDATE OF ID STATUS
 ON TB FAC ORDER
 FOR EACH ROW
\Box: BEGIN
   INSERT INTO TB_FAC_ORDER_STATUS
  VALUES (:OLD.ID ORDER, :NEW.ID STATUS, sysdate);
 END TR ORDER STATUS;
```
Fuente: Elaboración propia.

Figura 24: Detalle código disparador cambio de estatus orden.

#### 5.5 Creación de interfaces de usuario captura de datos

*Oracle cloud* ofrece a sus clientes un servicio llamado *aplication express* o APEX el cual se puede integrar en forma nativa con la base de datos creada anteriormente en el servicio *autonomous database*, cuyo fin es facilitar la creación de aplicaciones a sus usuarios, el mismo viene incluido con el licenciamiento de los motores de bases de datos, por lo cual en la actualidad es muy utilizado.

Cuenta con bondades grandes para la rápida creación de aplicaciones ya que el uso de código es mínimo donde por medio de botones se puede crear una aplicación en unas horas. Dado que el fin del proyecto no es profundizar en la implementación de la aplicación APEX fue ideal para el desarrollo del proyecto, en este documento solamente se detalla en forma general unos conceptos básicos sobre el uso de la aplicación APEX:

- a) Se debe crear un usuario y proyecto aparte del creado en Oracle Cloud.
- b) La sección *SQL Workshop* da acceso al motor de base de datos, se pueden crear tablas y cuenta con las mismas funcionalidades que el *SQL Developer*; además, se puede crear código de forma automática, crear objetos, cargar datos y componentes sin necesidad de utilizar código.
- c) La sección *App Builder* se utilizó para crear la interfaz donde se ingresaron los datos para luego crear los indicadores.
- d) La forma más simple de integrar las tablas de dimensiones de la aplicación es por medio de listas de valores o LOV, donde de forma automática se pueden crear formularios con facilidad.

A continuación, un detalle de la vista principal de *Oracle Apex:*

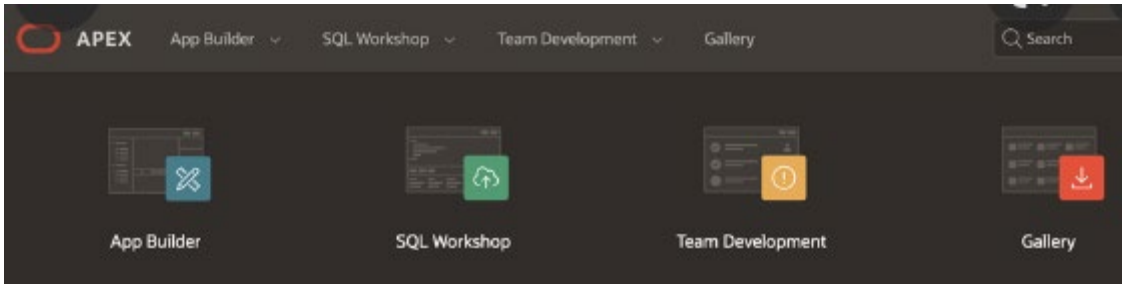

Fuente: Elaboración propia.

Figura 25: Detalle vista principal Oracle Apex.

 Además, se documentan algunos los formularios creados para la captura de datos; a continuación, un detalle de los principales:

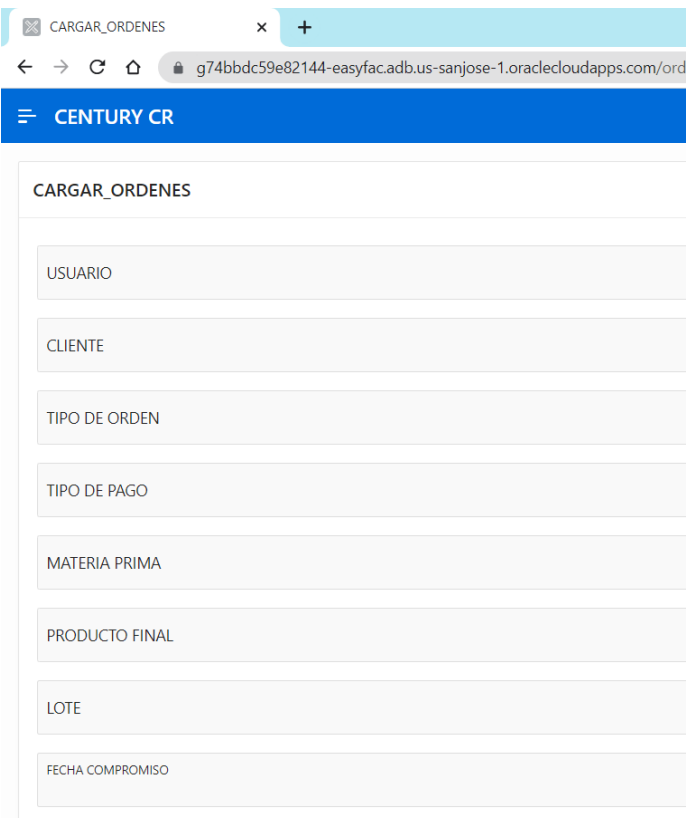

#### Fuente: Elaboración propia

Figura 26: Detalle formulario carga de órdenes de producción.

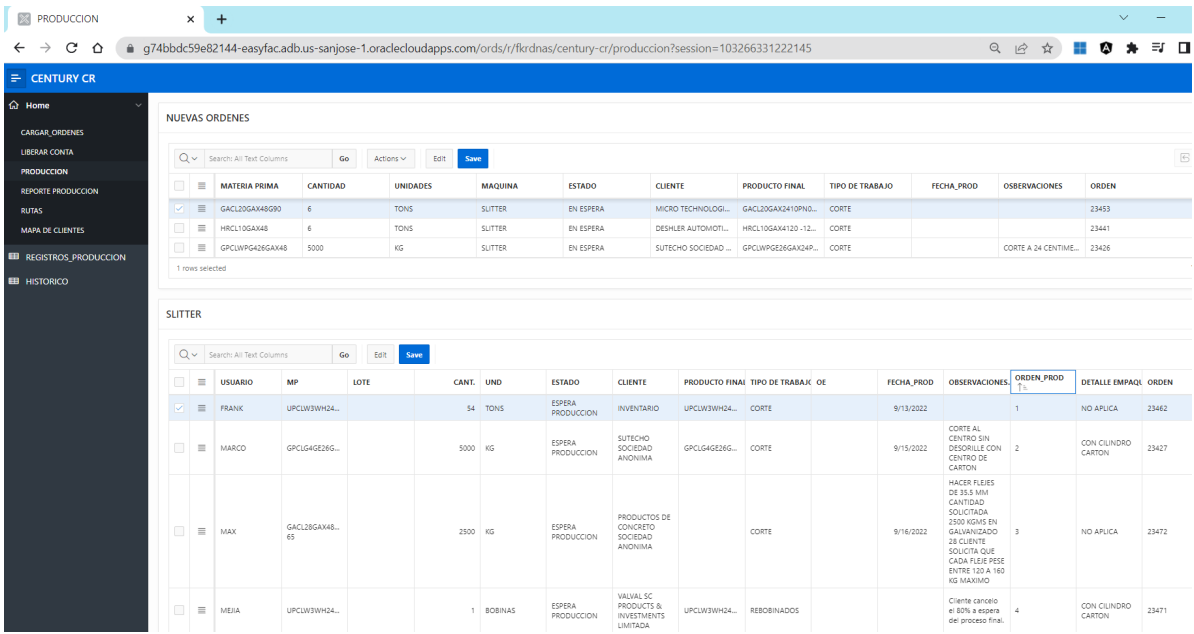

Fuente: Elaboración propia.

Figura 27: Detalle vista organización prioridades control de órdenes.

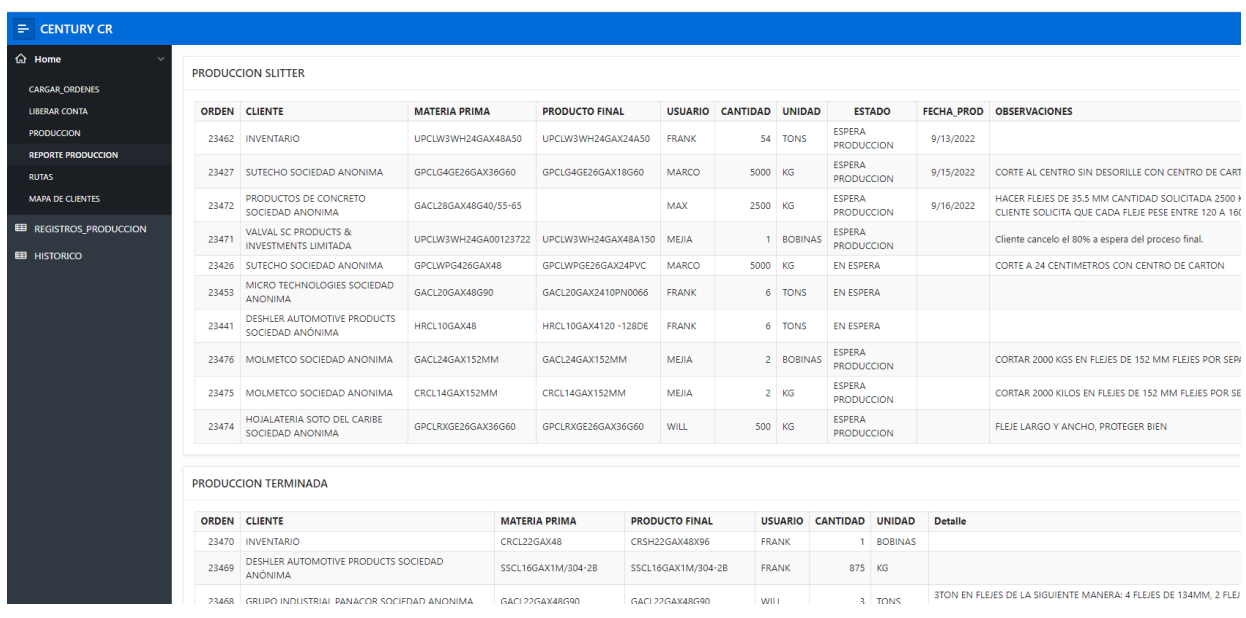

Fuente: Elaboración propia.

Figura 28: Detalle vista programa de producción.

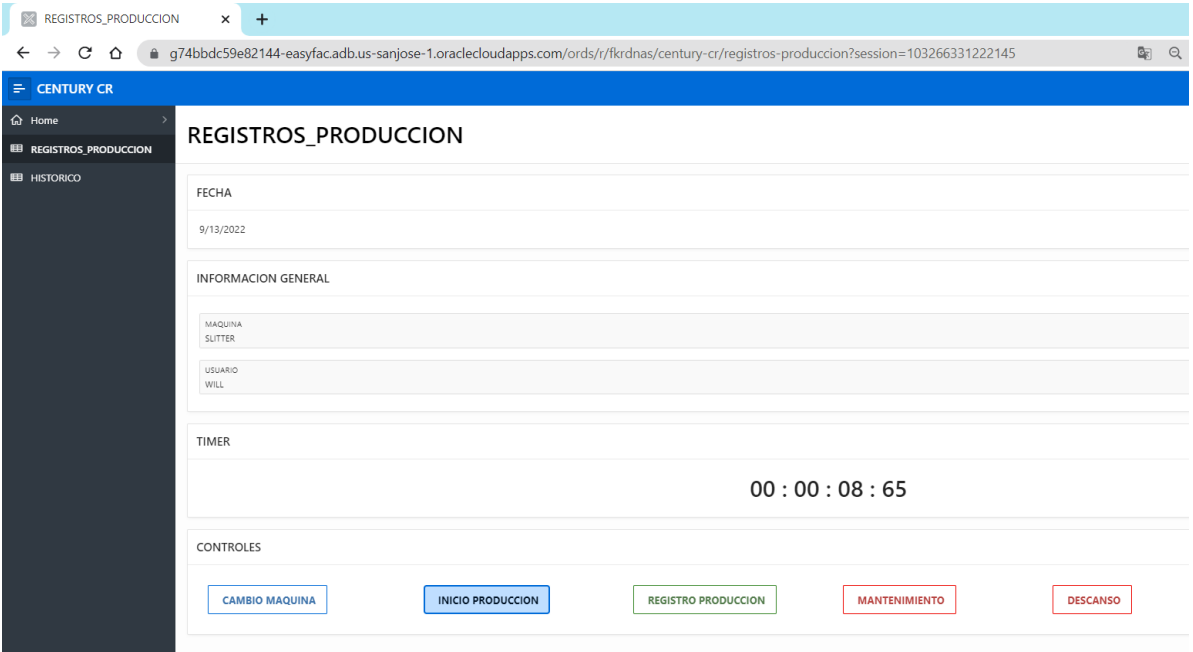

Fuente: Elaboración propia.

Figura 29: Detalle control orden de producción.

# 5.6 Carga de datos dimensiones

 Las tablas de dimensiones son fundamentales para lograr dar trazabilidad a los indicadores sin estas los usuarios finales no podrán investigar las razones por las cuales un indicador ha cambiado de comportamiento, las mismas fueron cargadas utilizando código; a continuación, se detalla un ejemplo del código utilizado:

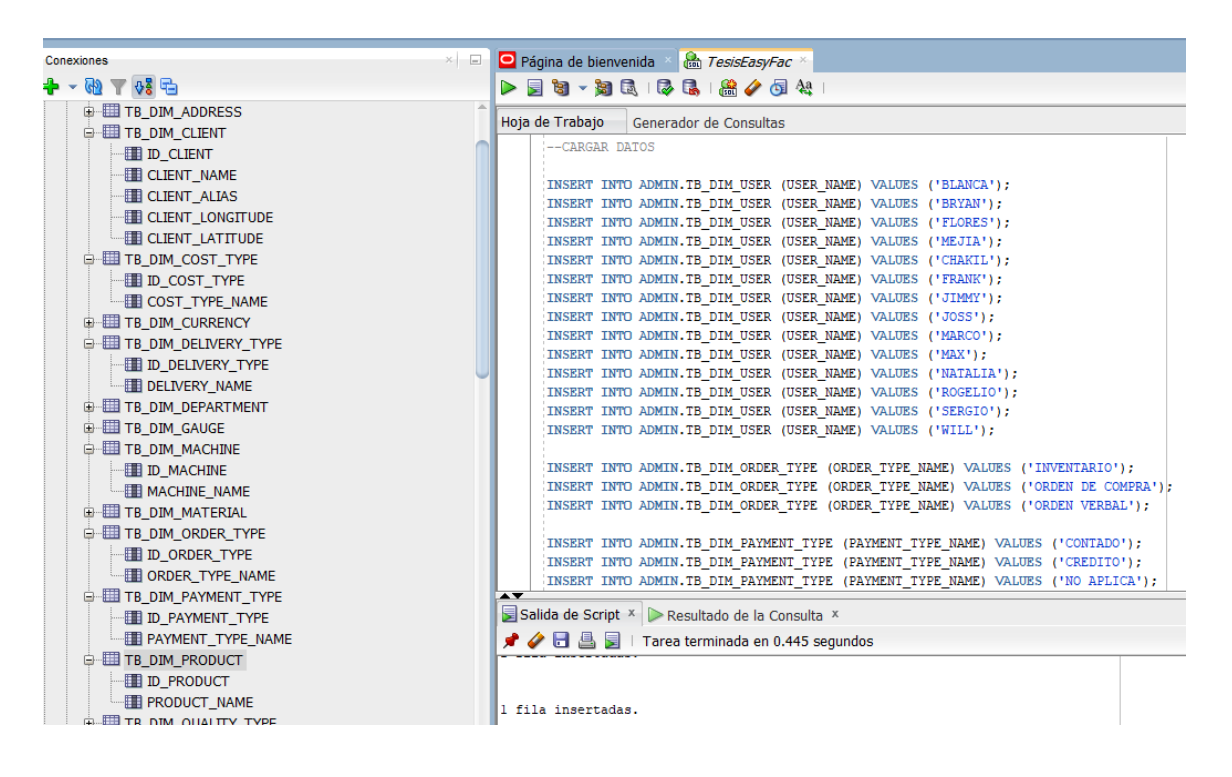

Fuente: Elaboración propia.

Figura 30: Carga de datos dimensiones.

#### 5.7 Configuración de la *Raspberry*

 Para el desarrollo de la tesis se adquiere una *Raspberry modelo A3+,* con el fin de colocar sensores que capturan datos que luego van a ser utilices para el cálculo de los indicadores o para determinar variaciones en los procesos que justifiquen variaciones en los indicadores. Como el enfoque del proyecto no es profundizar en temas relacionados a internet de las cosas, solamente se verán algunos puntos importantes para explicar a los lectores algunas generalidades importantes para lograr la puesta en marchar de los sensores, así como él envió de datos al servicio de Dynamo DB. A nivel *de hardware* para el funcionamiento de la *raspberry* se utilizó:

- Raspberry Pi 3 Model A+
- Micro USB de 32 gigas (100 MB/s)
- Fuente de poder 5 voltios (2.5 amperios)
- Monitor con entrada HDMI

A continuación, un detalle de la *raspberry modelo A+:*

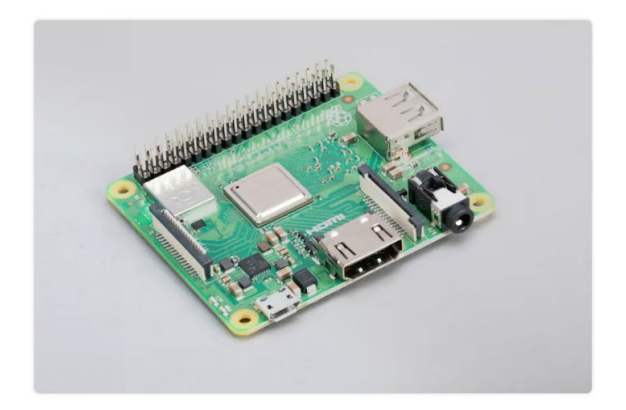

# Raspberry Pi 3 Model A+

1.4GHz 64-bit quad-core processor, dual-band wireless LAN, Bluetooth 4.2/BLE in the same mechanical format as the Raspberry Pi 1 Model  $A+$ 

Fuente: Pagina Raspberry.

Figura 31: Detalle Raspberry Pi3 Model A+.

 El primer paso es seleccionar un sistema operativo para *la raspberry*, en este caso se instaló el sistema *Raspberry Pi OS* que anteriormente era llamado *Raspbian*, una distribución del sistema operativo *Linux basado en Debian*. Para la instalación se recurrió a la página principal del sistema operativo siguiendo los pasos de instalación, básicamente el sistema operativo se instala en la memoria micro USB, luego se inserta en la *raspberry,* seguidamente se energiza. A continuación, un detalle de la primera conexión de la *raspberry* donde está validando la memoria luego de haber reconocido el sistema operativo instalado en la misma:
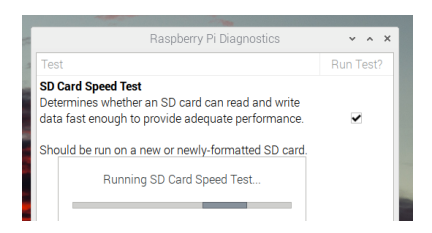

Figura 32: Lectura de memoria Raspberry.

 Es importante configurar el acceso a internet, en este modelo de *Raspberry* es por *WiFi.* Además es bueno utilizar la opción de escritorio remoto, así podemos conectarnos con el equipo desde una máquina física, para lo que se deben correr los siguientes comandos en la terminal:

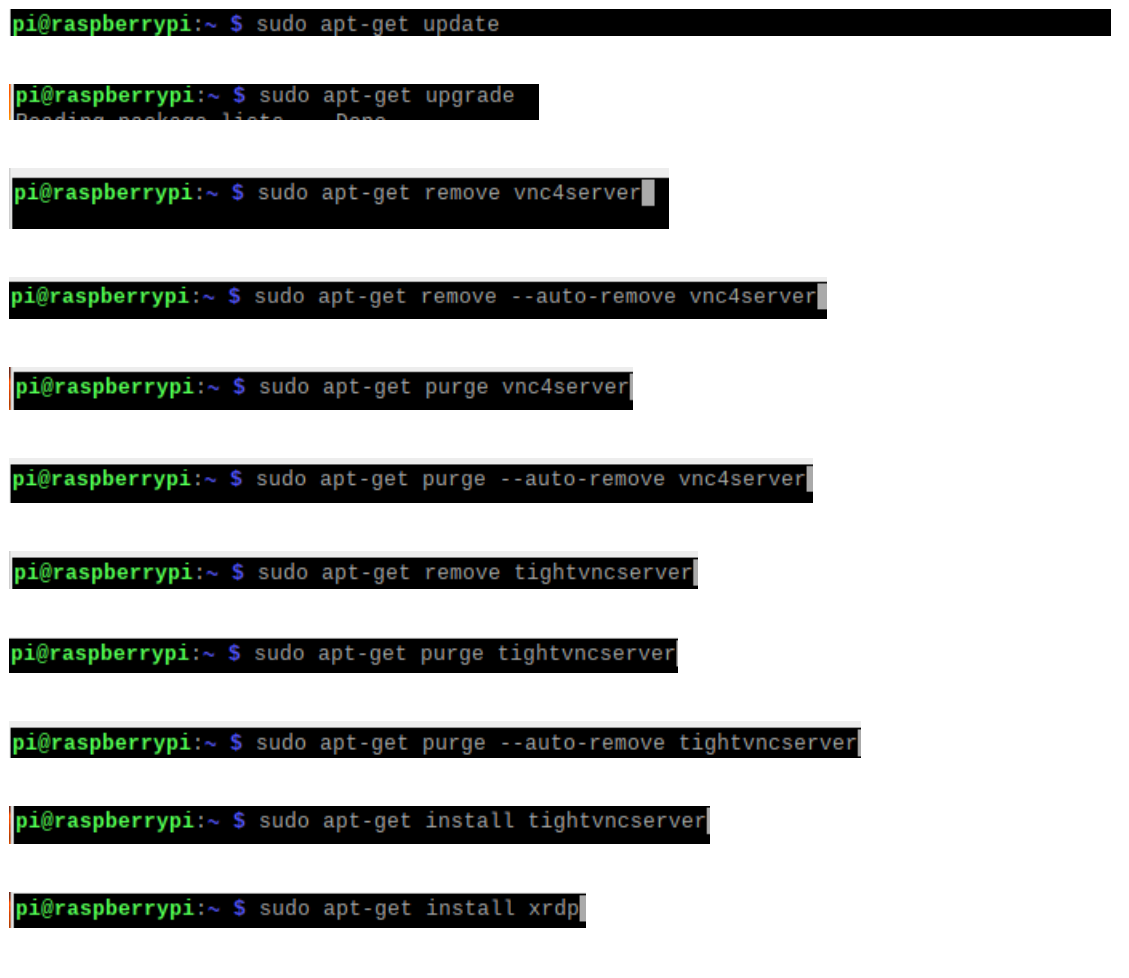

Fuente: Elaboración propia.

Figura 33: Detalle código dar acceso internet a Raspberry.

 Luego con el comando *ifconfig* podemos ver la IP asignada a la *raspberry* para luego conectarse remoto. A continuación, un detalle donde se visualiza la ip asignada a la *Raspberry:*

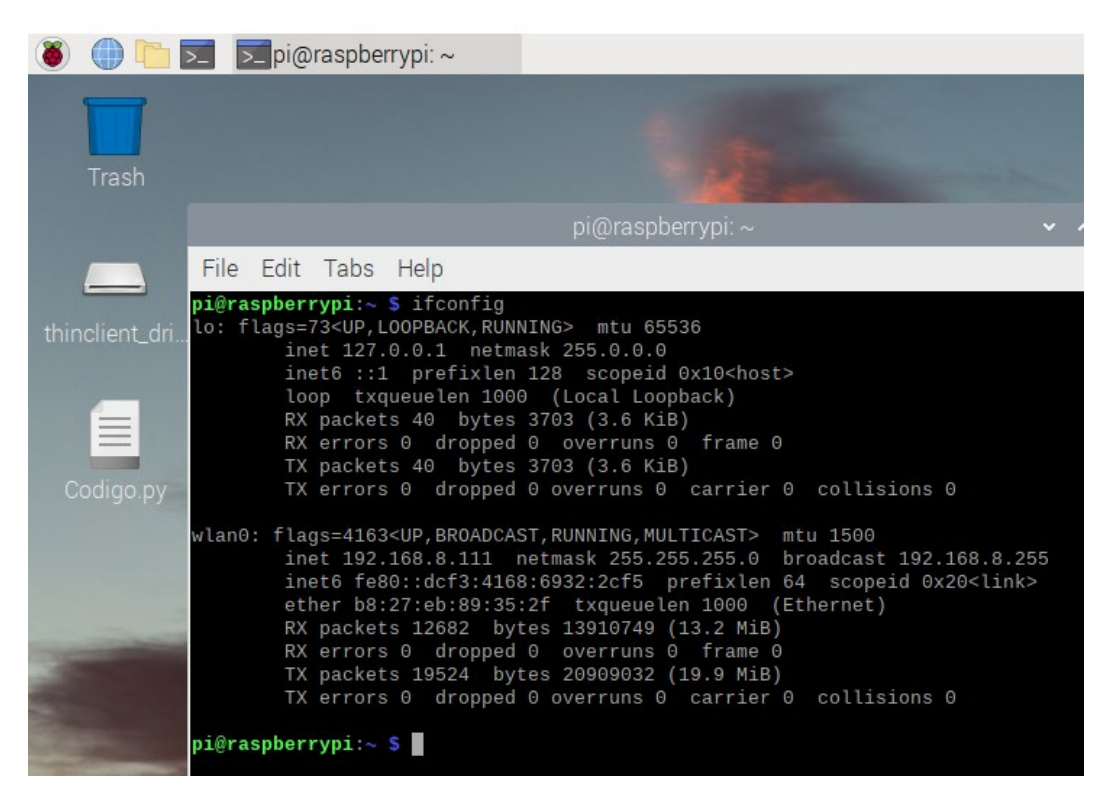

Fuente: Elaboración propia.

Figura 34: Detalle IP asignada Raspberry.

### 5.7.1 Sensores para la *Raspberry*

 En la actualidad existen múltiples formas para capturar datos de sensores y cómo llevar estos datos a servicios en la nube que más adelante pueden analizarse para determinar comportamiento, en este proyecto son útiles para justificar comportamientos de los indicadores ya que en muchas ocasiones los resultados de los indicadores se ven afectados por factores externos al proceso. Lograr llevar un seguimiento de estos; sin duda, aporta tanto para anticipar problemas como justificar los mismos. A continuación, se detalle cómo normalmente funciona un proceso industrial versus el implementado para el proyecto:

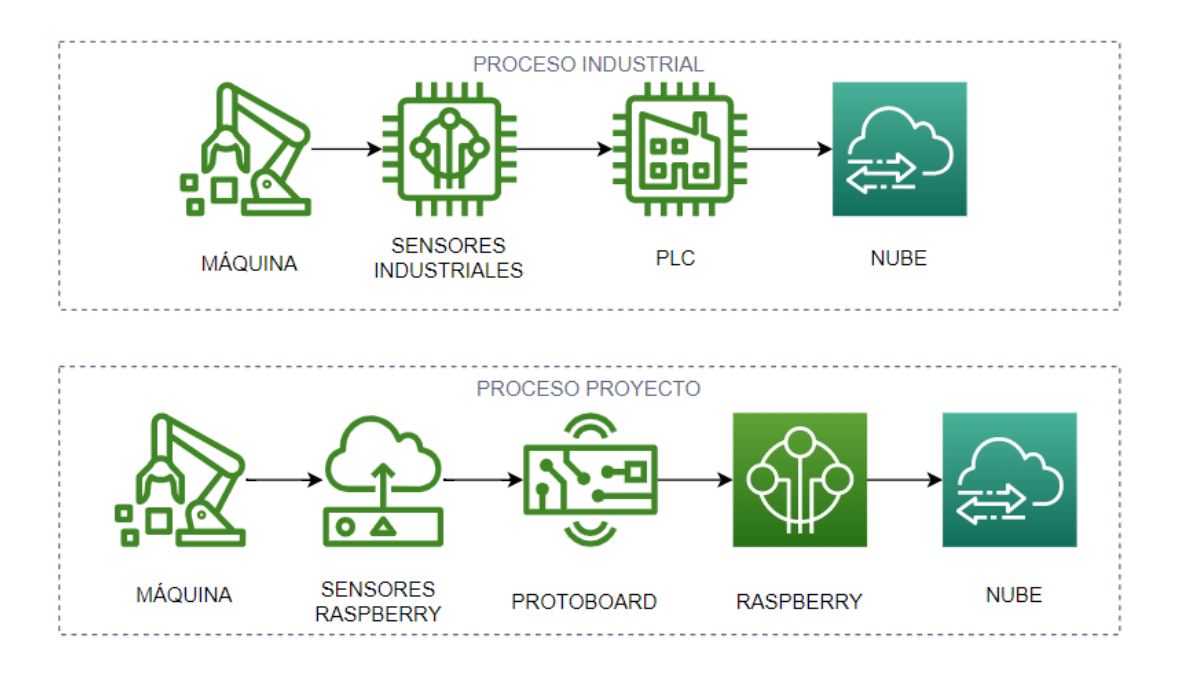

Fuente: Elaboración propia.

Figura 35: Diagrama funcionamiento de sensores Raspberry.

 Luego de revisar algunos sensores disponibles para Raspberry, para el desarrollo de la tesis se indentifican dos sensores que cumplen funciones importantes para determinar comportamientos del entorno que pueden afectar cambios en los indicadores. A continuacion, un detalle de los sensores seleccionados:

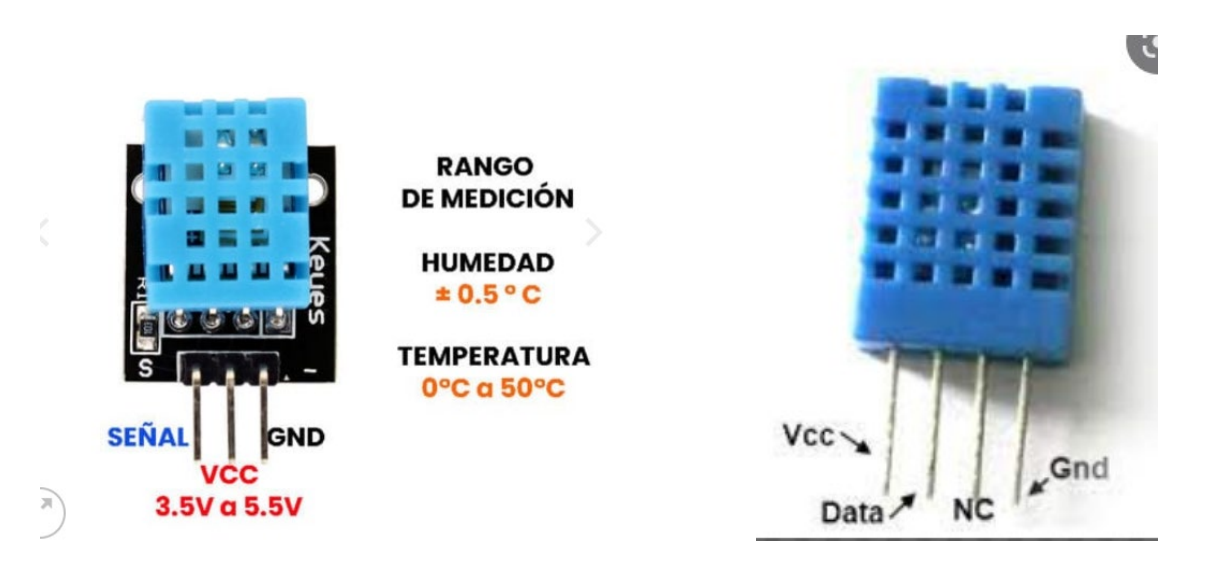

Fuente: Elaboración propia.

Figura 36: Sensor de temperatura y humedad DHT11.

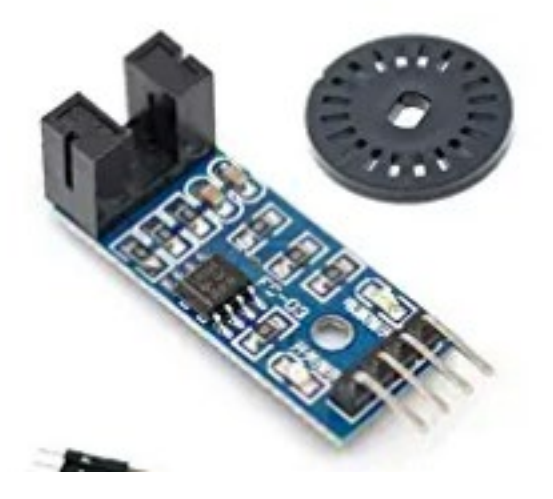

Fuente: Elaboración propia.

Figura 37: Sensor de velocidad LM393.

### 5.7.2 Conexión de sensores y *la Raspberry*

 Dado el alcance del actual proyecto no se va a detallar a profundidad la forma en que se configuraron los sensores en la *Raspberry*; sin embargo, se detallaran algunos conceptos básicos que se deben tomar en cuenta para la puesta en marcha de estos:

- a) Cada sensor tiene sus especificaciones de funcionamiento, donde se detalla el pin por el cual se energiza, el pin por el cual viajan los datos y el pin de tierra.
- b) Cada modelo de *Raspberry* cuenta con un set de pines donde se detalla por segmentos las funciones de estos, al igual que los sensores por donde viajan datos, pines de tierra y de envío de energía.
- c) Los números de pines donde se conecte cada sensor son los que más adelante se colocan en los códigos que se encargan del envío de los datos recopilados a la nube.
- A continuación, un detalle de la *Raspberry c*on los sensores conectados:

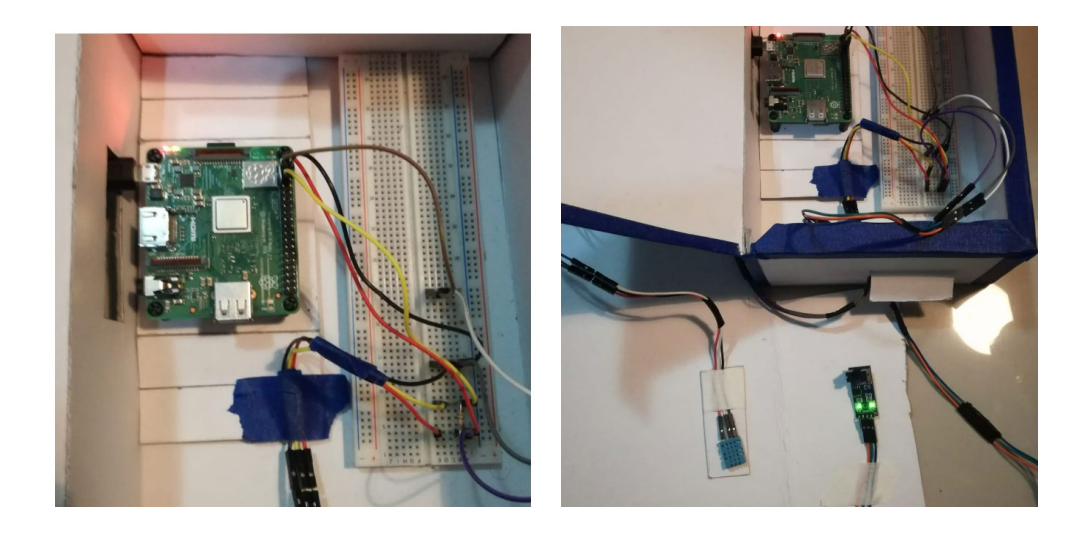

Fuente: Elaboración propia.

Figura 38: Detalle conexión general de Raspberry.

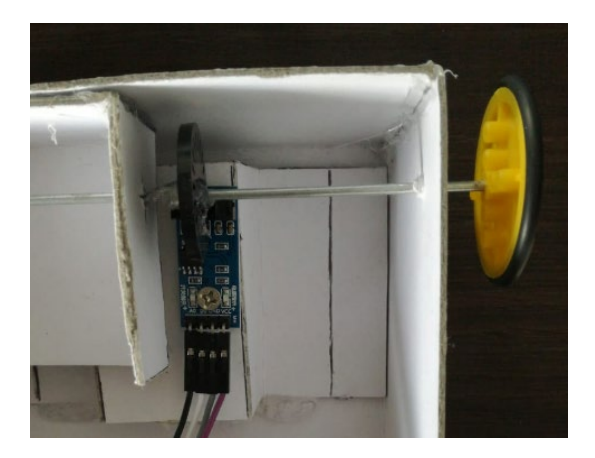

Fuente: Elaboración propia.

Figura 39: Detalle funcionamiento sensor LM393 Raspberry.

## 5.8 Desarrollo del proyecto en AWS

 Actualmente según el cuadrante de mágico de Gartner del 2021 Amazon se posiciona como líder del mercado en cuanto a servicios de infraestructura en la nube, para el desarrollo de este proyecto se debe crear una cuenta para poder disponer de sus servicios. Accediendo a la página principal, siguiendo instrucciones muy simples se ha logrado crear la cuenta donde se desarrolla el proyecto. A continuación, un detalle donde la página principal de acceso a la cuenta de AWS:

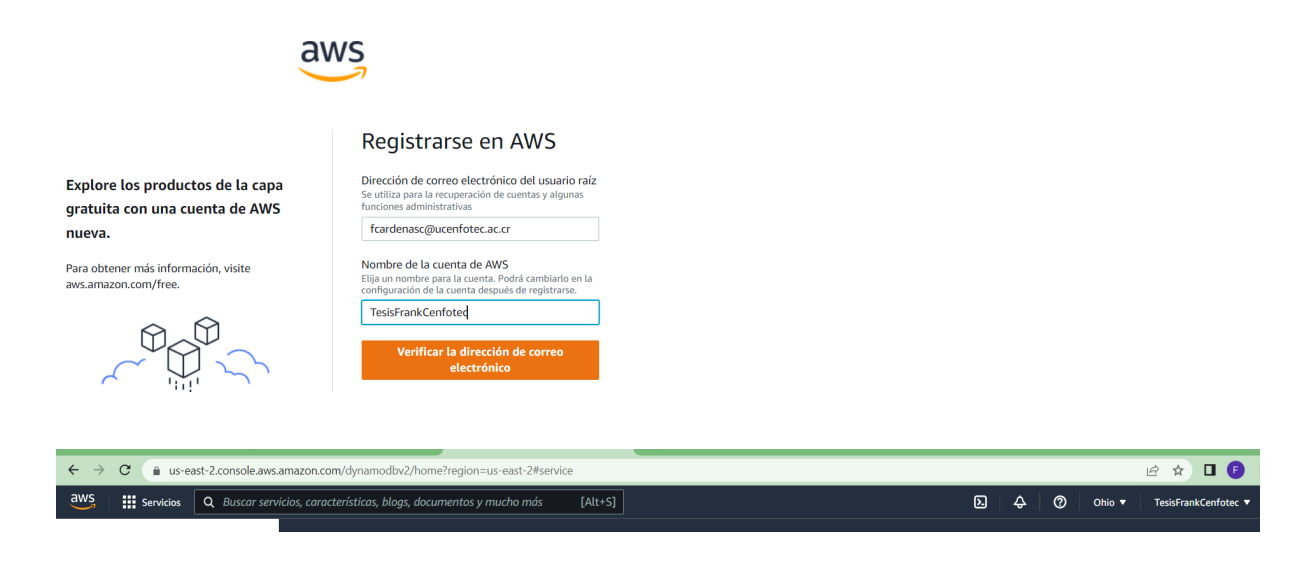

Figura 40: Acceso a cuenta en AWS.

 Una de las principales decisiones que se deben tomar luego de la creación de la cuenta es la zona de infraestructura donde se crearan los servicios requeridos para el desarrollo del proyecto. Para el desarrollo de un proyecto a gran escala es importante normalmente se podrían seleccionar dos zonas con el fin de tener servicios espejo y garantizar aún más la continuidad del negocio. Para el caso puntual del proyecto se decide utilizar la *zona us-east-2* cuyo centro de infraestructura está ubicando en Estados Unidos estado de Ohio.

### 5.8.1 Conectar la *Raspberry a AWS Dynamo*

 Aunque existen varias maneras de realizar esta conexión luego de una profunda investigación se documenta un procedimiento que facilita esta conexión, un detalle por resaltar es que para realizar tanto la captura de los datos como el envío de estos al servicio de *DynamoDB en AWS* se utilizó lenguaje Python, creando un código que fue consolidado luego de varios meses de pruebas y fallos. Una vez más dado el alcance de la tesis no se profundizará en conceptos técnicos que deben ser comprendidos para la creación del código como la forma en que funciona un *encoder rotativo.* Para lograr el envió de los datos a la nube el primer paso que debemos realizar es la creación de un usuario en el servicio de IAM en AWS que más adelante tendrá las políticas adecuadas para el envío de los datos. A continuación, se detalla cómo crear y configurar dicho usuario:

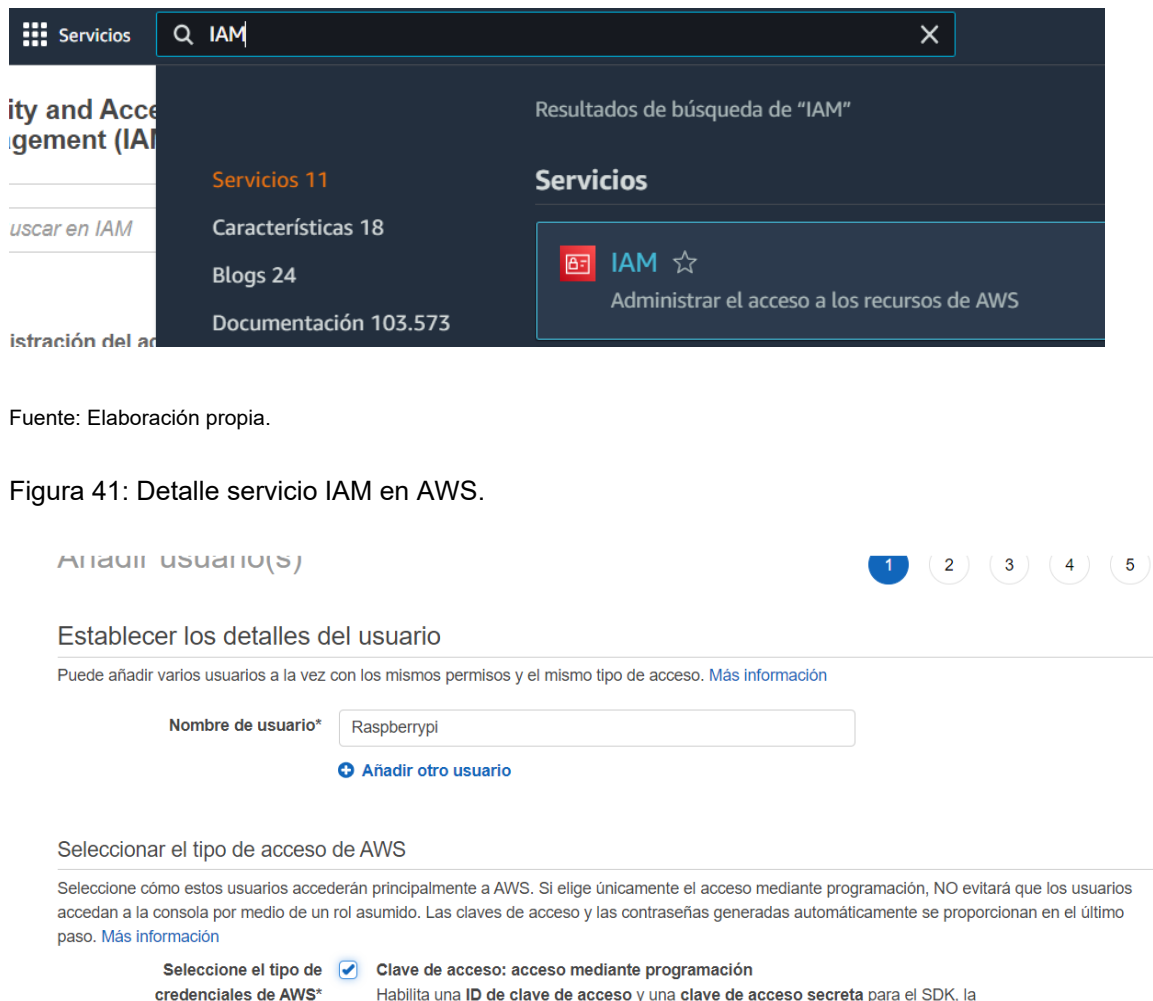

Habilita una ID de clave de acceso y una clave de acceso secreta para el SDK, la CLI y la API de AWS, además de otras herramientas de desarrollo.

Fuente: Elaboración propia.

Figura 42: Detalle creación usuario servicio IAM en AWS.

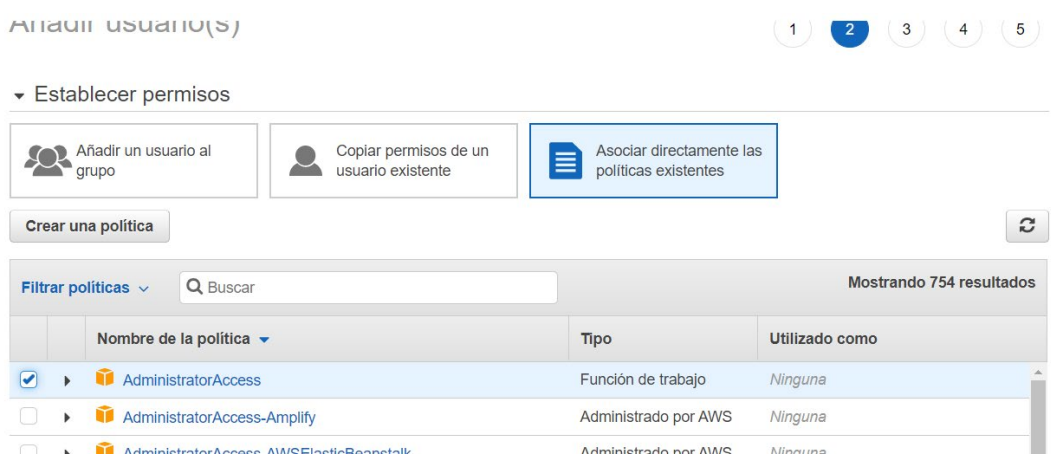

Figura 43: Asociar políticas a usuario IAM en AWS.

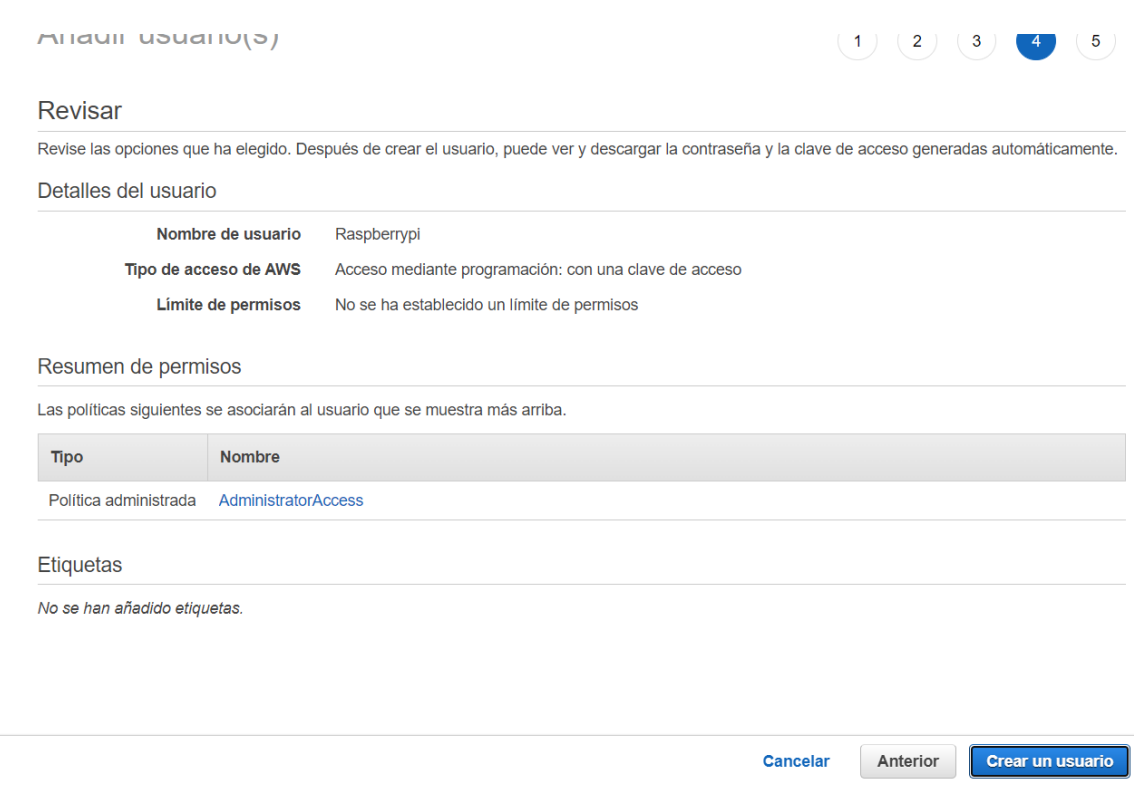

Fuente: Elaboración propia.

Figura 44: Detalle especificaciones de usuario IAM en AWS.

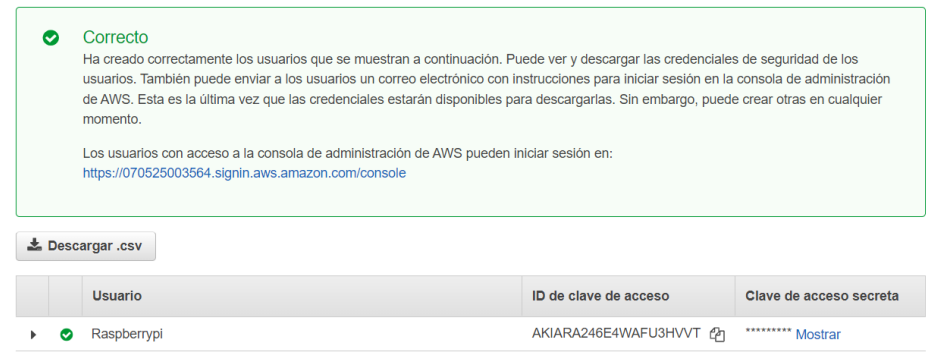

Fuente: Elaboración propia.

Figura 45: Detalle clave de acceso usuario IAM en AWS.

 Se debe copiar en un lugar seguro el ID clave de acceso, la clave secreta de acceso y descargar el archivo csv. Una vez listo el usuario se debe instalar boto3 en *la raspberry*, a continuación se detalla el comando para la instalación:

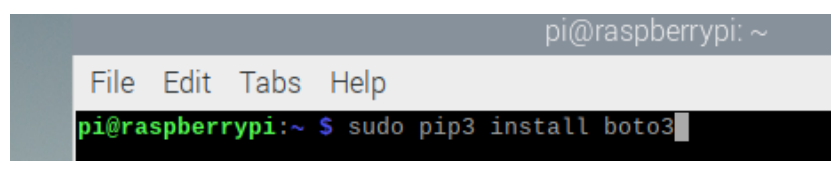

Fuente: Elaboración propia.

Figura 46: Instalación boto3 en Raspberry.

Luego se debe instalar la línea de comandos de AWS y comprobar la instalación

de la misma, a continuación se detalla los comandos requeridos:

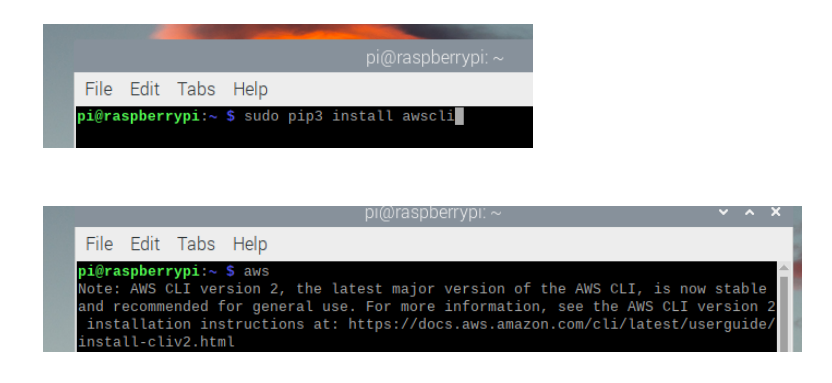

Fuente: Elaboración propia.

Figura 47: Instalación de pip3 awscli en Raspberry.

 Una vez confirmada la instalación se debe configurar con las claves de acceso brindadas al crear el usuario en IAM en AWS, importante se debe configurar sobre la misma región donde se ubicará el proyecto. A continuación, un detalle de las claves a ingresar:

```
File Edit Taps Help
pi@raspberrypi:~ $ aws configure<br>AWS Access Key ID [**************
                                     .<br>****7VZ6]: AKIARA246E4WAFU3HVVT
AWS Secret Access Key [*****************X162]: CYklcK1F7NqpKS2T5mDi8rE0uvns1sWeai
HnD5Tn
Default region name [us-east-2]: us-east-1
Default output format [json]: json
```
Fuente: Elaboración propia.

Figura 48: Detalle ingreso de claves de acceso conexión AWS en Raspberry.

 Luego de realizar estos pasos ya existe una forma de conexión entre la *raspberry*  con la cuenta de AWS, ahora lo que corresponde es crear una tabla en el servicio de DynamoDB en la que luego se depositarán los datos capturados por los sensores, a continuación se detalla la creación de la tabla:

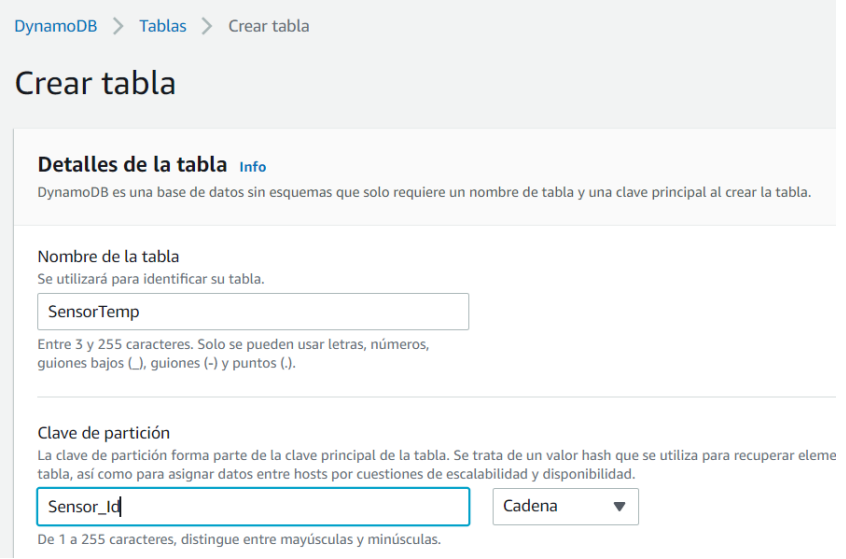

Fuente: Elaboración propia.

Figura 49: Creación tabla DynamoDB en AWS.

 Una vez lista la tabla se debe configurar y probar la recolección de los datos en AWS, a continuación se detalla:

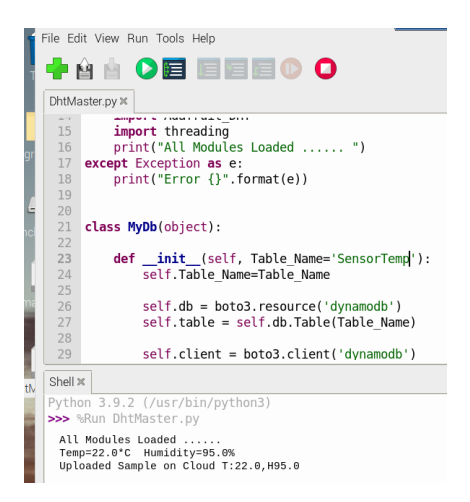

Fuente: Elaboración propia.

Figura 50: Detalle ejemplo código Python en Raspberry.

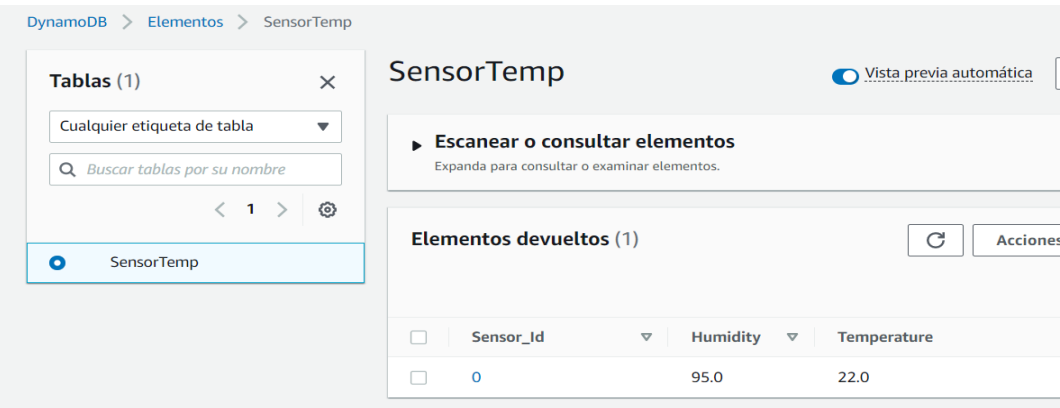

Fuente: Elaboración propia.

Figura 51: Resultado envió de datos a DynamoDB en AWS.

### 5.8.2 Configuración servicio AWS RDS

 *Amazon RDS* es uno de los servicios más utilizados en AWS, cuenta con múltiples configuraciones para diferentes motores, aunque la mayoría son pagos desde el inicio en el caso de querer utilizar el servicio con el motor MySQL, existe una opción gratuita en la cual se desarrollará el proyecto. A continuación, un detalle de los pasos requeridos para la configuración del servicio RDS

# Paso 1: Crear base de datos

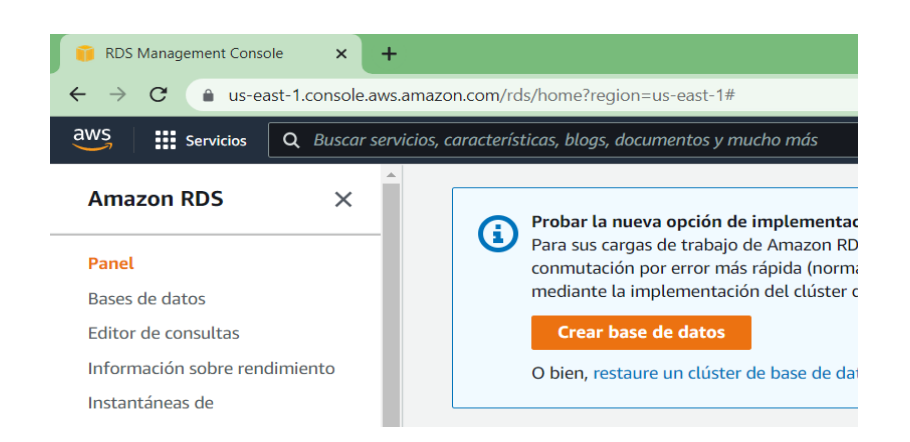

Fuente: Elaboración propia.

Figura 52: Creación base de datos servicio RDS en AWS.

Paso 2: Seleccionar el método de creación el motor a utilizar. En este caso creación

sencilla y tipo de motor MySQL

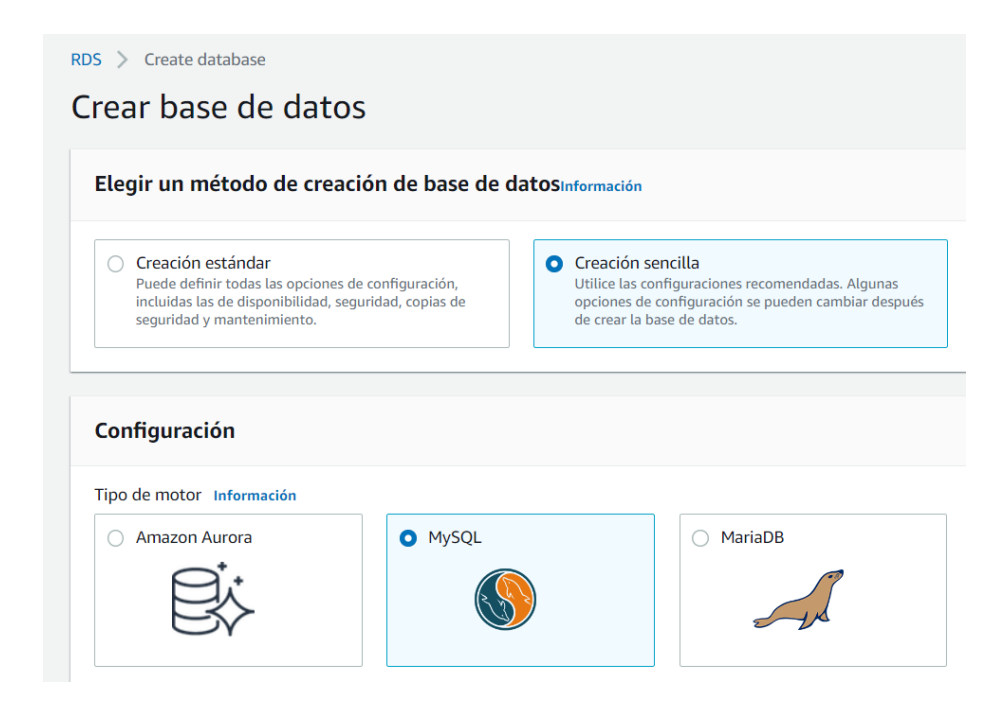

Fuente: Elaboración propia.

Figura 53: Selección motor de base de datos servicio RDS en AWS.

Paso 3: Seleccionar el tamaño de instancia. En este caso la capa gratuita.

### Tamaño de la instancia de base de datos

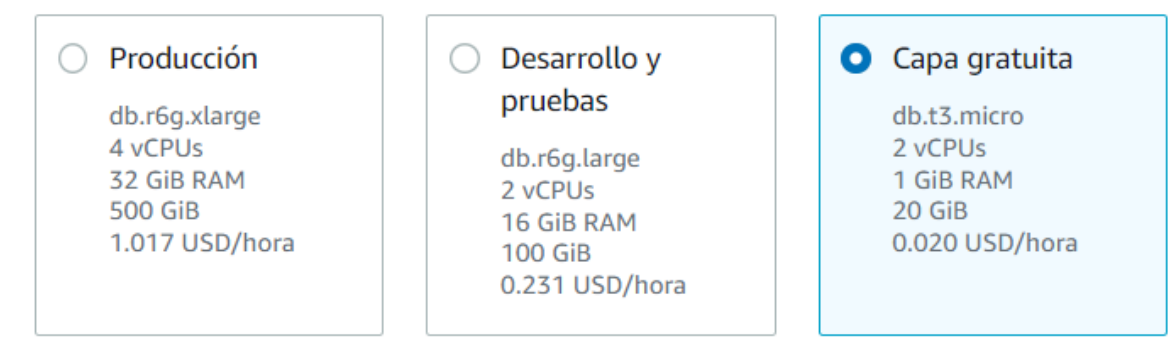

Fuente: Elaboración propia.

Figura 54: Selección tamaño instancia servicio RDS en AWS.

## Paso 4: Nombrar y configurar el usuario maestro de la base de datos

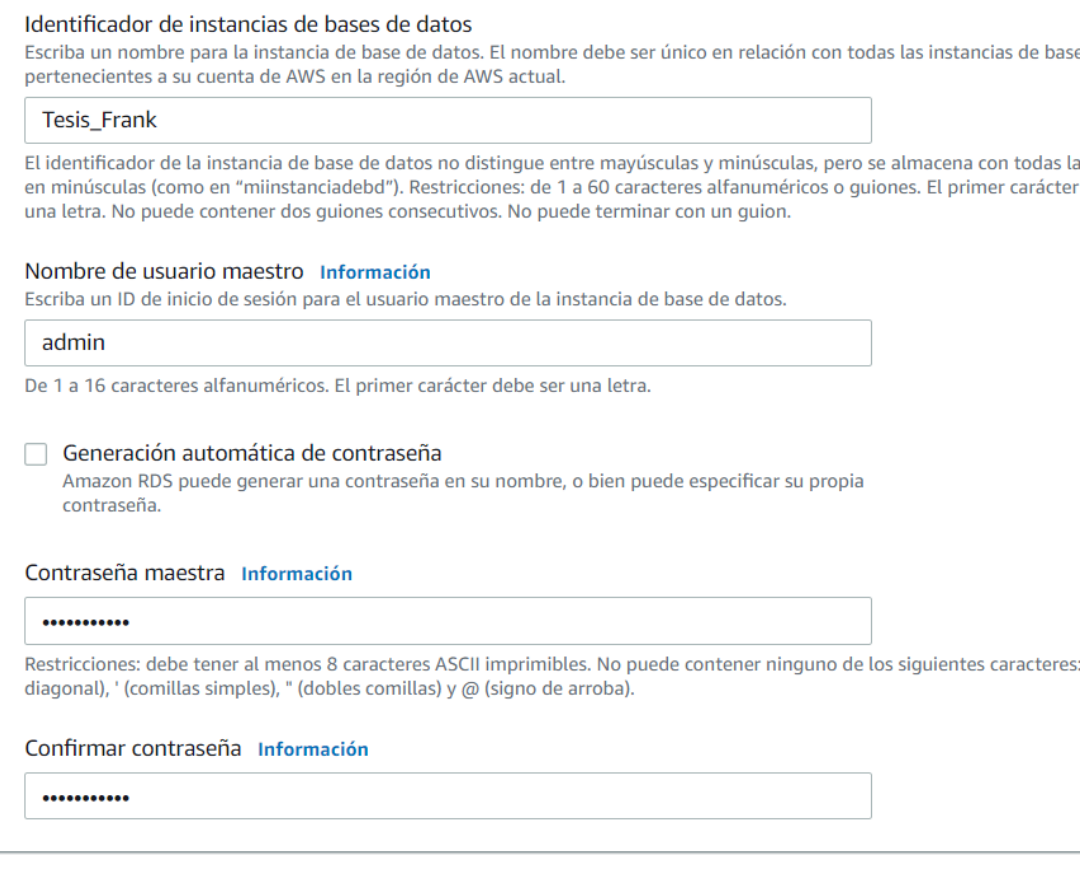

Fuente: Elaboración propia.

Figura 55: Configurar usuario maestro base datos servicio RDS en AWS.

# Paso 5: Revisar configuración y crear la base de datos

|                                                  | ▼ Ver la configuración predeterminada de la creación sencilla<br>modificar posteriormente. Si desea cambiar cualquiera de estos aiustes ahora, utiliceCreación estándar, | La creación sencilla establece las siguientes configuraciones en sus valores predeterminados, algunos de los cuales se pueden |
|--------------------------------------------------|----------------------------------------------------------------------------------------------------|----------------------------------------------------------------------------------------------------|
| Configuración<br>$\mathbf \nabla$                | Valor                                                                                                    | Editable después de crear la base<br>de datos                                                                                 |
| Cifrado<br><b>VPC</b>                            | Habilitado<br>Default VPC (vpc-                                                                                                    | <b>No</b><br><b>No</b>                                                                                                    |
| Grupo de opciones                                | 0cb454640bf307948)<br>default:mysql-8-0                                                                                                    | Sí                                                                                                    |
| Grupo de subredes                                | create-subnet-group                                                                                                    | Sí                                                                                                    |
| Copias de seguridad<br>automáticas               | Habilitado                                                                                                    | Sí                                                                                                    |
| Grupo de seguridad de VPC                        | ٠                                                                                                    | Sí                                                                                                    |
| Accesible públicamente                           | <b>No</b>                                                                                                    | Sí                                                                                                    |
| Puerto de la base de datos                       | 3306                                                                                                    | Sí                                                                                                    |
| Identificador de instancias<br>de bases de datos | <b>Tesis Frank</b>                                                                                                    | Sí                                                                                                    |
| Versión del motor de base<br>de datos            | 8.0.28                                                                                                    | Sí                                                                                                    |

Fuente: Elaboración propia.

Figura 56: Revisar configuración base de datos servicio RDS en AWS.

# Paso 6: Configurar el acceso y la virtual private network

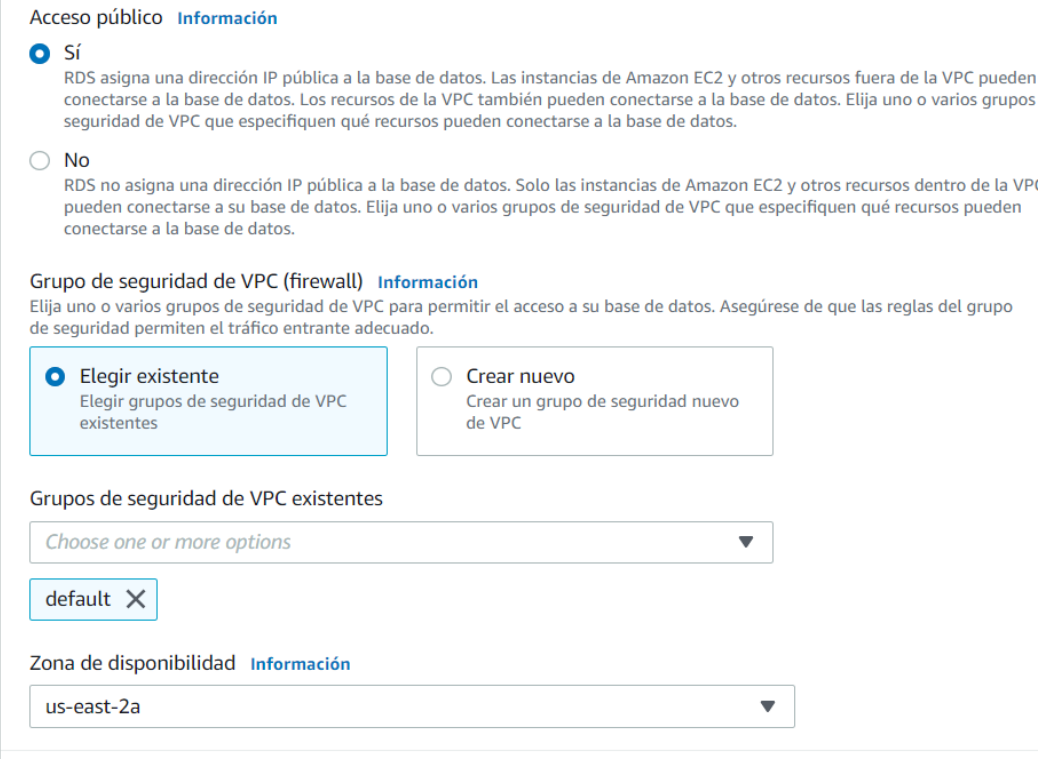

Fuente: Elaboración propia.

Figura 57: Configurar el acceso y la virtual private network servicio RDS en AWS.

Paso 7: Confirmar los costos estimados y crear base de datos.

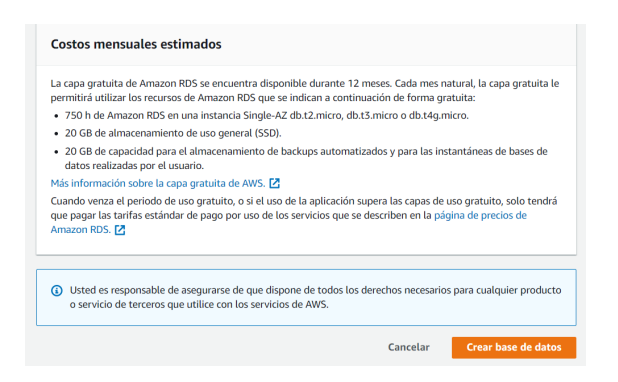

Fuente: Elaboración propia.

Figura 58: Confirmar los costos estimados y crear base de datos servicio RDS en AWS.

Paso 8: Conexión a la base de datos

| Databases ><br>tesisfrank<br><b>RDS</b>                                                                                                    |                         |                                |             |  |  |  |  |  |
|----------------------------------------------------------------------------------------------------|-------------------------|--------------------------------|-------------|--|--|--|--|--|
| tesisfrank<br>Modif                                                                                                    |                         |                                |             |  |  |  |  |  |
|                                                                                                    |                         |                                |             |  |  |  |  |  |
| <b>Resumen</b>                                                                                                    |                         |                                |             |  |  |  |  |  |
| Identificador de base de datos                                                                                                    | CPU                     | Estado                         | Clase       |  |  |  |  |  |
| tesisfrank                                                                                                    | $1 - 2.63%$             | <b>⊙</b> Disponible            | db.t3.micro |  |  |  |  |  |
| Rol                                                                                                    | <b>Actividad actual</b> | Motor                          | Región y AZ |  |  |  |  |  |
| Instancia                                                                                                    | <b>10 Conexiones</b>    | MySQL Community                | us-east-2a  |  |  |  |  |  |
| <b>Conectividad y seguridad</b><br><b>Registros y eventos</b><br>Configuración<br>Mantenimiento y copias de seguridad<br><b>Supervisión</b><br><b>Etique</b><br>Conectividad y seguridad |                         |                                |             |  |  |  |  |  |
| Punto de enlace y puerto                                                                                                    | <b>Redes</b>            | Seguridad                      |             |  |  |  |  |  |
| Punto de enlace                                                                                                    | Zona de disponibilidad  | Grupos de seguridad de la VPC  |             |  |  |  |  |  |
| tesisfrank.cb9i8sy1ldie.us-east-<br>2.rds.amazonaws.com                                                                                                    | us-east-2a              | default (sg-0d9050ec07547b4f1) |             |  |  |  |  |  |
|                                                                                                    | <b>VPC</b>              | <b>⊘</b> Activo                |             |  |  |  |  |  |
| Puerto                                                                                                    | vpc-0eb5d1975b61209cd   | Accesible públicamente         |             |  |  |  |  |  |
| 3306                                                                                                    |                         | Sí                             |             |  |  |  |  |  |

Fuente: Elaboración propia.

Figura 59: Conexión a la base de datos servicio RDS en AWS.

 Como se configuro la accesibilidad pública se facilita la conexión; sin embargo, no es una buena práctica para un proyecto en producción donde se deben aplicar las politicas disponibles en los servicios de AWS.

 Por el momento el único requerimiento es sobre la parte de seguridad de la base habilitar la IP que se requiera como conexión de entrada a la base de datos.

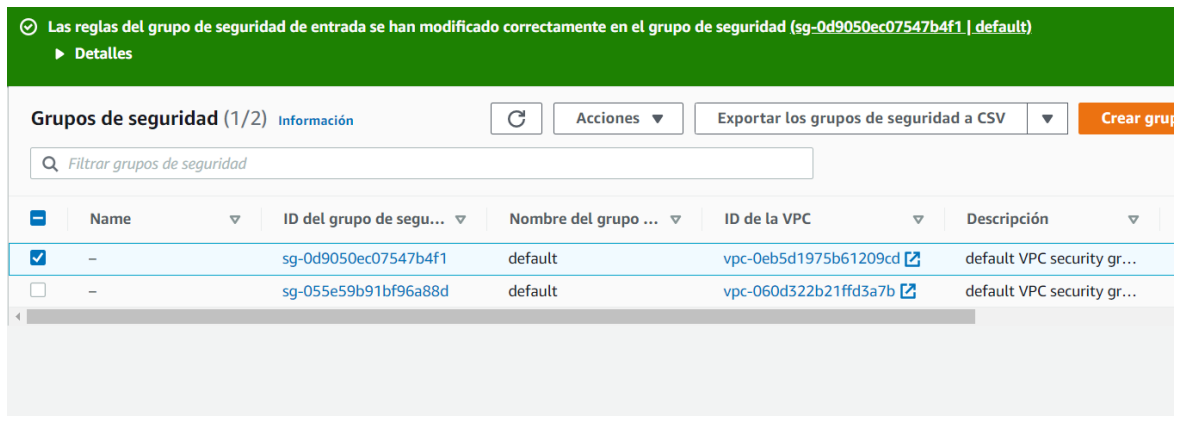

Figura 60: Grupos de seguridad servicio RDS en AWS.

Sobre los grupos de seguridad en las reglas de entrada se debe colocar la IP de

la máquina que se va conectar a la base de datos.

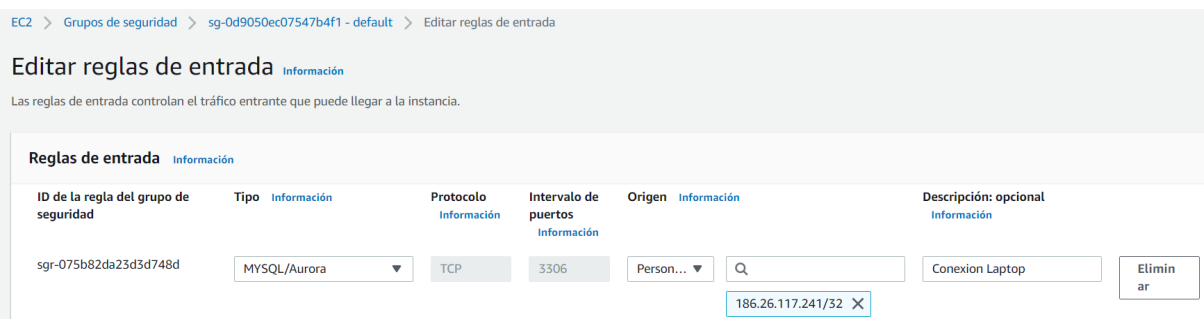

Fuente: Elaboración propia.

Figura 61: Reglas de entrada servicio RDS en AWS.

 Para desarrollar el proyecto y probar la conexión se debe utilizar una herramienta visual para diseño de bases por lo que se procedio con la instalación de *MySQL Workbech* una vez instalado se procede a realizar la conexión a la base creada en AWS, de forma muy sencilla se crea una conexión donde se coloca el *hostname, port, user y password.*

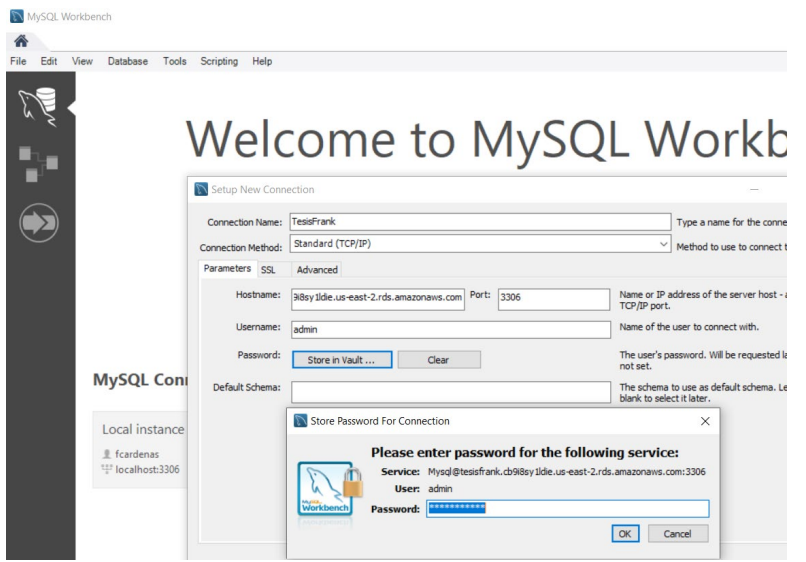

Fuente: Elaboración propia.

Figura 62: Conexión a base de datos Workbench con servicio RDS en AWS.

### 5.8.3 Conexión entre servicios Oracle Cloud y AWS

 Como lo mencionamos anteriormente, dado el alcance de la tesis para el desarrollo de esta, no se optó por crear una conexión ya que el desarrollo implica una inversión financiera importante fuera del presupuesto establecido para el desarrollo del proyecto; sin embargo, de igual forma se realizó la parte investigativa con algunas pruebas de campo. Es importante mencionar que AWS cuenta con un sistema robusto de seguridad por lo que el procedimiento que se debe realizar para conectar diferentes equipos representa el cumplimiento de los pasos que se detallaran seguidamente:

Paso 1: Se debe crear una red virtual en la nube, en el servicio en AWS es conocido como VPC (*virtual private cloud).*

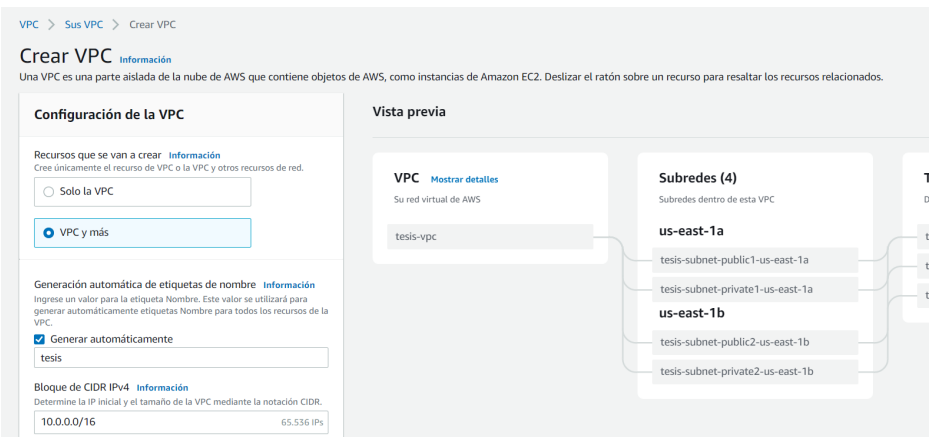

Figura 63: Crear una red virtual en la nube en el servicio VPC en AWS.

Paso 2: Crear una puerta de entrada a la red, conocida como VPG (*virtual private*

*gateway).*

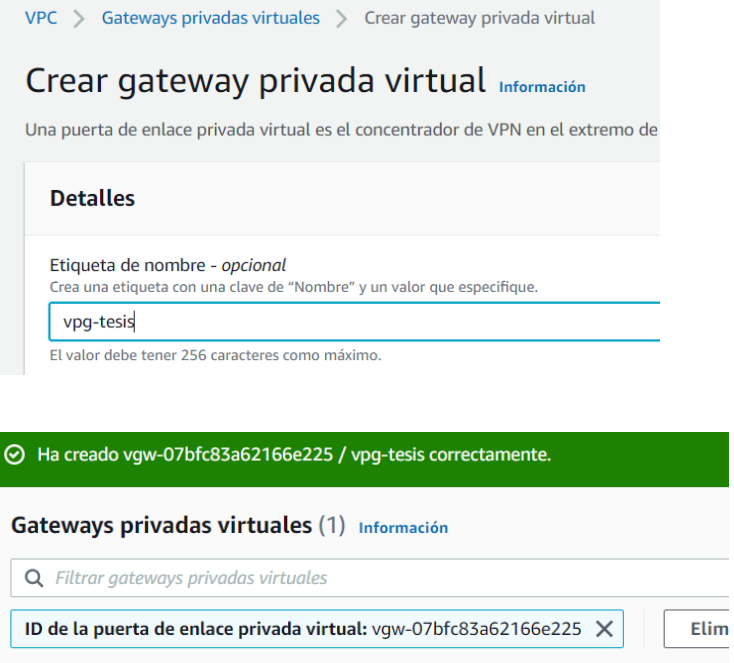

**Name**  $\triangledown$ **Estado**  $\bigodot$  Detache vgw-07bfc83a62166e225  $\bigcirc$ vpg-tesis  $\overline{a}$ 

Fuente: Elaboración propia.

Figura 64: Crear puerta de entrada servicio VPC en AWS.

Paso 3: Adjuntar la puerta virtual a la red virtual (La VPG a la VPC).

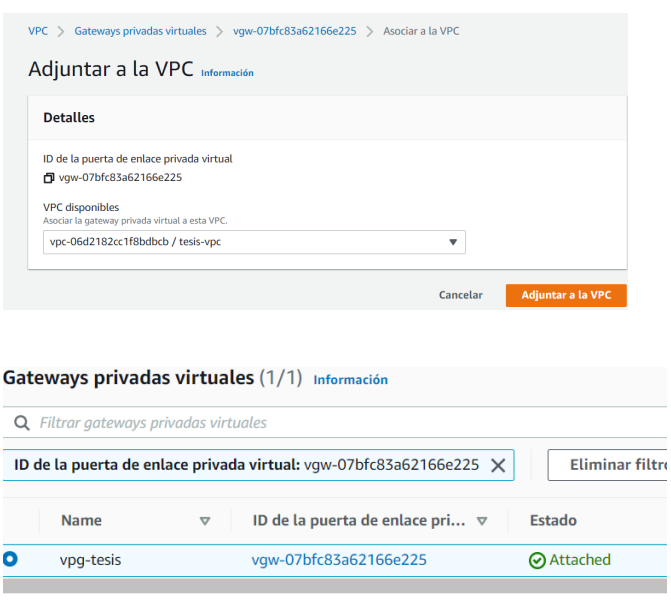

Fuente: Elaboración propia.

Figura 65: Adjuntar la puerta virtual a la red virtual servicio VPC en AWS.

## Paso 4: Crear la puerta de enlace del cliente

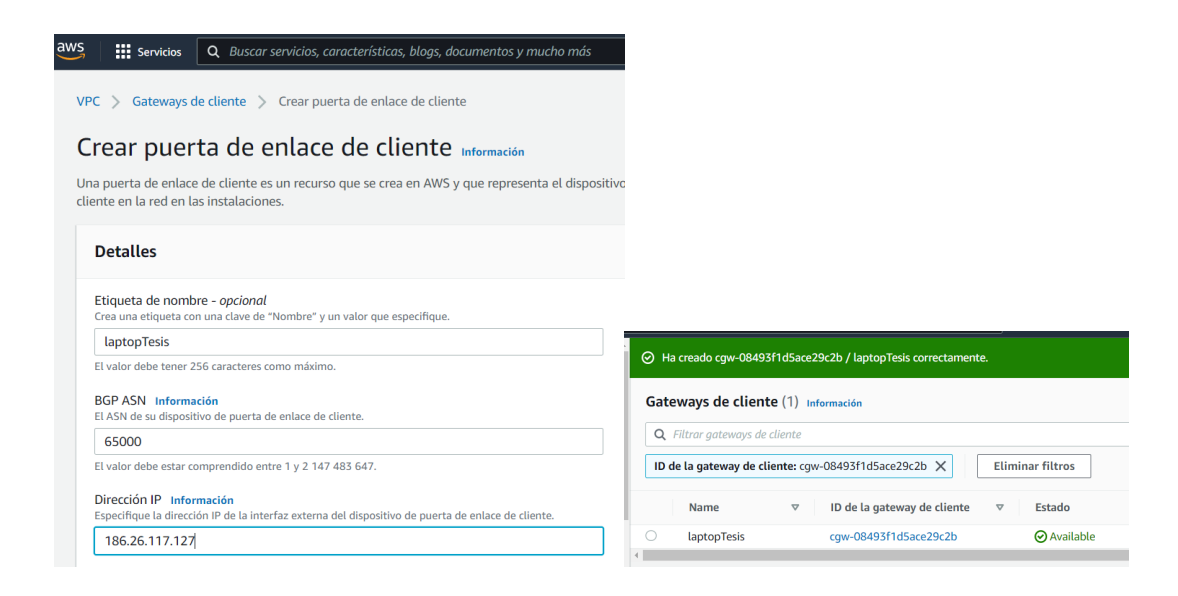

Fuente: Elaboración propia.

Figura 66: Crear la puerta de enlace del cliente servicio VPC en AWS.

Paso 5: Crear una red privada virtual, conocida en AWS como VPN (virtual private

network)

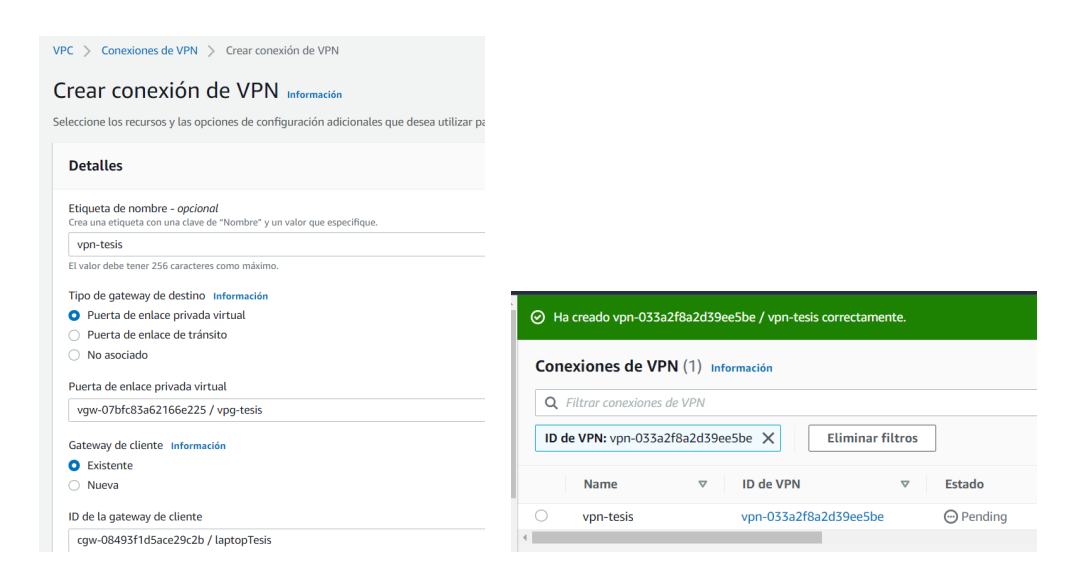

Fuente: Elaboración propia.

Figura 67: Crear una red privada virtual (VPN) servicio VPC en AWS.

Paso 6: Configurar la ip del equipo por conectar en la VPN

 Este paso no fue creado porque representaba solicitar al proveedor de internet del equipo por conectar una serie de requerimientos que se detallan a continuacion:

- a) Solicitar en nombre del proveedor del router.
- b) Solicitar el modelo del router, dependiendo de este se debe especificar en AWS para para realizar la configuracion.
- c) Solicitar una IP fija

 Con esta información se debe correr un código facilitado por AWS en la consola del equipo por conectar donde se valida la conexión. Un punto por resaltar es que el servicio de VPN en AWS, no ofrece prueba gratuita por lo que desde que se crea empieza a generar un costo, para una conexión puede rondar los cuarenta dolares por mes.

### 5.8.4 Migración de bases de *Oracle a MySQL en AWS RDS*

 Normalmente existen varias maneras para realizar la tarea de migración de una base de datos, durante el desarrollo de la tesis se plantearon tres modalidades:

- Como un *backup* subido al servicio de S2 de AWS
- Realizando un ETL utilizando el servicio Glue de AWS
- Utilizando código de SQL

 En el caso de querer utilizar el *backup* el problema es que un *backup es* en el motor de Oracle y la base creada en AWS es MySQL, por lo cual se descarta para el desarrollo de la tesis. Realizar un ETL representa crear una conexión entre *Oracle Cloud* y el servicio RDS en AWS, para esto AWS facilita el servicio Glue; sin embargo; se requiere configurar las puertas de enlace y habilitar un servicio virtual de red que tiene un costo, por lo cual se descarta para el desarrollo de la tesis. Por lo cual con la bondad de tener el código ya creado se procede a utilizar el mismo para realizar la migración de la base de datos, ajustando el código para el motor MySQL.

 Aunque SQL es un lenguaje universal entre motores de bases de datos la forma de declarar un tipo de campo numérico, así como definir si es del tipo *identity incremental en Oracle* es diferente a como se debe realizar en MySQL por lo que utilizando la herramienta de *find and replace* se realizan los ajustes al código.

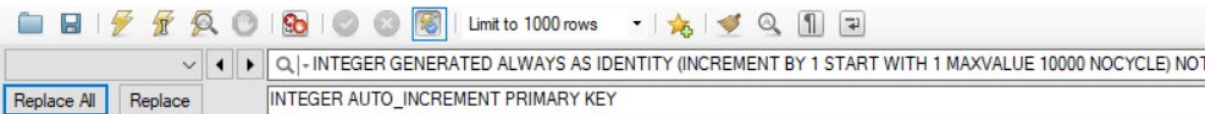

| Q - NVARCHAR2 (40) |                                       |  |  |  |  |
|--------------------|---------------------------------------|--|--|--|--|
| Replace All        | VARCHAR (255)<br>Replace              |  |  |  |  |
| $1^{\circ}$        | CREATE DATABASE TESIS FRANK;          |  |  |  |  |
| 2                  |                                       |  |  |  |  |
| 30                 | USE TESIS FRANK;                      |  |  |  |  |
| 4                  |                                       |  |  |  |  |
| 5 ●                | DROP TABLE TB DIM USER;               |  |  |  |  |
| 6                  | CREATE TABLE TESIS FRANK. TB DIM USER |  |  |  |  |
| 7                  |                                       |  |  |  |  |
| 8                  | ID USER INTEGER AUTO INCREMENT,       |  |  |  |  |
| 9                  | USER NAME VARCHAR (255) NOT NULL,     |  |  |  |  |
| 10                 | USER PASSWORD VARCHAR(255)            |  |  |  |  |
| 11                 | ) ;                                   |  |  |  |  |

Fuente: Elaboración propia.

Figura 68: Creación código en MySQL Workbench conectado a RDS en AWS.

Una vez ajustado el código se procede a la creación de las tablas

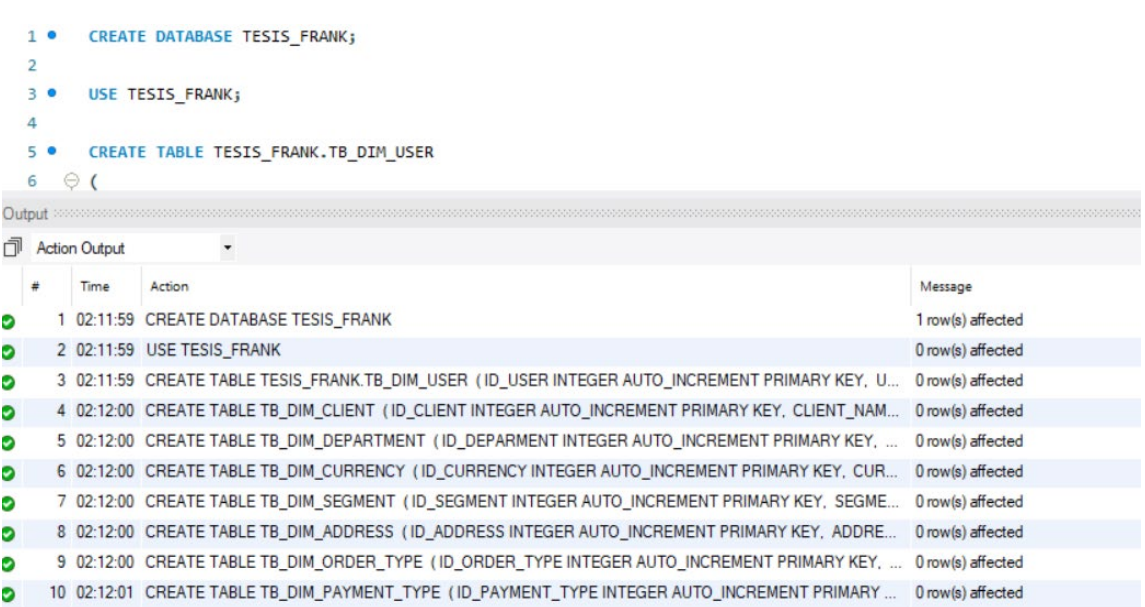

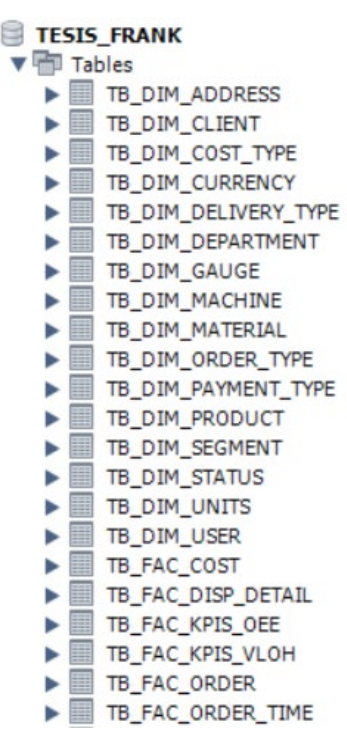

v

Fuente: Elaboración propia.

Figura 69: Resultado creación de tablas en MySQL base datos RDS en AWS.

 Para realizar la carga de los datos en relación con el código utilizado en Oracle lo único que se debió ajustar es cambiar la especificación del esquema ya que en Oracle esta detallado como ADMIN.

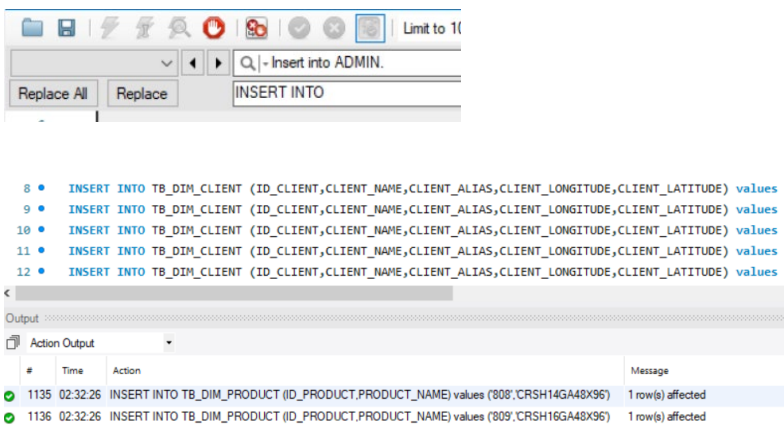

Fuente: Elaboración propia.

Figura 70: Carga de datos en MySQL base datos RDS en AWS.

### 5.8.5 Configuración *servicio Glue*

 AWS ofrece el servicio llamado *Glue* el cual tiene como objetivo facilitar la extracción de información entre múltiples fuentes de datos desde acá podemos configurar procedimientos de extracción, transformación y carga conocido normalmente como ETL. El servicio ofrece múltiples opciones por lo que este proyecto detallar algunas características. Algunas opciones no serán exploradas y otras solo se mencionará su funcionamiento. Para este proyecto el servicio *Glue* es funcional para migrar datos entre el servicio de DynamoDB hacia el servicio RDS logrando así convertir datos no estructurados en datos estructurados.

 Es importante resaltar que AWS ofrece gratis una cuota del servicio de almacenamiento; sin embargo, cada vez que se corre el buscador, el mismo genera un costo a la cuenta ya que AWS no ofrece esta bondad en el licenciamiento gratuito de prueba. Otro tema para resaltar es el establecimiento de la comunicación entre los servicios de Glue con RDS en donde se deben realizar configuraciones a nivel de seguridad, tanto en la red privada donde se realiza el proyecto como en los roles y permisos del servicio IAM, estas configuraciones se detallarán más adelante. Amazon secciona el servicio de Glue en tres secciones:

- a) *Data catalog*: Acá se almacenan todas las herramientas para la búsqueda, extracción y almacenamiento de los datos. Dentro de esta sección se encuentran los *Crawlers* (buscadores), las conexiones, la base de datos que almacena la información recopilada por el buscador, las tablas entre otras cosas.
- b) *Data integration and ETL*: Acá se almacenan herramientas para configuración de *Jobs, ETL, Triggers* entre otros.

c) *Legacy pages:* Acá se almacena información sobre las configuraciones de cada elemento utilizado del servicio. En este proyecto no se abarcará esta sección.

 Ahora para el funcionamiento general del objetivo mencionado anteriormente, se explorarán las siguientes herramientas dentro del servicio de Glue:

- a) *Glue Crawler*: Buscador de información, su función principal es buscar los metadatos de una fuente en específico, ofreciendo como resultado un set de datos (No ofrece cuota de prueba gratuita, en adelante se llamará buscador)
- b) *Glue Connections*: Acá se almacenan todas las conexiones realizadas a las diferentes fuentes de datos. En este proyecto se requiere configurar una conexión JDBC a la base de datos del servicio RDS.
- c) *Glue Database*: Contiene todos los metadatos del proyecto donde se visualiza información configurada en el servicio.
- d) *Glue Studio*: Utilizado para la creación de flujos y monitoreo de su desempeño, donde se configura los ETL.
- e) *Glue tables*: Acá se visualiza toda la información de los metadatos recopilados por los buscadores.

 Además, para lograr que el buscador tenga accesos al servicio de RDS se requiere las siguientes configuraciones:

a) Rol en el servicio IAM: Se debe crear un rol o roles por cada buscador que tenga las políticas de privilegio que autoricen la busca de información en los diferentes servicios.

- b) *Virtual Private Cloud (VPC*): Tanto el proyecto como la base de datos deben pertenecer a una VPC, el buscador debe tener dentro de esta VPC acceso a una sub red (*subnet)*, habilitado un punto de salida (*endpoint)*, una puerta en entrada (*NAT Gateway*) y una IP elástica para su funcionamiento.
- c) Seguridad del servicio RDS de la base de datos: La base de datos en su nivel de seguridad debe tener configurada la entrada y salida para el buscador.

 A continuación, se detallará parte del procedimiento para implementar la puesta en marcha de este servicio, iniciando con el buscador de los datos en el servicio de Dynamo, para este a nivel de seguridad solo con el rol adecuado es suficiente:

Paso 1: Establecer parámetros del buscador

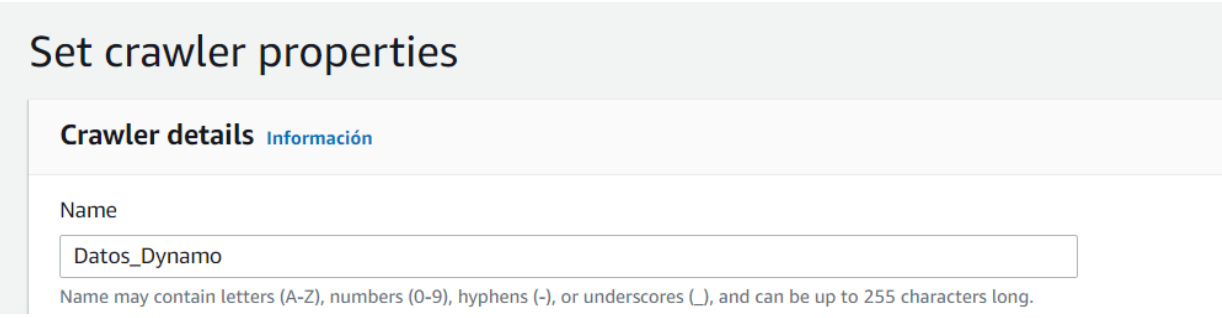

Fuente: Elaboración propia.

Figura 71: Propiedades buscador datos Dynamo en servicio Glue en AWS.

Paso 2: Añadir la fuente de datos

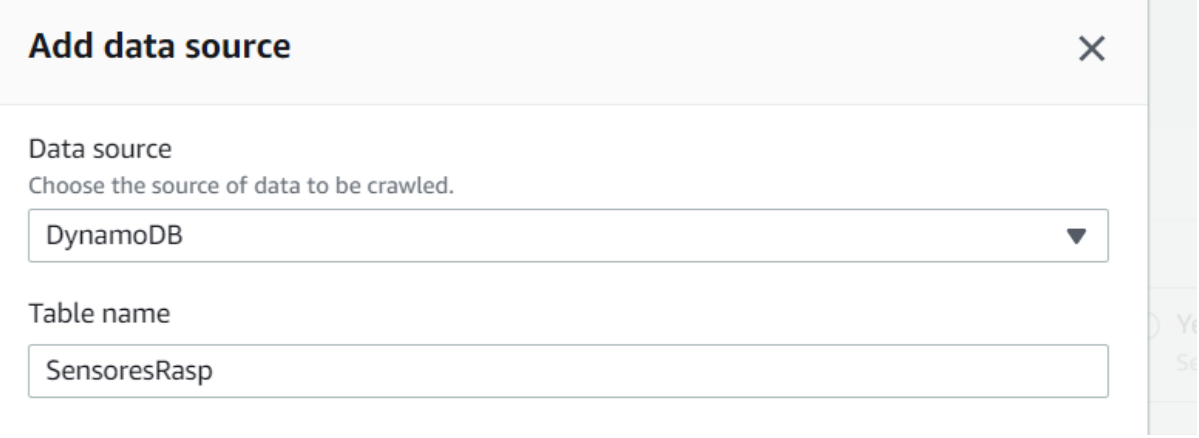

Figura 72: Fuente datos buscador Dynamo en servicio Glue en AWS.

Paso 3: Crear un rol con los privilegios adecuados, desde el buscador, se puede añadir o se puede crear por aparte directo desde el servicio de IAM y luego añadirlo.

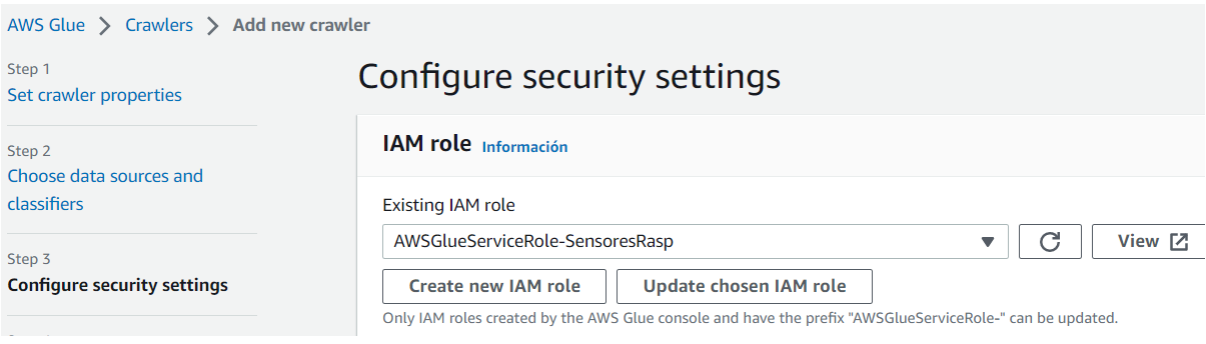

Fuente: Elaboración propia.

Figura 73: Creación y asignación rol buscador Dynamo servicio Glue en AWS.

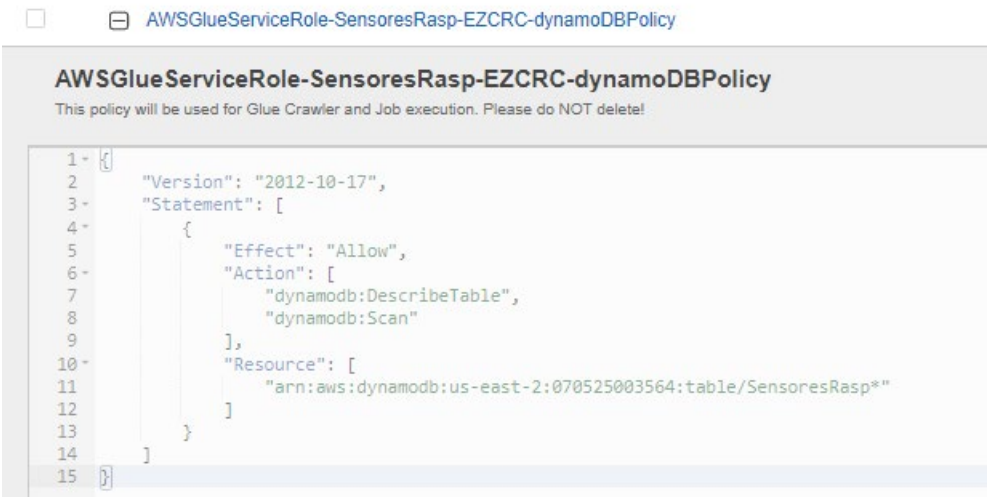

Figura 74: Detalle política rol buscador *Dynamo servicio Glue en AWS.*

Paso 4: Determinar lugar de depósito de la metadata recopilada, se puede crear una base de datos de forma anticipada dentro del servicio de *glue* o crearse en el momento de la configuración del buscador. Ademas, se debe definir una frecuencia de programación del rastreador

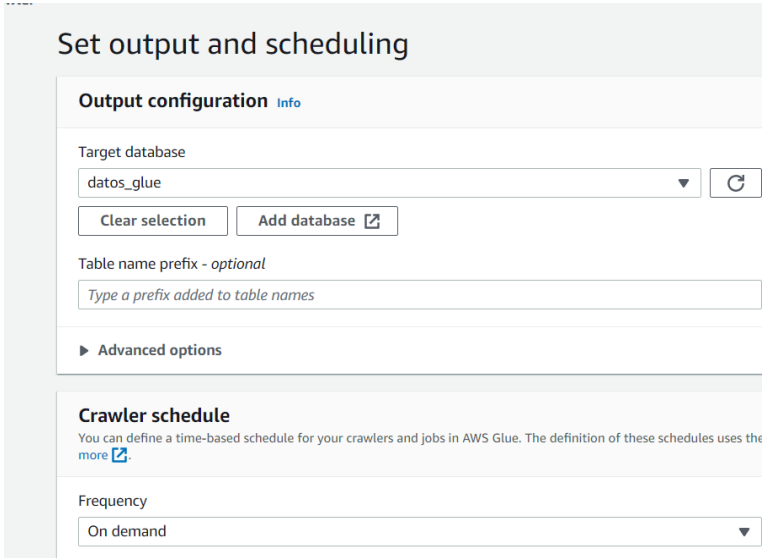

Fuente: Elaboración propia.

Figura 75: Base de datos y calendarización buscador Dynamo servicio Glue en AWS.

Paso 5: Revisión de parametros y creación del buscador

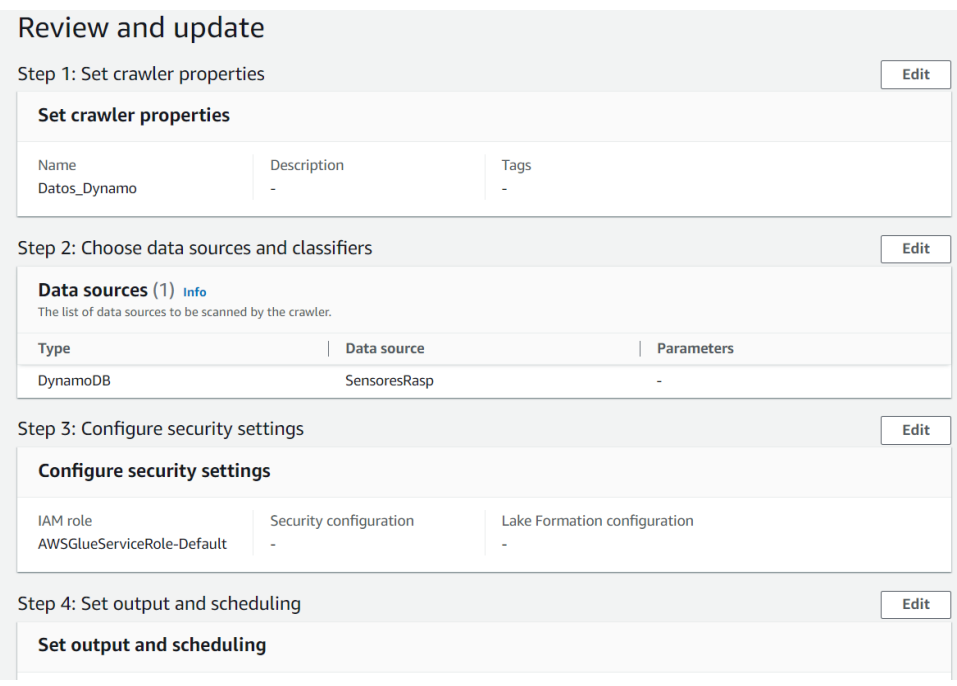

Fuente: Elaboración propia.

Figura 76: Revisión y creación buscador *Dynamo servicio Glue en AWS*.

Paso 6: Poner a correr el buscador

| AWS Glue > Crawlers > Datos_Dynamo                             |                                                                 |                                                              | Last updated (UTC)<br><b>Run crawler</b>                               |
|----------------------------------------------------------------|-----------------------------------------------------------------|--------------------------------------------------------------|------------------------------------------------------------------------|
| Datos_Dynamo                                                   |                                                                 |                                                              | $\mathcal{C}$<br>Edit<br>January 8, 2023 at 07:12:11                   |
| <b>Crawler properties</b>                                      |                                                                 |                                                              |                                                                        |
| Name<br>Datos_Dynamo                                           | <b>IAM</b> role<br>AWSGlueServiceRole-SensoresRasp <sup>7</sup> | Database<br>dynamo                                           | State<br><b>READY</b>                                                  |
| Description<br><b>Buscador Datos Dynamo</b>                    | Security configuration<br>$\sim$                                | <b>Table prefix</b><br>٠                                     |                                                                        |
| Advanced settings                                              |                                                                 |                                                              |                                                                        |
| Schedule<br><b>Crawler runs</b><br>Data sources                | Classifiers<br>Tags                                             |                                                              |                                                                        |
| Crawler runs (1)<br>The list of crawler runs for this crawler. |                                                                 |                                                              | $\mathcal{C}$<br>View CloudWatch logs <a>[2]</a><br>Stop run<br>View I |
| Q Filter data                                                  |                                                                 | Filter by a date and time range                              |                                                                        |
| <b>Start time (UTC)</b>                                        | End time (UTC)<br>$\blacktriangle$                              | $\nabla$   Current/last duration $\nabla$  <br><b>Status</b> | $\nabla$   Table changes<br>$\nabla$ DPU hours                         |
| $\bigcirc$<br>January 8, 2023 at 07:12:22                      | January 8, 2023 at 07:12:48                                     | <b>⊙</b> Completed<br>26 <sub>s</sub>                        | 1 table change, 0 partition changes<br><b>A</b>                        |

Fuente: Elaboración propia.

Figura 77: Correr el buscador *Dynamo servicio Glue en AWS.*

 En el caso del rastreador para el servicio RDS inicialmente, antes de su configuracion dentro del servicio de *Glue* es importante configurar su entorno, a continuación se detallarán los principales pasos:

Paso 1: Crear y configurar el rol con las politicas adecuadas para el acceso al servicio de RDS.

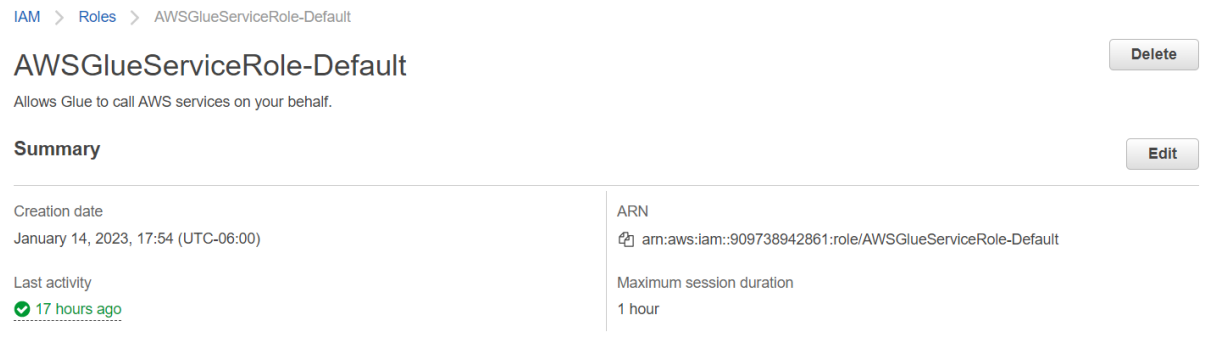

#### Fuente: Elaboración propia.

Figura 78: Rol para buscador RDS *servicio Glue en AWS*.

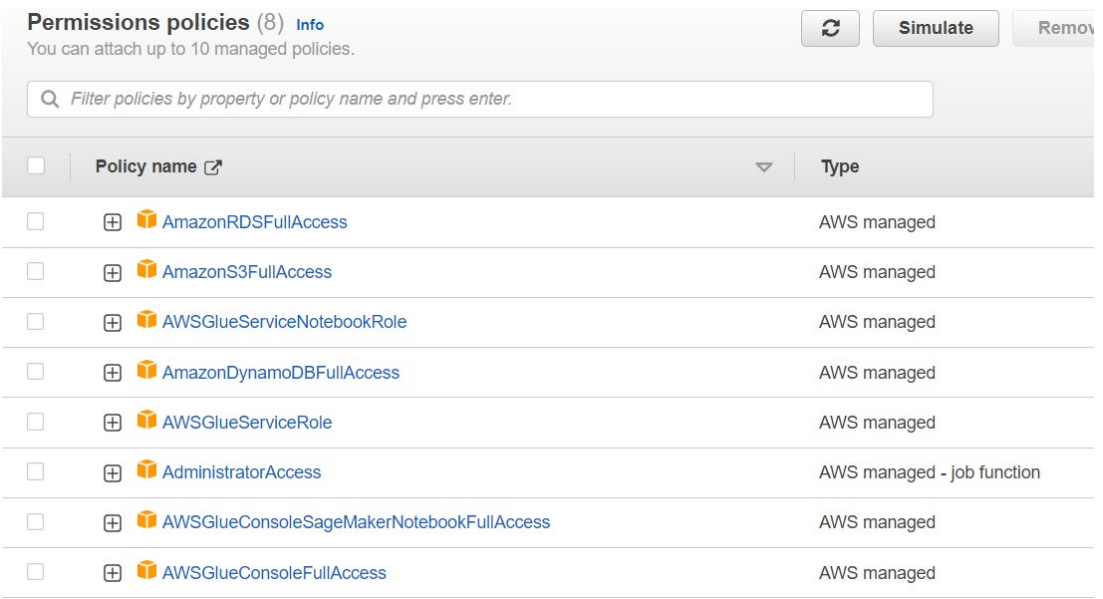

Fuente: Elaboración propia.

Figura 79: Políticas rol buscador RDS servicio Glue en AWS.

Paso 2: Crear una conexión JDBC a la base de datos del servicio RDS:

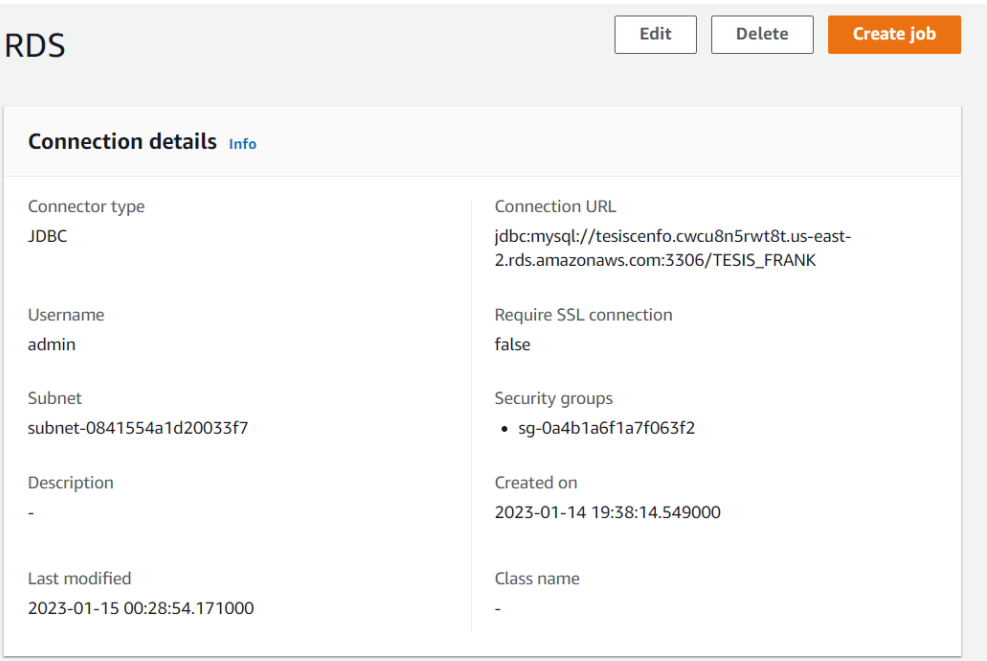

Fuente: Elaboración propia.

Figura 80: Conexión JDBC buscador RDS *servicio Glue en AWS.*

Paso 3: Configurar la VPC, la subnet, *el endpoint, la IP elastic y NAT Gatway*:

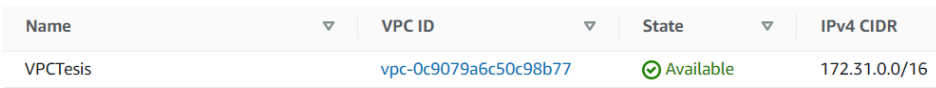

Fuente: Elaboración propia.

Figura 81: VPC para buscador RDS servicio Glue en AWS.

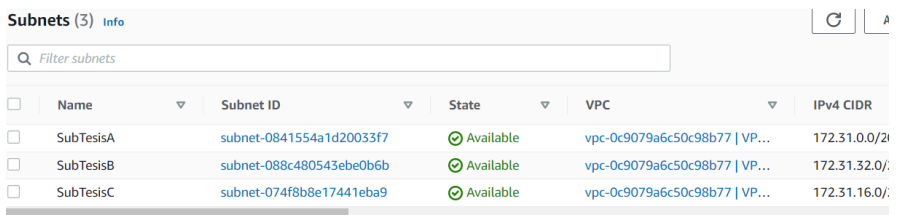

Fuente: Elaboración propia.

Figura 82: Subnet buscador RDS servicio Glue en AWS.

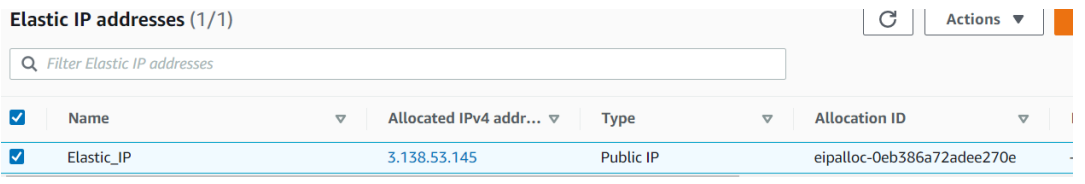

Figura 83: IP elástica buscador RDS *servicio Glue en AWS*.

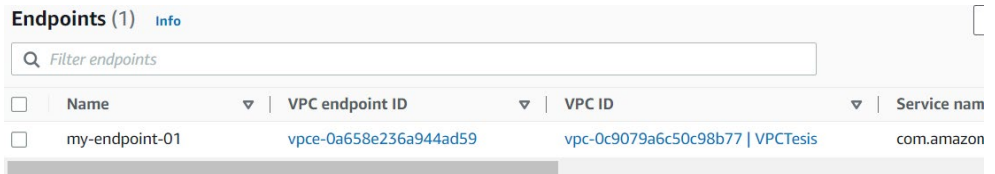

Fuente: Elaboración propia.

Figura 84: *Endpoint buscador RDS servicio Glue en AWS.*

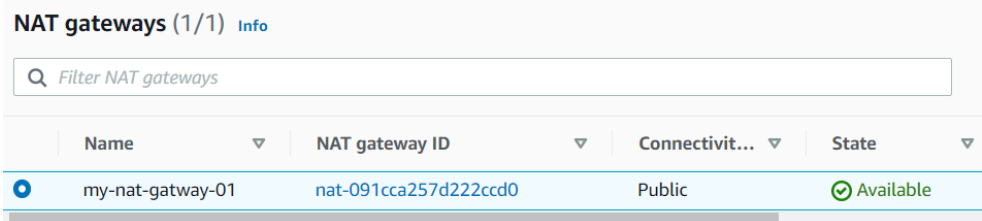

Fuente: Elaboración propia.

Figura 85: *NAT Gateway buscador RDS servicio Glue en AWS.*

## Paso 4: Configurar el buscador

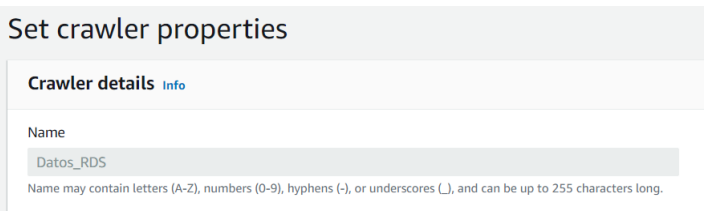

Fuente: Elaboración propia.

Figura 86: Configurar buscador RDS servicio Glue en AWS.

Paso 5: Seleccionar la fuente de datos, en este caso conexión JDBC a base de datos.

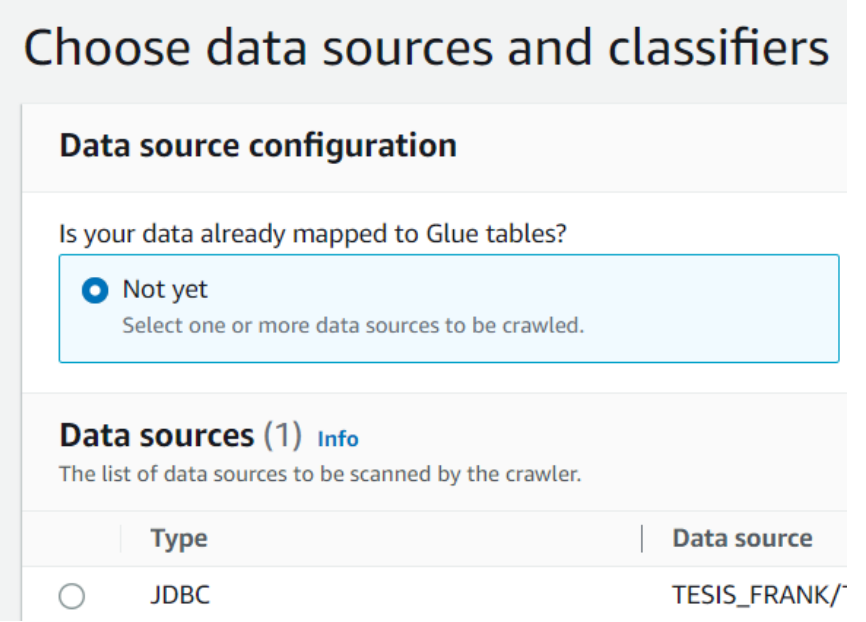

Fuente: Elaboración propia.

*Figura 87: Seleccionar conexión JDBC buscador RDS servicio Glue en AWS.*

Paso 6: Seleccionar el rol de seguridad, que incluya las politicas adecuadas para el

acceso al servicio RDS

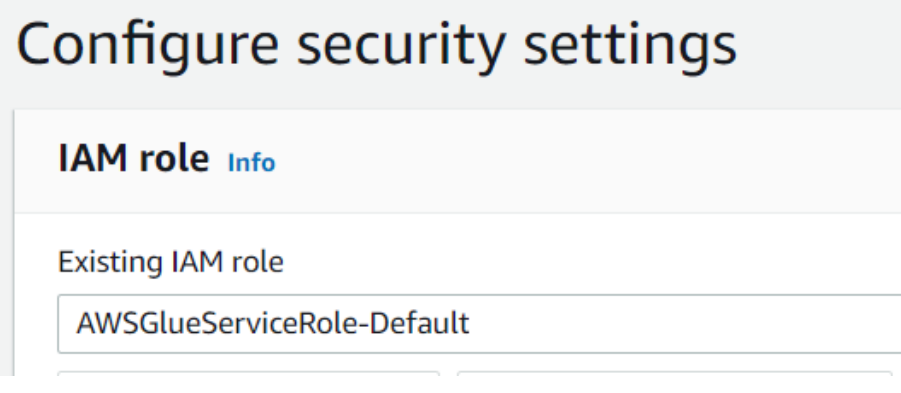

Fuente: Elaboración propia.

Figura 88: *Seleccionar rol buscador RDS servicio Glue en AWS.*

Paso 7: Configurar la base de datos de salida del buscador y la frecuencia.

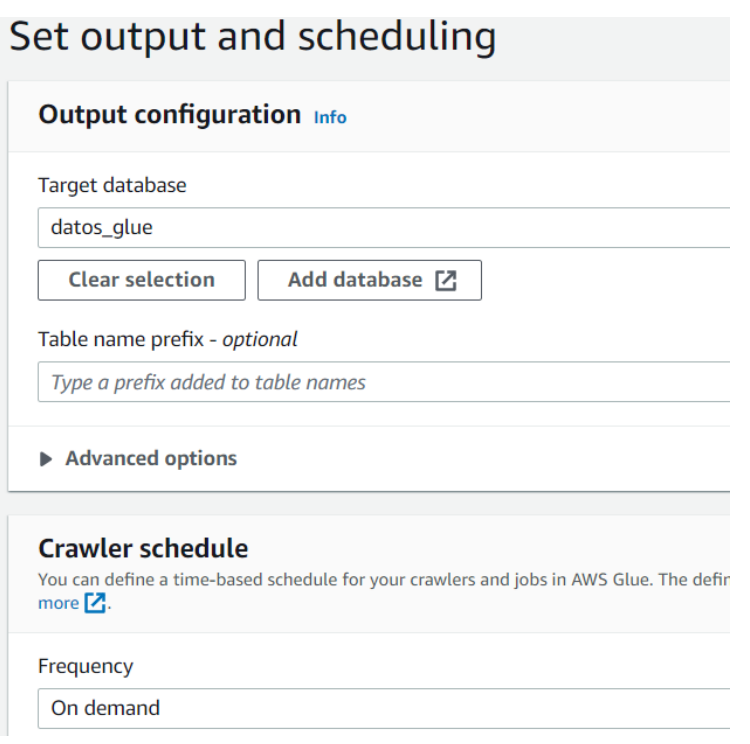

Fuente: Elaboración propia.

Figura 89: Base datos y calendarización *buscador RDS servicio Glue en AWS.*

Paso 8: Revisar configuración y crear el buscador.

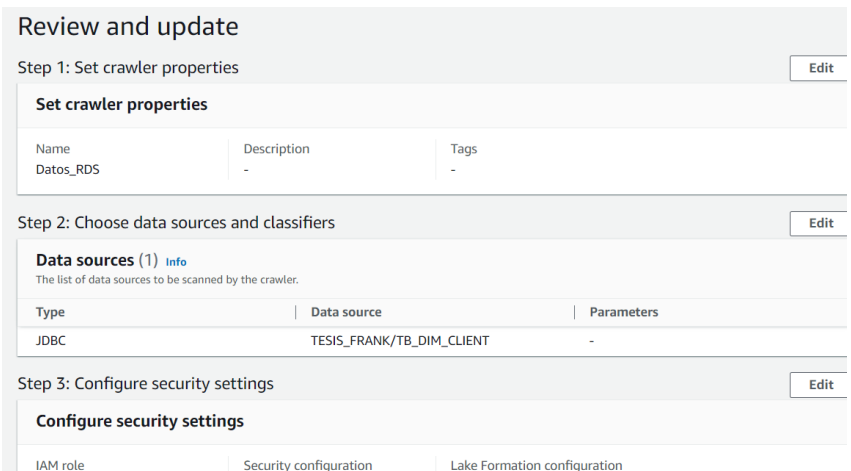

Fuente: Elaboración propia.

Figura 90: Revisar y crear buscador *RDS servicio Glue en AWS*.

Paso 9: Correr el buscador.

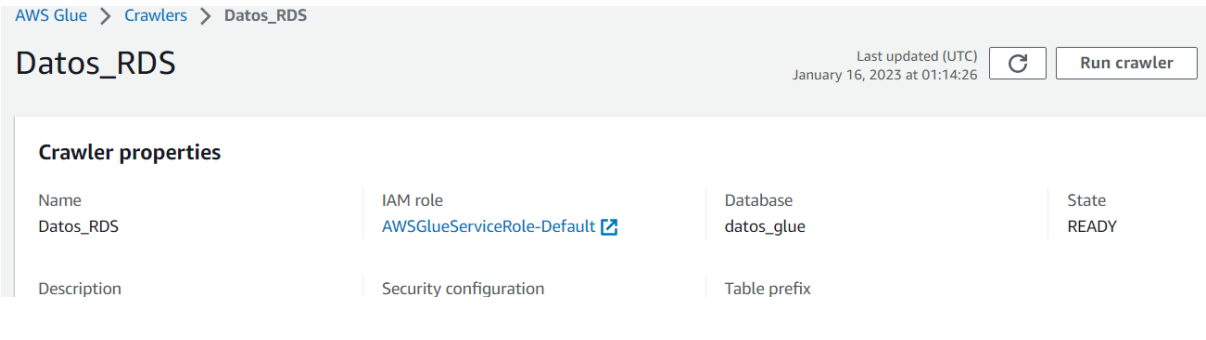

Fuente: Elaboración propia.

Figura 91: Correr buscador RDS en AWS.

 Una vez creados los buscadores y con los catálogos de datos necesarios, ya se puede disponer de los mismos en *Glue Studio*, a continuación se detallarán los pasos para configurar un servicio de extracción, transformación y carga de datos:

Paso 1: Creación del trabajo, seleccionada la fuente y el objetivo deseado. AWS ofrece diferentes formas para crear los trabajos; sin embargo, con la opción visual se facilita la creación del mismo.

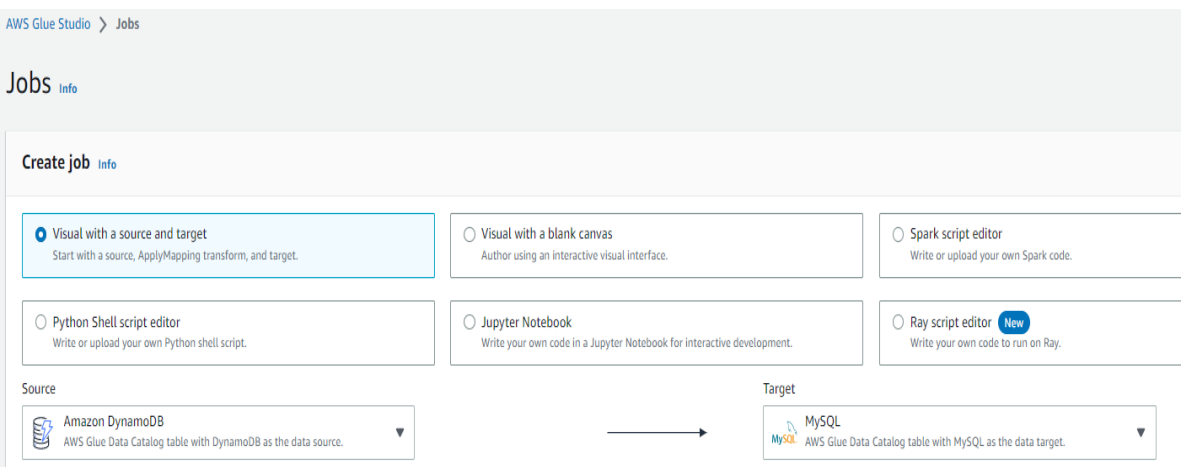

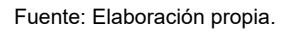

Figura 92: Creación trabajo *servicio Glue Studio en AWS*.

Paso 2: Asignar nombre al trabajo y visualizar los pasos por configurar

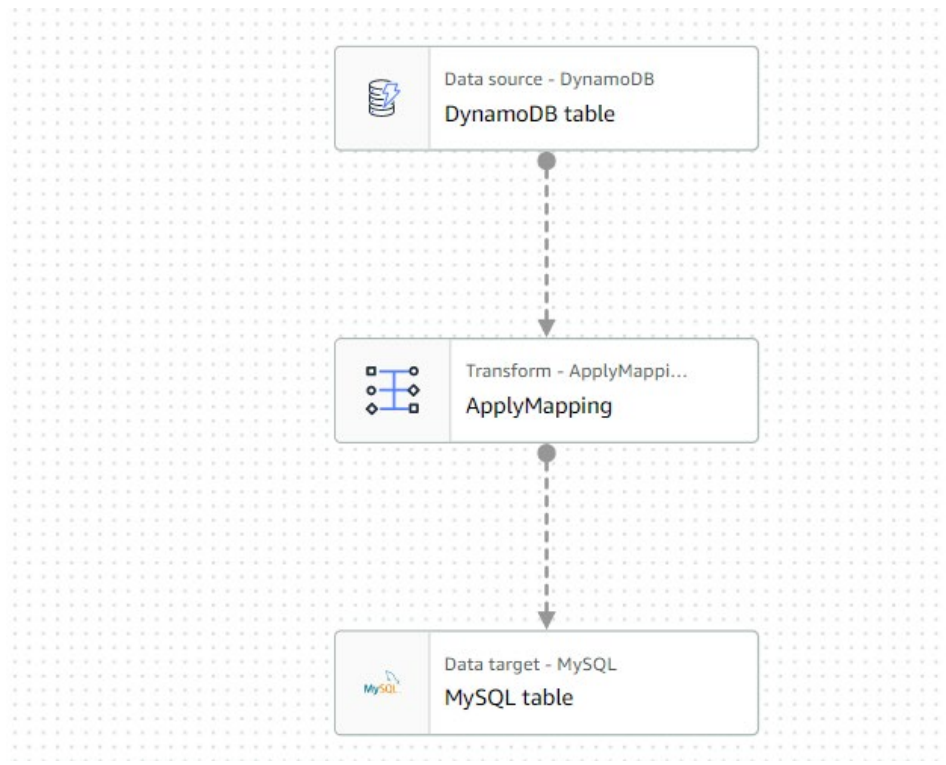

Figura 93: Visualización pasos a configurar *servicio Glue Studio en AWS.*

Paso 3: Configurar la fuente de entrada

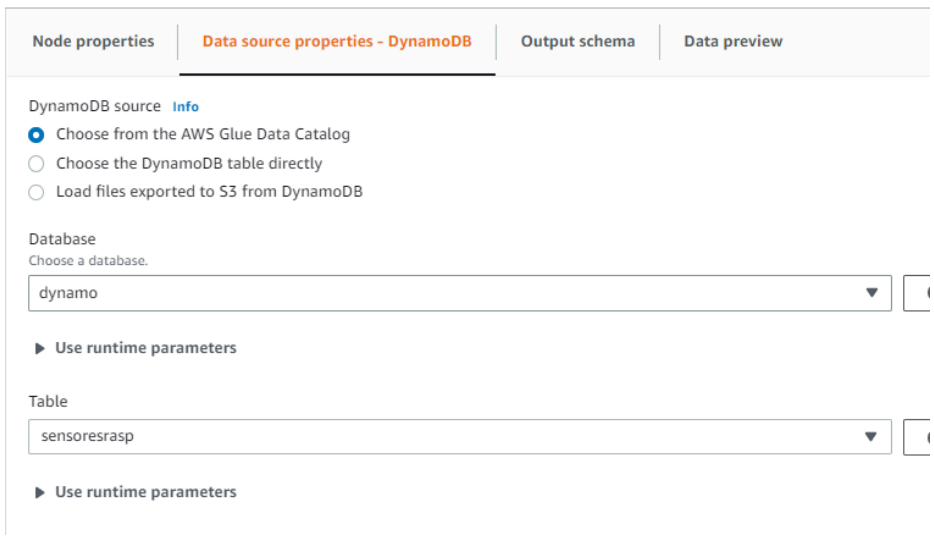

Fuente: Elaboración propia.

Figura 94: Configurar fuente de entrada servicio Glue Studio en AWS.
## Paso 4: Configurar el mapeo de campos

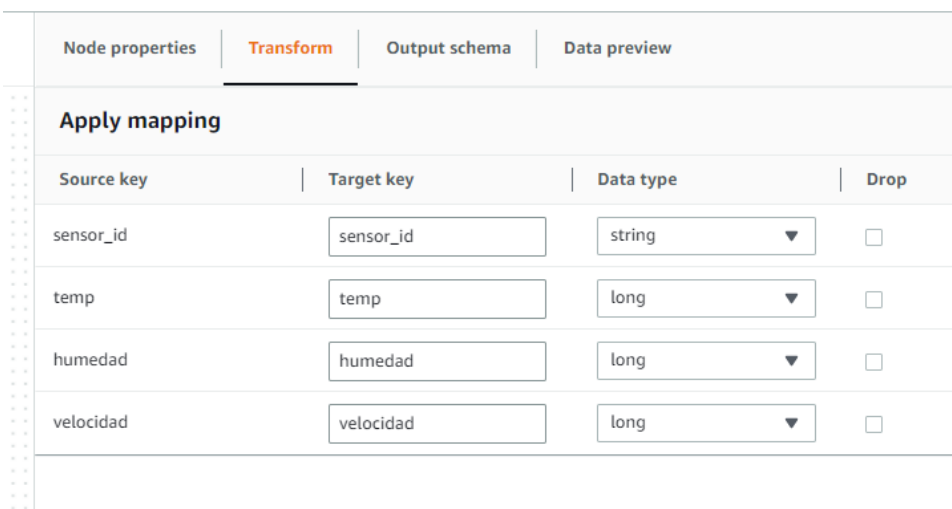

Fuente: Elaboración propia.

Figura 95: Configuración mapeo de campos *servicio Glue Studio en AWS.*

Paso 5: Configurar la fuente de salida

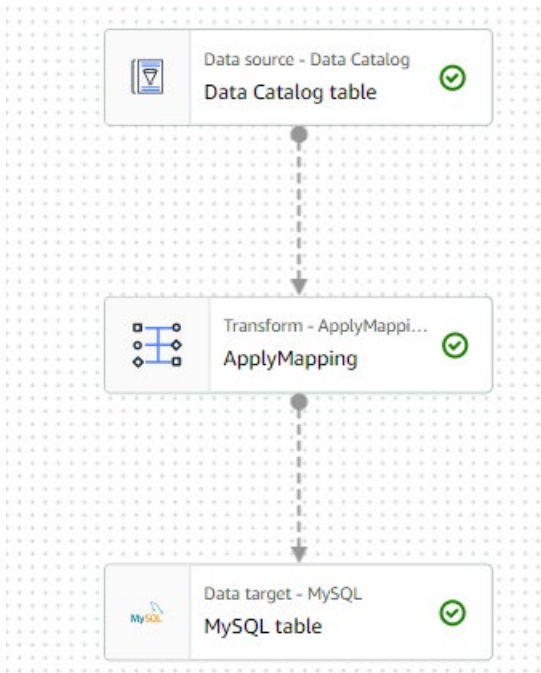

Fuente: Elaboración propia.

Figura 96: Configurar fuente de salida *servicio Glue Studio en AWS.*

Paso 6: Asignar el rol a utilizar para correr el trabajo.

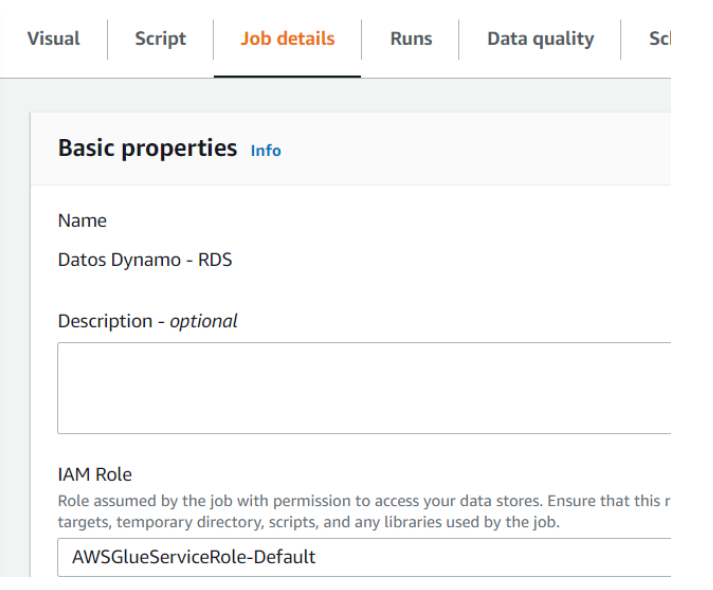

Fuente: Elaboración propia.

Figura 97: Configuración rol *servicio Glue Studio en AWS.*

### Paso 7: Correr el trabajo

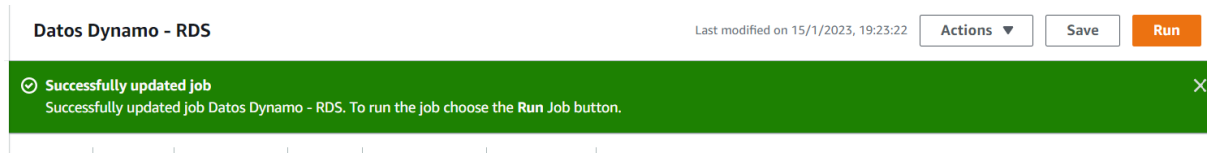

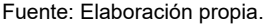

Figura 98: Correr el trabajo servicio Glue Studio en AWS.

### 5.9 Visualización de datos

 En la actualidad existen múltiples programas para la manipulación y análisis de datos, *Microsoft* cuenta con el programa *Power-bi* el mismo es uno de los más utilizados a nivel mundial, cuenta con mucho respaldo y facilidad de aprendizaje. *Power-bi* ofrece más de treinta opciones para conectarse a múltiples fuentes de datos, entre ellas cuenta con la opción de conexión a *motor MySQL*, por lo que se decide utilizar este programa, para la creación de reportaría y análisis de datos capturados durante un periodo de prueba del proyecto.

 Una de las bondades que ofrece el servicio de *RDS en AWS* es que con los permisos adecuados solamente es necesario colocar el punto de enlace, usuario y contraseña para acceder a los datos en la nube. A continuación, un detalle de los pasos requeridos para realizar la conexión a la base de datos creada en el servicio de *RDS de Amazon Web Services*:

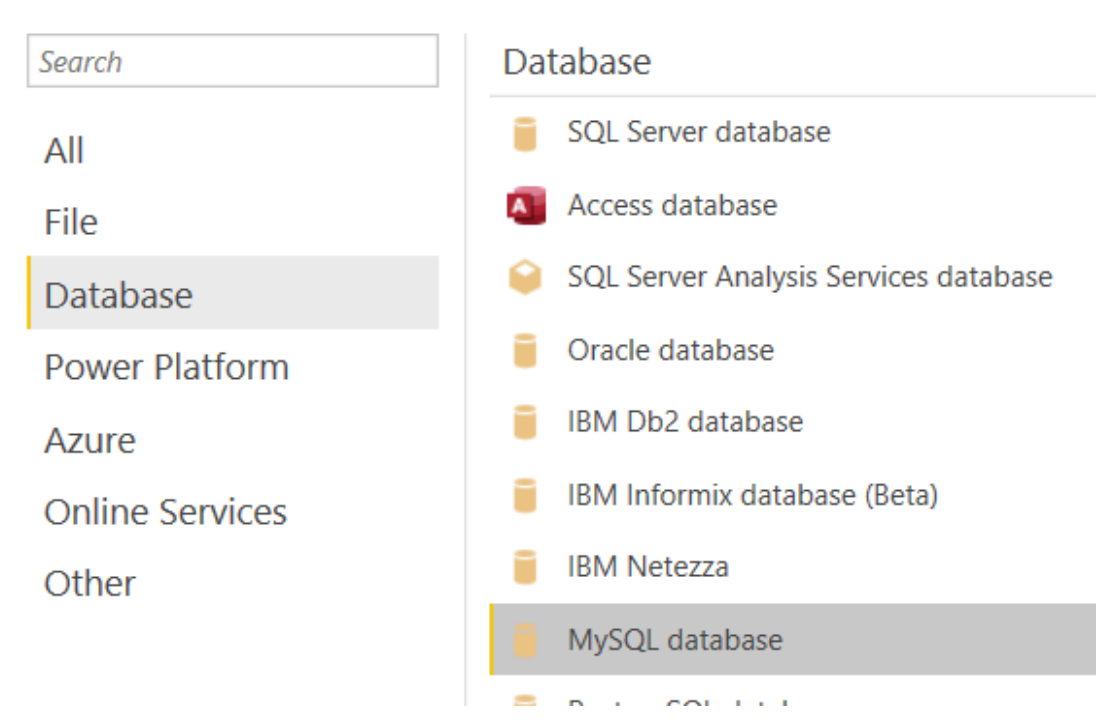

# **Get Data**

Fuente: Elaboración propia.

Figura 99: Conexión fuente de datos en Power-bi.

# MySQL database

Server

.cb9i8sy1ldie.us-east-2.rds.amazonaws.com

Database

**TESIS\_FRANK** 

▲ Advanced options

Command timeout in minutes (optional)

SQL statement (optional, requires database)

Fuente: Elaboración propia.

#### Figura 100: Ingreso datos de conexión a fuente de datos AWS en Power-bi.

### Navigator

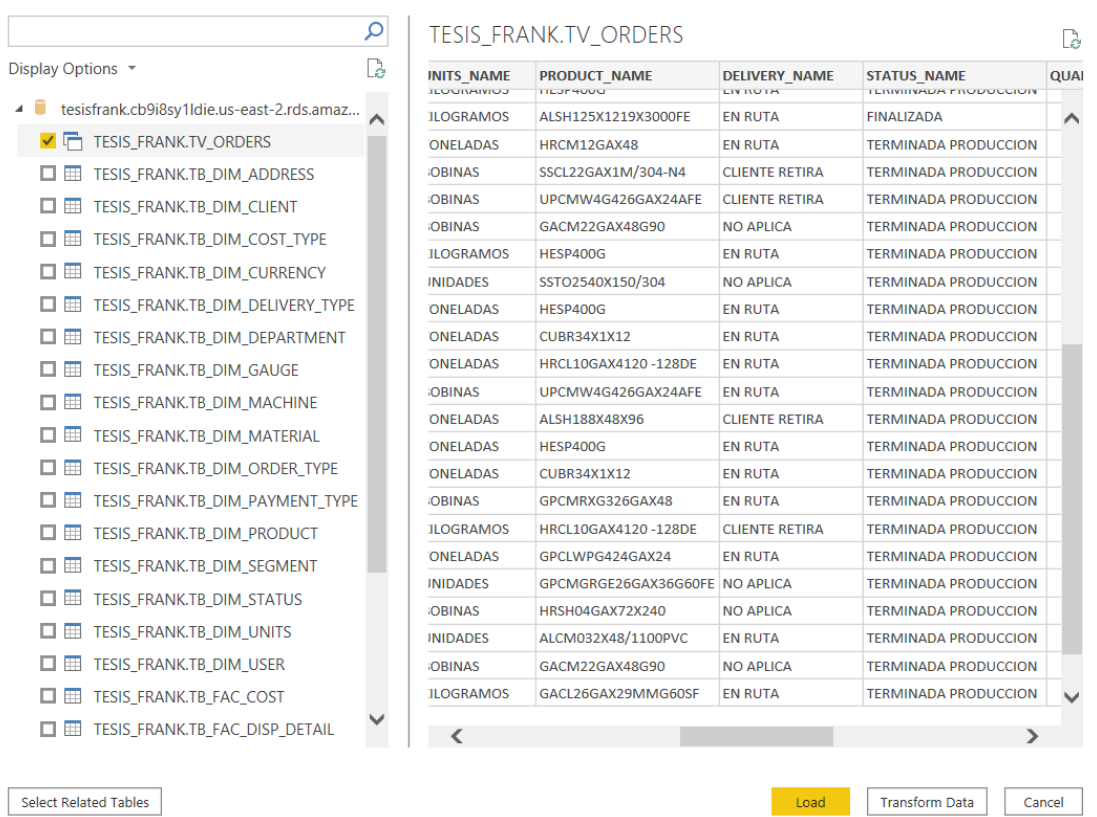

#### Fuente: Elaboración propia.

Figura 101: Visualización tablas en fuente de datos Power-bi.

 En *power bi* existe un concepto llamado medida, esta es una característica que permite realizar las fórmulas entre columnas, por lo que una vez cargados los datos, es necesario realizar algunas medidas para lograr visualizar las métricas.

 Iniciando con la vista para el seguimiento del OEE, se debe crear las siguientes medidas:

- a) Eficiencia: Producción real/ produccion teorica
- b) Calidad: Calidad real / calidad teórica
- c) Disponibilidad: Disponibilidad real / disponibilidad teorica
- d) OEE: Eficiencia \* Calidad \* Disponibilidad

 Lo importante es facilitar a los encargados de negocio un reporte donde se puedan visualizar en detalle estas métricas por día, a continuación una vista del reporte creado:

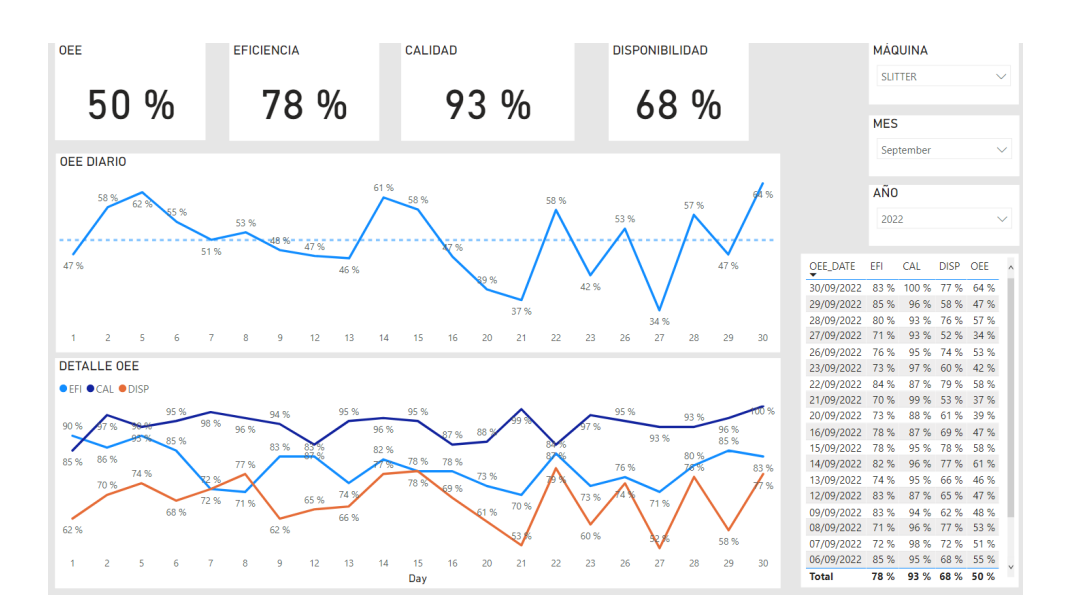

Fuente: Elaboración propia.

Figura 102: *Reporte OEE en Power-bi.*

 Uno de los indicadores más relevantes mencionados durante el capítulo 4 es el de costos por tonelada, este indicador se elabora en forma mensual, su objetivo es tomar los costos previamente definidos por los responsables del proceso de producción, dividirlos entre la cantidad de producción lograda mensualmente. Durante la implementación de este se identificaron algunas necesidades que no se contemplaron en la creación del diagrama inicial por lo que debieron corregirse, a continuación, se detallan:

- a) Es importante diferencia los gastos de los costos para poder realizar análisis más profundos, así como determinar segmentos que permitan estudiar comportamientos. Por esta razón se crearon algunas tablas y campos intermedios para ofrecer un análisis más profundo a los futuros usuarios del indicador.
- b) Los gastos de planilla que normalmente llevan diferentes costos por tipo de hora por lo cual fue mejor crear una tabla intermedia por separado para luego consolidar la información mediante una vista, sumado a que son pagos quincenales que luego debe consolidarse a mensuales.
- c) Un detalle importante es que normalmente el indicador se lleva en dólares; sin embargo, mucha información que se recopila en el set de datos de prueba se encontraba en colones por lo que se debió crear una tabla para controlar los cambios de la moneda, partiendo de que es una situación muy común.
- d) La creación de procedimientos almacenados es vital para la fácil creación de las tablas intermedias; sin embargo, en vez de una calendarización es mejor que sean ejecutados en el momento en que los datos requeridos completos estén cargados en las tablas iniciales.
- e) El uso de las vistas como medio para facilitar la creación del reporte fue una decisión inicial a la hora de iniciar con la creación del indicador.
- f) Para lograr consolidar la información fue importante tratar el campo fecha de las diferentes tablas y vistas creadas de tal forma que se logran agrupar por un campo nuevo agrupando por año-mes para luego utilizar este campo como llave en *Power-bi* y lograr así consolidar la información.

A continuación, un detalle del reporte resultado:

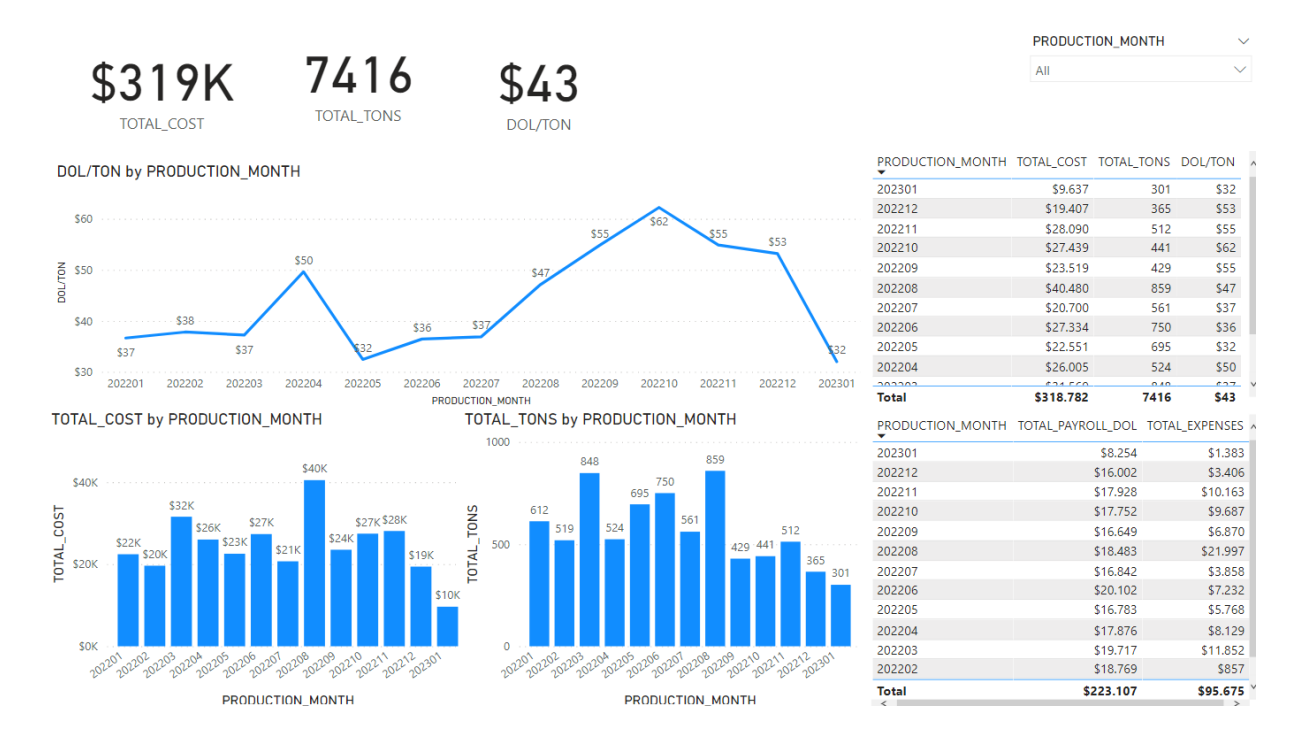

Fuente: Elaboración propia.

Figura 103: Reporte costo por tonelada *en Power-bi.*

# **CAPÍTULO 6. CONCLUSIONES Y RECOMENDACIONES**

### **6.1 Conclusiones**

- El proveedor AWS brinda mayores facilidades en el nivel gratuito a los usuarios; además, ofreció un crédito de 300 dólares para prueba de servicios y sesión de asesoría con uno de sus arquitectos donde se lograron evacuar algunas dudas.
- Oracle Cloud sin duda se posiciona como líder para facilitar el desarrollo integral de todas las partes de un sistema de información.
- Raspberry cuenta con dispositivos integrados en una misma tarieta lo que facilita al usuario final ya que no debe comprar y programar cada componente por separado.
- Los servicios de VPC, VPN y algunas opciones de GLUE de AWS no cuentan con pruebas gratuitas por lo que conectar equipos u otros servicios fuera de AWS, requieren una inversión desde el inicio; así como probar proyecto en GLUE.
- Uno de los primeros pasos a configurar cuando se implementara un proyecto en AWS, es definir los privilegios y usuarios, roles de los mismos y políticas de acceso a cada usuario. Esto evitará en futuros procesos problemas por acceso y falta de privilegios.
- Al implementar un proyecto en AWS es importante esquematizar de entrada las configuraciones de redes, subredes, puertas de enlace y demás configuraciones para acceso y comunicación ya sea entre servicios o con equipos fuera de AWS. Durante el proyecto se presentaron muchos

problemas al correr procesos relacionados con errores al no configurar de manera adecuada estos servicios.

- Se debe tener mucho cuidado en la zona de trabajo en AWS, el no tener esto presente puede ocasionar costos adicionales por movimientos de información entre servicios.
- Es importante para el ahorro en costo de los servicios crearlos en la misma zona en que vivirán los servicios. Crear servicios en diferentes zonas cuando deban comunicarse entre ellos representara un costo adicional por envió de datos entre centros de datos de AWS.
- Aunque gracias a las herramientas de diseño de base es posible crear un proyecto sin utilizar código, el contar con el mismo facilitó la migración de Oracle a MySQL.
- La utilización de herramientas de diseño de base de datos fue vital para crear el proyecto, tanto MySQL Workbench como Oracle SQL Developer cuentan múltiples bondades, aunque no se había utilizado antes por el creador de la tesis con la experiencia adquirida en Microsoft SQL Server Management Studio fue suficiente para desarrollar el proyecto.
- Luego de la puesta en marcha, se identificaron algunos campos y tablas planteadas en el diseño que no se utilizaron, así como otros elementos que debieron crearse durante o luego de la puesta en marcha. Es vital en todo proyecto crear pilotos previos donde este tipo de temas puedan ser identificados y mejorados.
- Con respecto a las conexiones a las bases de datos en la nube utilizando un usuario propio del motor, tanto AWS como Oracle ofrecen formas muy

sencillas para la conexión. En el caso de AWS solamente con el punto de enlace y los accesos es suficiente si la IP está registrada en las opciones de seguridad de entrada que ofrece el servicio. En el caso de Oracle es necesario tener la wallet que se puede bajar desde las opciones de seguridad dentro del servicio en la nube.

### **6.2 Recomendaciones**

- a) Se recomienda valorar como segunda etapa la implementación de la interfaz gráfica en AWS, con el objetivo de minimizar costos.
- b) Se recomienda una mayor exploración en sistemas de internet de las cosas para la industria de manufactura que sin duda será el auge en los próximos años.
- c) Es importante siempre crear código para el desarrollo de un proyecto, este puede ser utilizado en múltiples necesidades y en diferentes motores.
- d) Optar por una certificación en AWS es importante para lograr adquirir conocimientos más profundos de los servicios que ofrece Amazon, el haber asistido a seminarios cuyo objetivo es capacitar para la toma de estas fue vital para cumplir los objetivos del proyecto.

# **CAPÍTULO 7. REFLEXIONES FINALES**

Para el desarrollo de este proyecto se invirtió muchas horas en estudio, asesoría, investigación, pruebas, diseño e implementación, logrando adquirir conocimientos muy valiosos que quedaron plasmados en el documento.

Luego de alrededor de un año y medio de trabajo y de haber creado un documento que se pueda consultar la forma en que se puede implementar nuevos proyectos de este tipo, a saber:

a) Un código en SQL para montar un esquema de base de datos para control de órdenes e indicadores de producción tanto en Oracle como en *MySQL,*

b) U*na Raspberry* configurada para colocar sensores que permitan enviar distintos datos a la nube,

c) Un programa en *Oracle Cloud* que se utiliza actualmente para el control de ordenes de producción,

d) Una base sólida de conocimiento para optar por una certificación en AWS,

e) Una idea básica sobre los costos y requerimientos que se deben contemplar para implementar un proyecto en la nube que englobe tanto el almacenamiento de los datos como la interfaz para los usuarios, son frutos tangibles de este proyecto.

 Sin duda el llegar al final del proyecto y saber que aún se seguirá trabajando sobre nuevos alcances definidos a nivel personal y laboral, es de notar la importancia de haber seleccionado de forma oportuna el tema desarrollado en este trabajo, así como una evidencia de los conocimientos adquiridos durante las materias cursadas en la maestría a la que pertenece este proyecto y cómo el manejo de los datos es un tema que está presente en muchas aristas de la sociedad que somos parte y nos desenvolvemos como profesionales.

# **CAPÍTULO 8. TRABAJOS A FUTURO**

 Aunque el proyecto finaliza a nivel académico, a nivel profesional aún existen nuevos retos por cumplir, a continuación, un detalle de estos:

- a) Se implementará el esquema de base de datos en un servidor *on-premise* utilizando como motor *SQL Server*, y gracias a que el código fue escrito en su totalidad la implementación no representará problema alguno.
- b) Se probará la interfaz gráfica utilizando *Power-apps* ya que representa un costo ya incurrido en donde se implementó parte del desarrollo del proyecto. Por solicitud de este no se menciona el lugar en ninguna parte de este documento.
- c) Se optará por la certificación básico de los servicios de AWS, ya que para la puesta en marcha del proyecto se utilizó como base de conocimiento seminarios brindados con el fin de optar por esta certificación.
- d) Dados los conocimientos adquiridos se buscará nuevos retos a nivel profesional con el fin de continuar desarrollando proyectos que engloben datos y servicios en la nube.

# **Referencias**

- Amazon. (2021). *AWS Types of Cloud Computing*. Obtenido de https://aws.amazon.com/es/types-of-cloud-computing/
- Canahua Apaza, N. M. (2021). *Implementación de la metodología TPM-LEAN Manufacturing para mejorar la eficiencia OEE de la producción de repuestos en una empresa metalmecánica.*
- CEUPE. (2021). *CEUPE Magazine*. Obtenido de https://www.ceupe.com/blog/queson-las-tecnologias-de-lainformacion.html#:~:text=La%20tecnolog%C3%ADa%20de%20la%20informa ci%C3%B3n,un%20objeto%2C%20proceso%20o%20fen%C3%B3meno.

Dictionary, O. E. (1989). *Oxford english dictionary*. Simpson, Ja & Weiner, Esc.

- EAE. (2021). *EAE*. Obtenido de https://retos-operaciones-logistica.eae.es/procesode-produccion-en-que-consiste-y-como-se-desarrolla/
- Gamero, D., Dugenske, A., Kurfess, T., Saldana, C., & Fu, K. (2021, June). SQL and NoSQL Databases for Cyber Physical Production Systems in Internet of Things for Manufacturing (IoTfM). In *International Manufacturing Science and Engineering Conference* (Vol. 85079, p. V002T07A014). American Society of Mechanical Engineers.
- García, P; Santos, J; Arcelus, M; y Viles, E (2011). Plug&Lean-OEE game: Juego de entrenamiento basado en el indicador OEE para la mejorar la productividad de las operaciones de manufactura.
- Giraldo Gómez, N. A. *Diseño de un sistema de monitoreo de un prototipo de máquina industrial, para la presentación de datos en tiempo real con recursos de la nube de IBM en Colombia.*
- Illingworth, V. (1996). *Dictionary of Computing Oxford University.* Oxford University Press.
- Landoni, P., Marcelli, M., & Giusti, A. *Industry 4.0 and Business Intelligence: Business Plan development for a new software launch in the market.*
- Marcelli, M. (2019). *Business Plan development for a new software launch in the market.* Politecnico Di Torino.
- Mathew, S. (Noviembre de 2014). *Amazon Web Services.* Obtenido de https://docs.aws.amazon.com/whitepapers/latest/aws-overview/awsoverview.pdf
- Morfín-Díaz, R., ٞMéndez-González, L. C., Rodríguez-Picón, L. A., & Davalos-Ramírez, J. O. *Revista Internacional de Investigación e Innovación Tecnológica.*
- Nakajima, S. (1988), "Introduction to Total Productive Maintenance TPM", Productivity Press, Cambridge, MA.
- Naranjo, L. (04 de 2020). *Revista Technology Inside.* Obtenido de https://cpicsistemas.or.cr/revista/index.php/technology-inside/article/view/35/25
- RAE. (2021). *Real Academia Española*. Obtenido de <https://dle.rae.es/metodolog%C3%ADa>

Vargas, A. I. (2004). GUÍA PARA ELABORAR UNA PROPUESTA DE INVESTIGACIÓN. Revista Educación 29(0379-7082), 92. Obtenido de revistas.ucr.ac.cr/index.php/educacion/article/viewFile/2241/2200

# **Bibliografía**

### **Conexión a base de datos RDS**

- RDS AWS:<https://www.youtube.com/watch?v=O47W7Eh8LdU>
- IoT AWS:<https://www.youtube.com/watch?v=idf-gGXvIu4>
- Raspberry Pi to AWS Iot Core: [https://www.youtube.com/watch?v=kPLafcrng](https://www.youtube.com/watch?v=kPLafcrng-c&t=215s)[c&t=215s](https://www.youtube.com/watch?v=kPLafcrng-c&t=215s)
- Raspberry Pi AWS Temp Sensor: [https://www.youtube.com/watch?v=z-](https://www.youtube.com/watch?v=z-OQiqCGylw)**OQiqCGvlw**
- GPIO PINs:<https://pi4j.com/1.2/pins/model-3a-plus-rev1.html>
- Raspberry dirección estatica: <https://www.youtube.com/watch?v=swFuNZYc5xg>
- Infraestructura global: [https://aws.amazon.com/es/about-aws/global](https://aws.amazon.com/es/about-aws/global-infrastructure/)[infrastructure/](https://aws.amazon.com/es/about-aws/global-infrastructure/)
- Servicios AWS: [https://www.clickittech.com.mx/cloud-computing/porque](https://www.clickittech.com.mx/cloud-computing/porque-elegir-la-nube-aws-para-tu-aplicacion-web/)[elegir-la-nube-aws-para-tu-aplicacion-web/](https://www.clickittech.com.mx/cloud-computing/porque-elegir-la-nube-aws-para-tu-aplicacion-web/)
- GLUE AWS: https://www.youtube.com/watch?v=tykcCf-Zz1M
- Instalar Payara: <https://www.youtube.com/watch?v=j6WmAhgTqLY>
- Conectando servidor virtual:<https://www.youtube.com/watch?v=LIxKxUq9GtA>
- Interfaz gráfica: [https://www.youtube.com/watch?v=QPKb68oSk\\_E](https://www.youtube.com/watch?v=QPKb68oSk_E)
- Conectar Workbech con Netbeans: [https://www.youtube.com/watch?v=0dgWt7xV\\_FU](https://www.youtube.com/watch?v=0dgWt7xV_FU)
- Conecta MySQL con Java y JSP: <https://www.youtube.com/watch?v=zaqQEd0Ec8I>
- Conexión Netbeans usando JDBC: <https://www.youtube.com/watch?v=E4QSPEnRjN0>

## **Seminarios AWS**

- Migración SQL Server a AWS: [https://latam-es-resources.awscloud.com/aws](https://latam-es-resources.awscloud.com/aws-webinar-series-latinoam%C3%A9rica/migrating-to-sql-server-to-aws-update-1304-4)[webinar-series-latinoam%C3%A9rica/migrating-to-sql-server-to-aws-update-](https://latam-es-resources.awscloud.com/aws-webinar-series-latinoam%C3%A9rica/migrating-to-sql-server-to-aws-update-1304-4)[1304-4](https://latam-es-resources.awscloud.com/aws-webinar-series-latinoam%C3%A9rica/migrating-to-sql-server-to-aws-update-1304-4)
- Porque y como migrar Workloads de Oracle a AWS: [https://latam-es](https://latam-es-resources.awscloud.com/aws-webinar-series-latinoam%C3%A9rica/uberflip-wsl-por-que-y-como-migrar-workloads-oracle-a-aws-2)[resources.awscloud.com/aws-webinar-series-latinoam%C3%A9rica/uberflip](https://latam-es-resources.awscloud.com/aws-webinar-series-latinoam%C3%A9rica/uberflip-wsl-por-que-y-como-migrar-workloads-oracle-a-aws-2)[wsl-por-que-y-como-migrar-workloads-oracle-a-aws-2](https://latam-es-resources.awscloud.com/aws-webinar-series-latinoam%C3%A9rica/uberflip-wsl-por-que-y-como-migrar-workloads-oracle-a-aws-2)
- Como comenzar con Amazon ECS: [https://latam-es](https://latam-es-resources.awscloud.com/aws-webinar-series-latinoam%C3%A9rica/uberflip-wsl-como-comenzar-con-amazon-ecs-2)[resources.awscloud.com/aws-webinar-series-latinoam%C3%A9rica/uberflip](https://latam-es-resources.awscloud.com/aws-webinar-series-latinoam%C3%A9rica/uberflip-wsl-como-comenzar-con-amazon-ecs-2)[wsl-como-comenzar-con-amazon-ecs-2](https://latam-es-resources.awscloud.com/aws-webinar-series-latinoam%C3%A9rica/uberflip-wsl-como-comenzar-con-amazon-ecs-2)
- Aprenda a migrar y transferir datos con AWS: [https://latam-es](https://latam-es-resources.awscloud.com/aws-webinar-series-latinoam%C3%A9rica/aprenda-a-migrar-y-transferir-datos-al-usar-la-nube-de-aws-3)[resources.awscloud.com/aws-webinar-series-latinoam%C3%A9rica/aprenda](https://latam-es-resources.awscloud.com/aws-webinar-series-latinoam%C3%A9rica/aprenda-a-migrar-y-transferir-datos-al-usar-la-nube-de-aws-3)[a-migrar-y-transferir-datos-al-usar-la-nube-de-aws-3](https://latam-es-resources.awscloud.com/aws-webinar-series-latinoam%C3%A9rica/aprenda-a-migrar-y-transferir-datos-al-usar-la-nube-de-aws-3)

### **Iot Casos éxito**

- <https://www.muycanal.com/2017/10/19/iot-casos-exito>
- <https://www.trebolgroup.com/que-es-la-industria-4-0-7-ejemplos-practicos/>

Conectar Sensor DHT a AWS

Datos a Dynamo:<https://www.youtube.com/watch?v=gQLEOyBK6fg>

Configurar sensor de velocidad:

- MH Optocoupler Module Speed Measuring Sensor: [https://www.microjpm.com/products/mh-optocoupler-module-speed](https://www.microjpm.com/products/mh-optocoupler-module-speed-measuring-sensor/)[measuring-sensor/](https://www.microjpm.com/products/mh-optocoupler-module-speed-measuring-sensor/)
- Arduino sensor de velocidad 1era Parte: <https://www.youtube.com/watch?v=7vjGANY5f3g>
- <https://www.youtube.com/watch?v=hhBe1gnvCC4>
- [https://www.machinistblog.com/raspberry-pi-tachometer-uses-python-hall](https://www.machinistblog.com/raspberry-pi-tachometer-uses-python-hall-effect-sensor/)[effect-sensor/](https://www.machinistblog.com/raspberry-pi-tachometer-uses-python-hall-effect-sensor/)

-

## **Creación de códigos SQL**

- How to Create Oracle Trigger: <https://www.youtube.com/watch?v=sY7FTK3bx4U> - Trigger update en Oracle SQL Developer: <https://www.youtube.com/watch?v=z9BjoEE5gGE>

## **ETL**

- Implementando un ETL Serverless en AWS: <https://www.youtube.com/watch?v=7RYketNCEGw>
- ETL Glue: [https://aws.amazon.com/es/blogs/aws-spanish/extraer-analizar-y](https://aws.amazon.com/es/blogs/aws-spanish/extraer-analizar-y-visualizar-datos-de-bases-de-datos-sql-on-premises-con-aws-glue-amazon-athena-y-amazon-quicksight/)[visualizar-datos-de-bases-de-datos-sql-on-premises-con-aws-glue-amazon](https://aws.amazon.com/es/blogs/aws-spanish/extraer-analizar-y-visualizar-datos-de-bases-de-datos-sql-on-premises-con-aws-glue-amazon-athena-y-amazon-quicksight/)[athena-y-amazon-quicksight/](https://aws.amazon.com/es/blogs/aws-spanish/extraer-analizar-y-visualizar-datos-de-bases-de-datos-sql-on-premises-con-aws-glue-amazon-athena-y-amazon-quicksight/)
- Crear una VCP AWS:<https://www.youtube.com/watch?v=1Vm9CiyvzbE>
- VPN AWS:<https://www.youtube.com/watch?v=jDuewDSyl9I>
- VPN Site to Site:<https://www.youtube.com/watch?v=jDuewDSyl9I>

-

## **GLUE**

- Descubre y cataloga datos: <https://www.youtube.com/watch?v=pbKnfjjVsx4&t=657s>
- Prepara datos: [https://www.youtube.com/watch?v=mw6nu7-](https://www.youtube.com/watch?v=mw6nu7-_4PI&list=RDCMUCvaUAVzIIGsRNlUDWkQFCeA&start_radio=1&rv=mw6nu7-_4PI&t=100) [\\_4PI&list=RDCMUCvaUAVzIIGsRNlUDWkQFCeA&start\\_radio=1&rv=mw6nu](https://www.youtube.com/watch?v=mw6nu7-_4PI&list=RDCMUCvaUAVzIIGsRNlUDWkQFCeA&start_radio=1&rv=mw6nu7-_4PI&t=100) [7-\\_4PI&t=100](https://www.youtube.com/watch?v=mw6nu7-_4PI&list=RDCMUCvaUAVzIIGsRNlUDWkQFCeA&start_radio=1&rv=mw6nu7-_4PI&t=100)

# **Apéndices**

#### Carta de Aval

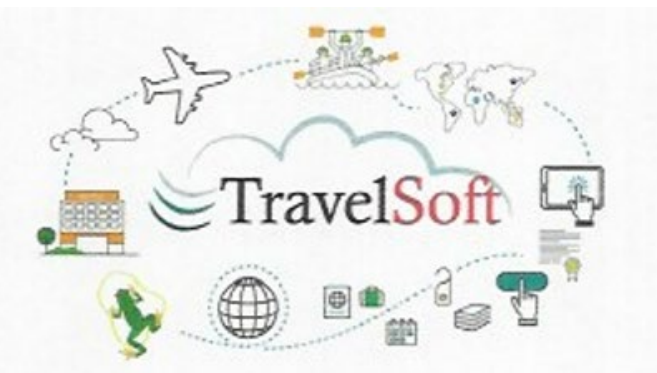

San José, Costa Rica, 29/11/2021

Universidad CENFOTEC Dirección Académica Estimados señores:

TravelSoft se complace en extender su aval a la solicitud del Sr. Frank Cárdenas Corrales para realizar su trabajo final de graduación, titulado "Creación de un sistema de información para la industria de manufactura enfocado en agilizar los procesos, facilitar la captura de datos y análisis de la información", a realizarse de mayo a setiembre del 2022.

Manifestamos estar claros en cuanto al tema, los objetivos, los alcances, las limitaciones y los requisitos del trabajo de investigación del estudiante, los cuales se transcriben a continuación:

#### Tema:

· Creación de un sistema de información para la industria de manufactura enfocado en agilizar los procesos, facilitar la captura de datos y análisis de la información.

#### Objetivo general:

· Crear un sistema de información para la industria de manufactura enfocado en agilizar los procesos, facilitar la captura de datos y análisis de la información.

#### Objetivos específicos:

- · Analizar métodos y herramientas tecnológicas investigando las nuevas tendencias del mercado para la captura, almacenamiento y manipulación de datos.
- · Desarrollar un esquema de base de datos donde utilizando las herramientas propias del motor se facilite el manejo de los datos de las fábricas.
- Comprender metodologías a través de estudios existentes en la industria de manufactura para el manejo de datos e indicadores.
- · Adquirir conocimientos en lenguajes de programación de forma autodidacta para el desarrollo del proyecto.

#### Alcances:

- · Documento escrito de la investigación que incluye todos temas relacionados al proyecto.
- · Software utilizando MySQL, Python, Angular y Amazon Web Services.

### Limitaciones:

· Aunque se cargarán datos de prueba, no se tiene confirmado el uso formal del sistema en ninguna organización pública ni privada.

Requisitos de parte del estudiante:

- · Facilitar acceso a los servicios requeridos de la plataforma de AWS (RDS, IoT Core, etc)
- · Asesoría durante el desarrollo del proyecto.

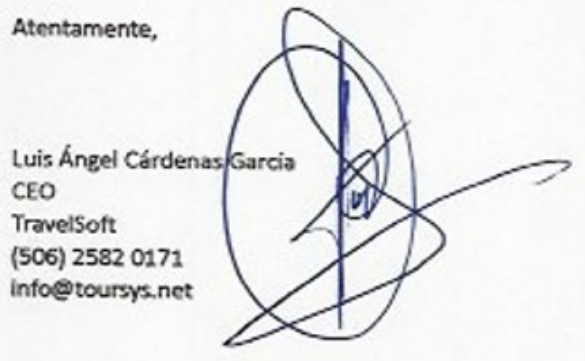